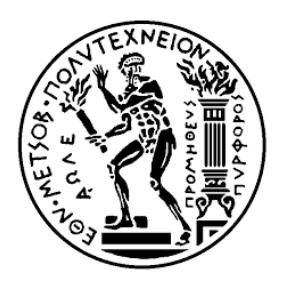

**ΕΘΝΙΚΟ ΜΕΤΣΟΒΙΟ ΠΟΛΥΤΕΧΝΕΙΟ ΣΧΟΛΗ ΑΓΡΟΝΟΜΩΝ ΚΑΙ ΤΟΠΟΓΡΑΦΩΝ ΜΗΧΑΝΙΚΩΝ ΤΟΜΕΑΣ ΤΟΠΟΓΡΑΦΙΑΣ ΕΡΓΑΣΤΗΡΙΟ ΦΩΤΟΓΡΑΜΜΕΤΡΙΑΣ**

## ΔΙΠΛΩΜΑΤΙΚΗ ΕΡΓΑΣΙΑ

# **ΤΟΜΕΣ ΑΠΟ ΤΡΙΣΔΙΑΣΤΑΤΑ ΜΟΝΤΕΛΑ ΣΕ ΠΕΡΙΒΑΛΛΟΝ ΕΙΚΟΝΙΚΗΣ ΠΡΑΓΜΑΤΙΚΟΤΗΤΑΣ**

# **ΠΑΠΑΔΟΠΟΥΛΟΥ ΚΑΤΕΡΙΝΑ**

## **ΕΠΙΒΛΕΠΩΝ ΚΑΘΗΓΗΤΗΣ: Α. ΓΕΩΡΓΟΠΟΥΛΟΣ**

ΤΡΙΜΕΛΗΣ ΕΞΕΤΑΣΤΙΚΗ ΕΠΙΤΡΟΠΗ

Γεωργόπουλος Ανδρέας, Καθηγητής Τομέα Τοπογραφίας Ιωαννίδης Χαράλαμπος, Καθηγητής Τομέα Τοπογραφίας Πατεράκη Μαρία, Επίκουρη Καθηγήτρια Τομέα Τοπογραφίας

Αθήνα, 2021

## **Ευχαριστίες**

Η εκπόνηση της παρούσας διπλωματικής εργασίας πραγματοποιήθηκε κατά το ακαδημαϊκό έτος 2020-2021, στο Εργαστήριο Φωτογραμμετρίας του Τομέα Τοπογραφίας της Σχολής Αγρονόμων και Τοπογράφων Μηχανικών, του Εθνικού Μετσόβιου Πολυτεχνείου.

Αρχικά, θα ήθελα να ευχαριστήσω θερμά τον επιβλέποντα καθηγητή μου, κ. Ανδρέα Γεωργόπουλο, Καθηγητή του Τομέα Τοπογραφίας, για την καθοδήγηση και την ουσιαστική βοήθεια που μου παρείχε στο πλαίσιο της συνεργασίας μας, καθώς και για τις γνώσεις που αποκόμισα από εκείνον, καθ' όλη τη διάρκεια των προπτυχιακών μου σπουδών.

Ευχαριστώ τον κ. Χαράλαμπο Ιωαννίδη, Καθηγητή του Τομέα Τοπογραφίας και την κα Μαρία Πατεράκη, Επίκουρη Καθηγήτρια του Τομέα Τοπογραφίας, για την συμμετοχή τους στην τριμελή εξεταστική επιτροπή.

Επιπλέον, θα ήθελα να ευχαριστήσω την κα Σεβαστή Ταπεινάκη, μέλος του Εργαστηριακού Διδακτικού Προσωπικού, για τις συμβουλές και τις παρατηρήσεις της, καθώς και την Ερευνήτρια Μαργαρίτα Σκαμαντζάρη, για την πολύτιμη βοήθειά της, τις ιδέες και την στήριξή της σε όλα τα επίπεδα.

Οφείλω, επίσης, ένα μεγάλο ευχαριστώ στον Δημήτρη Κοντό, στην διπλωματική του οποίου στηρίχθηκε η εκπόνηση της παρούσας εργασίας, καθώς και για την βοήθειά του σε πρακτικό επίπεδο.

Τέλος, θα ήθελα να ευχαριστήσω την οικογένειά μου και τους φίλους μου για την στήριξή και την υπομονή τους.

# **Περιεχόμενα**

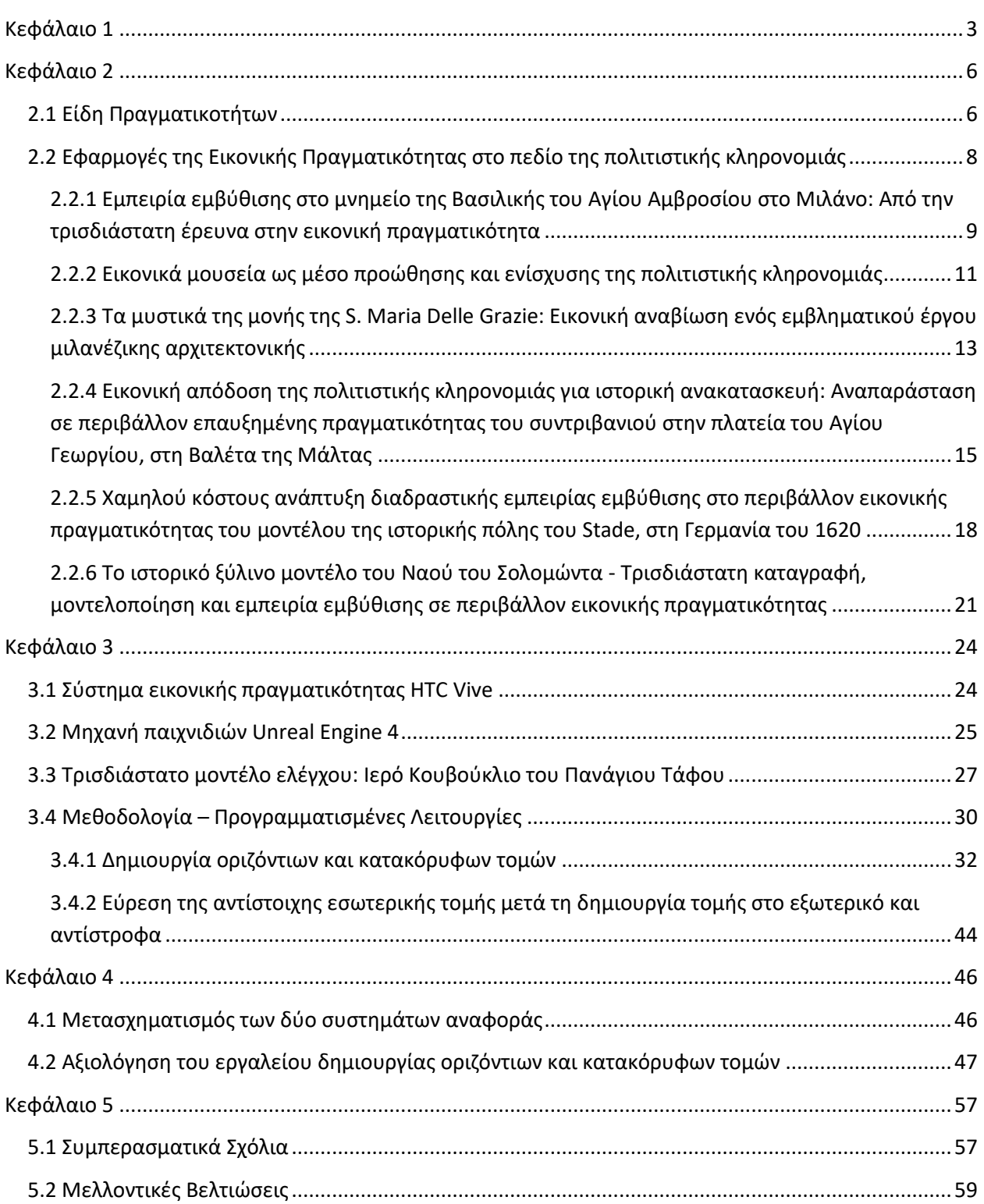

# <span id="page-3-0"></span>Κεφάλαιο 1

### **Εισαγωγή**

Στόχος της παρούσας διπλωματικής εργασίας είναι η δημιουργία εργαλείων για τη διεξαγωγή μετρητικών διαδικασιών σε ψηφιακό περιβάλλον εικονικής πραγματικότητας, συμβάλλοντας με αυτόν τον τρόπο στην ανάδειξη των πλεονεκτημάτων της, τόσο στο πεδίο της πολιτιστικής κληρονομιάς, όσο και γενικότερα στο αντικείμενο του τοπογράφου μηχανικού. Συγκεκριμένα, το εργαλείο που αναπτύχθηκε περιλαμβάνει τη δημιουργία επιπέδων τομής πάνω στα οποία μπορεί ο χρήστης να επιλέξει τα σημεία που πρόκειται να εξαγάγει, ενώ δίνεται και η δυνατότητα μέτρησης όλων των σημείων που την αποτελούν, είτε ανήκουν στην εξωτερική είτε στην εσωτερική επιφάνεια του μοντέλου.

Για τον σκοπό αυτό, χρησιμοποιήθηκε η εφαρμογή εικονικής πραγματικότητας που αναπτύχθηκε στο πλαίσιο της διπλωματικής εργασίας του Δ. Κοντού (2019), μέσα από την οποία ο χρήστης μπορεί να πραγματοποιήσει τις εξής βασικές μετρητικές διαδικασίες:

- Μέτρηση αποστάσεων μεταξύ δύο σημείων στο ψηφιακό περιβάλλον της εφαρμογής
- Μέτρηση και εξαγωγή τρισδιάστατων συντεταγμένων σημείων τομής

Για την ανάπτυξη της εφαρμογής χρησιμοποιήθηκε το σύστημα εικονικής πραγματικότητας HTC Vive και η μηχανή παιχνιδιών Unreal Engine 4 (UE4), ενώ ως μοντέλο ελέγχου χρησιμοποιήθηκε το τρισδιάστατο μοντέλο του Ιερού Κουβουκλίου του Πανάγιου Τάφου, που δημιουργήθηκε από το Εργαστήριο Φωτογραμμετρίας της Σχολής Αγρονόμων και Τοπογράφων Μηχανικών, στο πλαίσιο των εργασιών συντήρησης και αποκατάστασής του, από τη διεπιστημονική ομάδα του Εθνικού Μετσόβιου Πολυτεχνείου.

Στο πλαίσιο αυτό, ο χρήστης έχει τη δυνατότητα να εμβυθιστεί σε ένα ρεαλιστικό περιβάλλον εικονικής πραγματικότητας και να παρατηρήσει το λεπτομερές τρισδιάστατο μοντέλο υψηλής ακρίβειας του Ιερού Κουβουκλίου σε πραγματική κλίμακα, επιτυγχάνοντας με αυτόν τον τρόπο έναν υψηλό βαθμό εμβύθισης, να περιηγηθεί στο εσωτερικό του και στον περιβάλλοντα χώρο και να διεξαγάγει βασικές τοπογραφικές μετρήσεις. Αξίζει να σημειωθεί ότι μέχρι στιγμής δεν έχει αναπτυχθεί στην επιστημονική κοινότητα παρόμοια εφαρμογή εικονικής πραγματικότητας που να περιλαμβάνει τη διενέργεια μετρητικών διαδικασιών, η εξέλιξη της οποίας μπορεί να

[3]

αποφέρει πολλά οφέλη στον κλάδο των μηχανικών. Αναγνωρίζοντας τα πλεονεκτήματα της εφαρμογής γενικά και την χρησιμότητα του εργαλείου μέτρησης τομών, κρίθηκε σκόπιμη η βελτίωσή του μέσω του ορισμού σταθερών συγκεκριμένων επιπέδων, τα οποία μπορούν να αποτελέσουν την βάση για την ακριβέστερη επιλογή των σημείων τομής από τον χρήστη.

Στη βιβλιογραφική ανασκόπηση (Κεφ. 2) περιγράφονται συνοπτικά τα είδη των πραγματικοτήτων καθώς και η συμβολή της χρήσης τους στην προστασία της πολιτιστικής κληρονομιάς και στη διάδοση της γνώσης γύρω από αυτήν. Ακόμα, παρατίθενται ορισμένα παραδείγματα εφαρμογών της εικονικής πραγματικότητας σε έργα τα οποία σχετίζονται με την πολιτιστική κληρονομιά.

Ακολουθεί σύντομη αναφορά στο σύστημα εικονικής πραγματικότητας, στην μηχανή παιχνιδιών και στα λογισμικά που χρησιμοποιήθηκαν και παρατίθενται τα βήματα για τη δημιουργία του εργαλείου που περιγράφηκε παραπάνω. Η ανάπτυξη όλων των λειτουργιών, πραγματοποιήθηκε με τη χρήση του εικονικού προγραμματισμού σε Blueprints που παρέχεται από την UE4, η χρήση των οποίων δίνει τη δυνατότητα σε χρήστες χωρίς ιδιαίτερη εξοικείωση με τον προγραμματισμό να αναπτύξουν εφαρμογές σε ψηφιακό περιβάλλον.

Στο πλαίσιο της ανάπτυξης της εφαρμογής, αρχικά υλοποιήθηκε ένα εργαλείο δημιουργίας οριζόντιων και κατακόρυφων τομών, μέσω της «εκτόξευσης» ενός αόρατου βλήματος κατά τη σκόπευση με το χειριστήριο. Η μέθοδος αυτή όμως είχε σημαντικά προβλήματα που δεν κατέστη δυνατό να επιλυθούν στην παρούσα διπλωματική, τα οποία σχετίζονταν με το μεγάλο μέγεθος του αρχείου του τρισδιάστατου μοντέλου του Ιερού Κουβουκλίου, με την πολυπλοκότητα της γεωμετρίας του, αλλά και με την ακρίβεια του μετρητικού εργαλείου που δημιουργήθηκε. Ακόμα, έγινε προσπάθεια υλοποίησης εργαλείου εντοπισμού σημείων στο εσωτερικό του μοντέλου, κατά τη σκόπευση των αντίστοιχων στο εξωτερικό και αντίστροφα.

Η λύση στις παραπάνω δύο προσπάθειες δόθηκε με τη χρήση μιας διαφορετικής μεθόδου η οποία περιλαμβάνει την δημιουργία άυλων επιπέδων οριζόντιων και κατακόρυφων τομών, τα οποία είναι παράλληλα στα επίπεδα XY, XZ και YZ που ορίζουν οι άξονες και τέμνουν ολόκληρη την επιφάνεια του μοντέλου.

Τέλος, το στάδιο της αξιολόγησης περιλαμβάνει τον έλεγχο της ακρίβειας των λειτουργιών που υλοποιήθηκαν, μέσα από τη μέτρηση τομών στο περιβάλλον της εφαρμογής και τον υπολογισμό

[4]

των αποστάσεων των σημείων που τις αποτελούν, από την επιφάνεια του τρισδιάστατου μοντέλου. Οι τομές δημιουργήθηκαν σε θέσεις αντίστοιχες με τομές μετρημένες στο αρχικό σύστημα αναφοράς του μοντέλου, μέσω του λογισμικού Geomagic Wrap, ενώ οι συγκρινόμενες αποστάσεις υπολογίστηκαν στο λογισμικό CloudCompare. Προκειμένου να είναι δυνατή η αξιολόγηση των αποτελεσμάτων πραγματοποιήθηκε μετασχηματισμός του νέφους σημείων που προέκυψε από την εφαρμογή, από το σύστημα συντεταγμένων της UE4, στο αρχικό σύστημα αναφοράς του μοντέλου, το οποίο είναι ίδιο με το τοπικό γεωδαιτικό σύστημα αναφοράς που δημιουργήθηκε κατά τις εργασίες αποκατάστασης.

Από τα στάδια ανάπτυξης της εφαρμογής, καθώς και από τη διαδικασία της αξιολόγησης προέκυψαν κάποια συμπεράσματα που αφορούν στις δυνατότητες που μπορεί να προσφέρει η εικονική πραγματικότητα στους μηχανικούς που χρησιμοποιούν τρισδιάστατα δεδομένα, αλλά και συμπεράσματα που σχετίζονται με την λειτουργικότητα και την ακρίβεια των μετρητικών εργαλείων. Ακόμα, αναφέρονται κάποιες μελλοντικές βελτιώσεις, οι οποίες μπορούν να συμβάλουν σε μεγάλο βαθμό στην εξέλιξη του εργαλείου μέτρησης τομών και να μειώσουν την αβεβαιότητα επιλογής των σημείων.

# <span id="page-6-0"></span>Κεφάλαιο 2

### **Εικονική Πραγματικότητα: Βιβλιογραφική Ανασκόπηση**

### <span id="page-6-1"></span>**2.1 Είδη Πραγματικοτήτων**

#### Εικονική Πραγματικότητα

Ο όρος «εικονική πραγματικότητα» (Virtual Reality, VR) χρησιμοποιήθηκε για πρώτη φορά από τον Jaron Lanier το 1989 και σύμφωνα με αυτόν, αποτελεί «ένα αλληλεπιδραστικό, τρισδιάστατο περιβάλλον, παραγόμενο από υπολογιστή, στο οποίο μπορεί κάποιος να εμβυθιστεί» (Conn et al., 1989). Σήμερα, η VR θα μπορούσε να οριστεί ως ένα πεδίο της επιστήμης των υπολογιστών, με αντικείμενο τη δημιουργία ενός ψηφιακού κόσμου, μέσα στον οποίο μπορεί κάποιος να εμβυθιστεί και να αλληλεπιδράσει με αυτόν, χρησιμοποιώντας συγκεκριμένο εξοπλισμό για την προσομοίωση ενός περιβάλλοντος και τη διέγερσή του μέσω της ανατροφοδότησης προκειμένου να καταστεί η εμπειρία όσο το δυνατόν πιο αληθοφανής (Boas, 2015).

### Επαυξημένη Πραγματικότητα

Η επαυξημένη πραγματικότητα (Augmented Reality, AR) αποτελεί την άμεση ή έμμεση θέαση σε πραγματικό χρόνο του φυσικού, πραγματικού, περιβάλλοντος, εμπλουτισμένου με επιπρόσθετη ψηφιακή πληροφορία (Mekni & Lemieux, 2011). Σε αντίθεση με την VR που περιλαμβάνει ένα περιβάλλον εμβύθισης εξ ολοκλήρου εικονικό, η AR ενισχύει το πραγματικό περιβάλλον με ψηφιακά δεδομένα, αποτελώντας στην ουσία μία «επαυξημένη αντίληψη της πραγματικότητας» (Mekni & Lemieux, 2011). Η εμπειρία εμβύθισης μπορεί να πραγματοποιηθεί με χρήση μόνο μιας απλής συσκευής (smartphone ή tablet), με ειδικά γυαλιά, που καθιστούν την AR μέρος ολόκληρου του οπτικού πεδίου, αλλά και με χρήση προβολέα ή ολογράμματος και χρησιμοποιείται ιδιαίτερα ως εργαλείο για την παροχή βοήθειας εξ αποστάσεως και την παροχή οδηγιών για δραστηριότητες που έχουν ένα βαθμό πολυπλοκότητας (Fast-Berglund et al., 2018).

#### Μεικτή Πραγματικότητα

Η μεικτή πραγματικότητα (Mixed Reality, MR) χρησιμοποιήθηκε για πρώτη φορά από τους Paul Milgram και Fumio Kishino το 1994 (Milgram, 2011). Δεν υπάρχει ένας καθολικά αποδεκτός ορισμός για τη μεικτή πραγματικότητα, η οποία είναι δυνατόν να θεωρηθεί ως ένα εικονικό συνεχές (Εικ. 2.1) το οποίο συνδέει φυσικά περιβάλλοντα με ψηφιακά (Regenbrecht et al., 2005). Χαρακτηριστικά είδη MR αποτελούν η επαυξημένη πραγματικότητα (AR), η οποία όπως αναφέρθηκε, ενισχύει το πραγματικό περιβάλλον με ψηφιακά στοιχεία, καθώς και η επαυξημένη εικονικότητα (Augmented Virtuality, AV), η οποία σε αντίθεση με την AR, εμπλουτίζει το εικονικό περιβάλλον με στοιχεία από τον πραγματικό χώρο, σε πραγματικό χρόνο. Στο πλαίσιο της εφαρμογής τεχνολογιών MR, συνδυάζονται τα σημαντικότερα πλεονεκτήματα των τεχνολογιών VR και AR, εφόσον πρακτικά γίνεται προσαρμογή του ψηφιακού περιεχομένου ώστε να επιτρέπεται η διάδραση μεταξύ αυτού και του χρήστη, χωρίς ο ίδιος να είναι αποκομμένος από τον πραγματικό κόσμο, όπως συμβαίνει με την τεχνολογία VR (Alizadehsalehi et al., 2020). H AV αποτελεί τη λιγότερο μελετημένη τεχνολογία εκτεταμένης πραγματικότητας (Extended Reality, XR) και τα προϊόντα/συσκευές που χρησιμοποιούνται και είναι διαθέσιμα στο κοινό, είναι περιορισμένα, ενώ η χρήση της εστιάζεται κυρίως στην οπτικοποίηση οδηγιών και στον τομέα της διαφήμισης και των πωλήσεων (Fast-Berglund et al., 2018).

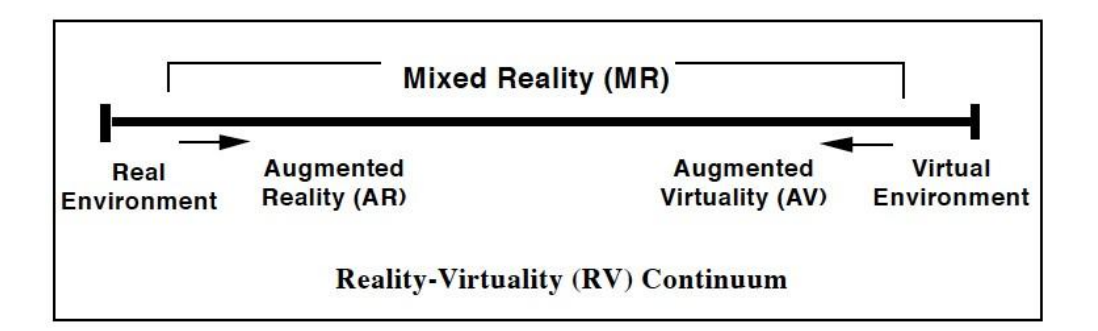

Εικόνα 2. 1: Το εικονικό συνεχές (Milgram, 2011)

#### Extended reality

Ο όρος Extended Reality περιλαμβάνει το σύνολο των τεχνολογιών που συνδυάζουν πραγματικούς και εικονικούς χώρους, επιτρέποντας την ανάπτυξη αλληλεπιδράσεων του χρήστη με τη "μηχανή" μέσα από την τεχνολογία των υπολογιστών (Alizadehsalehi et al., 2020; Fast-Berglund et al., 2018). Περιλαμβάνει όλο το φάσμα των τεχνολογιών εμβύθισης (όπως είναι η εικονική, η επαυξημένη και η μεικτή πραγματικότητα), οι οποίες καθιστούν δυσδιάκριτα τα όρια μεταξύ πραγματικού και ψηφιακού περιβάλλοντος (Εικ. 2.2). Η εμβύθιση του χρήστη μπορεί να πραγματοποιηθεί χρησιμοποιώντας οπτικοακουστικά μέσα αλλά και ενδεχομένως, με την αξιοποίηση των αισθήσεων της όσφρησης και της αφής (Alizadehsalehi et al., 2020).

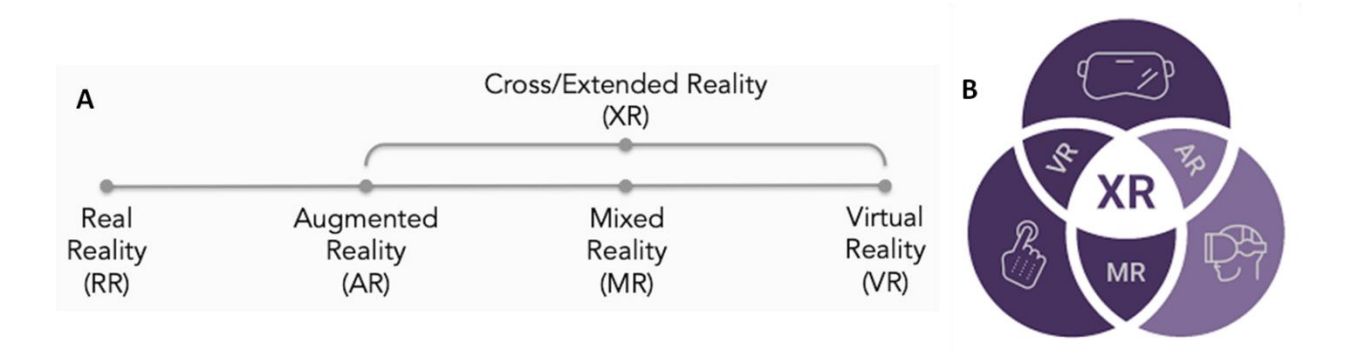

Εικόνα 2. 2: (Α) Το φάσμα της Εκτεταμένης Πραγματικότητας, (Β) Οι Πραγματικότητες

#### <span id="page-8-0"></span>**2.2 Εφαρμογές της Εικονικής Πραγματικότητας στο πεδίο της πολιτιστικής κληρονομιάς**

Η εφαρμογή της επιστήμης της εικονικής πραγματικότητας σε έργα που σχετίζονται με την πολιτιστική κληρονομιά, ανοίγει νέους ορίζοντες στη διάδοση, αλλά και στη διατήρησή της, μέσω της ενημέρωσης και ευαισθητοποίησης των νέων και του κοινού γενικότερα. Αρχικά, οι εμπειρίες εμβύθισης παρέχουν στους χρήστες τη δυνατότητα να επισκεφθούν μνημεία απ' όλο τον κόσμο, να παρατηρήσουν λεπτομερώς τμήματά τους, στα οποία απαγορεύεται η πρόσβαση, καθώς και να περιηγηθούν σε πολιτιστικούς χώρους οι οποίοι δεν υπάρχουν πια.

Εκτός όμως από τη βελτίωση της προσβασιμότητας, η εμπειρία εμβύθισης καθιστά τη γνώση πιο ελκυστική, καθώς μπορεί να πάρει τη μορφή εκπαιδευτικού παιχνιδιού ("serious game") το οποίο συνδυάζει τη διαδικασία εκμάθησης με την ψυχαγωγία ("edutainment") (Thomas P. Kersten et al., 2018). Tα εκπαιδευτικά παιχνίδια, μέσα από την αλληλεπίδραση του χρήστη με το περιβάλλον και τη δυνατότητα της «εξερεύνησης» (εμφάνιση πλαισίων με πληροφορίες, τηλεμεταφορά και πτήση για θέαση του μνημείου από διαφορετικές οπτικές γωνίες, κλπ) διεγείρουν το ενδιαφέρον του και ενθαρρύνουν την κατανόηση του αντικειμένου σε βάθος.

Αξίζει να σημειωθεί ότι πλέον οι χρήστες, έχουν τη δυνατότητα να μοιραστούν την εμπειρία εμβύθισης με άλλα άτομα, με τα οποία μπορούν να συνομιλήσουν και να αλληλεπιδράσουν, εξερευνώντας τον ίδιο πολιτιστικό χώρο ταυτόχρονα, από διαφορετικά σημεία του πλανήτη (Thomas P. Kersten et al., 2018). Ακόμα, μέσω της εμβύθισης σε περιβάλλον εικονικής πραγματικότητας αίρεται ο αποκλεισμός των ατόμων με ειδικές ανάγκες, καθώς τους δίνεται η ευκαιρία να έρθουν σε επαφή με την πολιτιστική κληρονομιά (Jiménez Fernández-Palacios et al., 2017).

Ωστόσο, το πλήθος των εφαρμογών που έχουν αναπτυχθεί, μερικές από τις οποίες φαίνονται και παρακάτω, εστιάζει στην παρουσίαση των μνημείων στο ευρύ κοινό και στη διάδοση της γνώσης που τα περιβάλλει, και όχι στην προαγωγή της έρευνας. Ειδικότερα, αξιοποιώντας και τις δυνατότητες που προσφέρει η τρισδιάστατη μοντελοποίηση, κρίνεται αναγκαία η διερεύνηση του πεδίου που σχετίζεται με τη διεξαγωγή μετρήσεων σε περιβάλλον VR, οι οποίες μπορούν να αποτελέσουν πολύτιμο εργαλείο για τους ερευνητές, συμβάλλοντας παράλληλα στην προστασία και τη διατήρηση της πολιτιστικής κληρονομιάς και αποτρέποντας την πιθανή αλλοίωση των μνημείων κατά τις μετρητικές διαδικασίες.

## <span id="page-9-0"></span>**2.2.1 Εμπειρία εμβύθισης στο μνημείο της Βασιλικής του Αγίου Αμβροσίου στο Μιλάνο: Από την τρισδιάστατη έρευνα στην εικονική πραγματικότητα**

Η Βασιλική του Αγίου Αμβροσίου που αποτελεί ένα από τα σημαντικότερα μνημεία του Μιλάνου, επιλέχθηκε ως αντικείμενο μελέτης από τα τμήματα αρχιτεκτονικής DBCE και DASTU του Πολυτεχνείου του Μιλάνου προκειμένου να αναδειχθεί η ιδιαίτερη ιστορική και αρχιτεκτονική αξία της στο ευρύ κοινό. Πιο συγκεκριμένα, στόχος του έργου ήταν η δημιουργία εφαρμογής που παρέχει στο χρήστη τη δυνατότητα εμβύθισης σε ένα διαδραστικό περιβάλλον VR, μέσα από την αξιοποίηση των εξελίξεων στο πεδίο της ψηφιακής πολιτιστικής κληρονομιάς (DHC). Η Βασιλική του Αγίου Αμβροσίου δημιουργήθηκε στα τέλη του 4<sup>ου</sup> αιώνα και η σημερινή μορφή της είναι αποτέλεσμα μιας σειράς παρεμβάσεων σε διαφορετικές φάσεις αποκατάστασης του μνημείου. Κατά το διάστημα μεταξύ 11ου και 13ου αιώνα έλαβε χώρα η ρωμανική ανακατασκευή, ενώ από τον 15ο έως τον 18ο αιώνα πραγματοποιήθηκαν σημαντικές αλλαγές στην αρχιτεκτονική της. Η τελική της εμφάνιση διαμορφώθηκε την περίοδο πριν και μετά τον Β' Παγκόσμιο Πόλεμο, κατά τη αποκατάστασή της μετά τον εναέριο βομβαρδισμό, αλλά και κατά την αισθητική της αποκατάσταση που είχε ως στόχο την επιστροφή της Βασιλικής στις χριστιανικές της ρίζες.

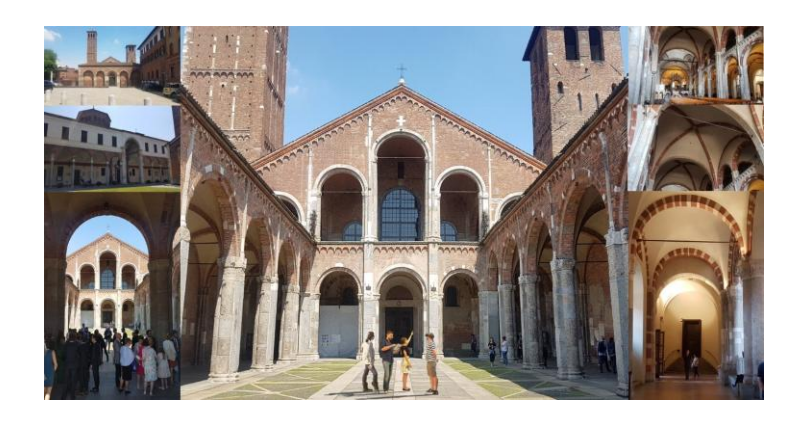

Εικόνα 2. 3: Η Βασιλική του Αγίου Αμβροσίου στο Μιλάνο (Banfi et al., 2019)

Για τη δημιουργία του 3D μοντέλου τα δεδομένα αποκτήθηκαν από πλήθος πηγών (νέφος σημείων από laser scanning και ψηφιακή φωτογραμμετρία, ιστορικά τεκμήρια, ανάλυση υλικών, σχέδια δύο διαστάσεων) και αξιοποιήθηκε η χρήση των βαθμών ακρίβειας 9 και 10 (Grade of Generation, GOG9-10), για την αυτόματη παραγωγή ψηφιακού μοντέλου NURBS υψηλής ακρίβειας από νέφος σημείων. Η μέθοδος Non-Uniform Rational Basis Splines (NURBS) επιλέχθηκε καθώς εξασφαλίζει τη διατήρηση της γεωμετρίας, αποτρέποντας την απλοποίηση του μοντέλου, ενώ συμβάλλει και στην απρόσκοπτη εμβύθιση μέσα από τη διαχείριση μεγάλου αριθμού πολυγώνων.

Τα στάδια που ακολουθήθηκαν για τη δημιουργία του μοντέλου ήταν τα εξής:

- ο αυτόματος μετασχηματισμός του NURBS μοντέλου σε HBIM αντικείμενο
- η χαρτογράφηση πληροφοριών και η δημιουργία BIM παραμέτρων για τη συγκρότηση ολοκληρωμένων βάσεων δεδομένων
- η ανταλλαγή πληροφοριών μέσω της ανάπτυξης ενός συστήματος cloud, για την καλύτερη κατανόηση του μνημείου.

Για το μετασχηματισμό του μοντέλου από NURBS σε BIM, αρχικά πραγματοποιήθηκε ανάλυση της καμπυλότητας της επιφάνειας, προκειμένου να προσδιοριστεί ο βαθμός ακρίβειας (GOA)

και η τυπική απόκλιση μεταξύ NURBS και 3D σάρωσης. Στη συνέχεια, το μοντέλο μετασχηματίστηκε σε ΒΙΜ, εμπλουτίστηκε με πλήθος πληροφοριών και προέκυψε η βάση δεδομένων HBIM. Η ανταλλαγή πληροφοριών επιτεύχθηκε με τη δημιουργία μιας πλατφόρμας cloud, μέσω της οποίας πραγματοποιείται ανταλλαγή 2D και 3D δεδομένων σε πλήθος format.

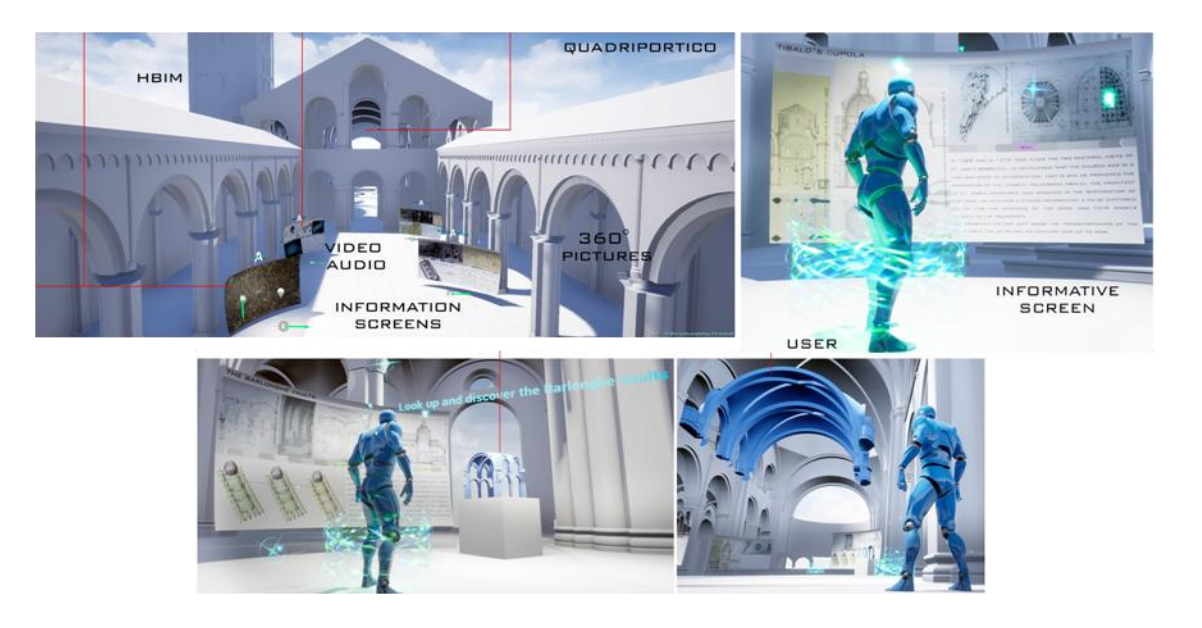

Εικόνα 2. 4: Το ψηφιακό περιβάλλον της εφαρμογής που αναπτύχθηκε (Banfi et al., 2019)

Η εφαρμογή που δημιουργήθηκε με χρήση του λογισμικού ανάπτυξης ψηφιακών παιχνιδιών Unreal Engine, περιλαμβάνει ένα περιβάλλον εικονικής πραγματικότητας που απευθύνεται και σε μη εξειδικευμένους χρήστες, οι οποίοι έχουν τη δυνατότητα να περιηγηθούν εικονικά στο ναό και να ενημερωθούν σχετικά με την ιστορία και τις διαφορετικές φάσεις κατασκευής του, μέσα από τις ψηφιακές οθόνες που βρίσκονται στο περιβάλλον εμβύθισης. Η εφαρμογή παρέχει πλήθος δυνατοτήτων, όπως η ανασκόπηση σε πραγματικό χρόνο, η καλύτερη οργάνωση και εύκολη αναζήτηση των δεδομένων, η πρόσβαση από κινητά τηλέφωνα, κλπ.

#### <span id="page-11-0"></span>**2.2.2 Εικονικά μουσεία ως μέσο προώθησης και ενίσχυσης της πολιτιστικής κληρονομιάς**

Το εργαστήριο R3D του Μουσείου Αντιπροσωπείας του τμήματος Πολιτικών Μηχανικών και Αρχιτεκτονικής του Πανεπιστημίου της Κατάνια, σε συνεργασία με το Εργαστήριο CIMS του Πανεπιστημίου Carleton στην Οττάβα δημιούργησαν ένα εικονικό μουσείο («Timeless Museum»), το οποίο μέσα από μια εκπαιδευτική διαδικασία στοχεύει στη διέγερση του

ενδιαφέροντος των χρηστών για την ιστορία του μεσογειακού πολιτισμού και την διαφύλαξη της πολιτιστικής κληρονομιάς.

Το εικονικό αυτό μουσείο αξιοποιώντας τις τεχνολογίες εμβύθισης δίνει στους χρήστες τη δυνατότητα να έρθουν σε επαφή με εμβληματικά έργα τέχνης, των οποίων οι φυσικές θέσεις είναι σε διαφορετικά μέρη του κόσμου. Το Timeless Museum αποτελείται από τέσσερα διαδοχικά τμήματα που σχετίζονται με τον αιγυπτιακό, τον ελληνικό και τον ρωμαϊκό πολιτισμό και την Αναγέννηση και καταλήγει σε ένα πέμπτο που αναπαριστά το δυστοπικό μέλλον, όπου μερικά από τα πιο γνωστά μνημεία της σύγχρονης ιστορίας έχουν πλέον καταστραφεί και βρίσκονται ανάμεσα σε ερείπια, στοχεύοντας με αυτόν τον τρόπο στην ευαισθητοποίηση των επισκεπτών όσον αφορά στην προστασία της πολιτιστικής κληρονομιάς. Η εμπειρία εμβύθισης συνοδεύεται από τη δυνατότητα αλληλεπίδρασης με τα εκθέματα μέσω ενημερωτικών πινάκων για την καλύτερη κατανόησή τους, καθώς και από τη χρήση κατάλληλων ηχητικών εφέ που την καθιστούν σε μεγάλο βαθμό ρεαλιστική.

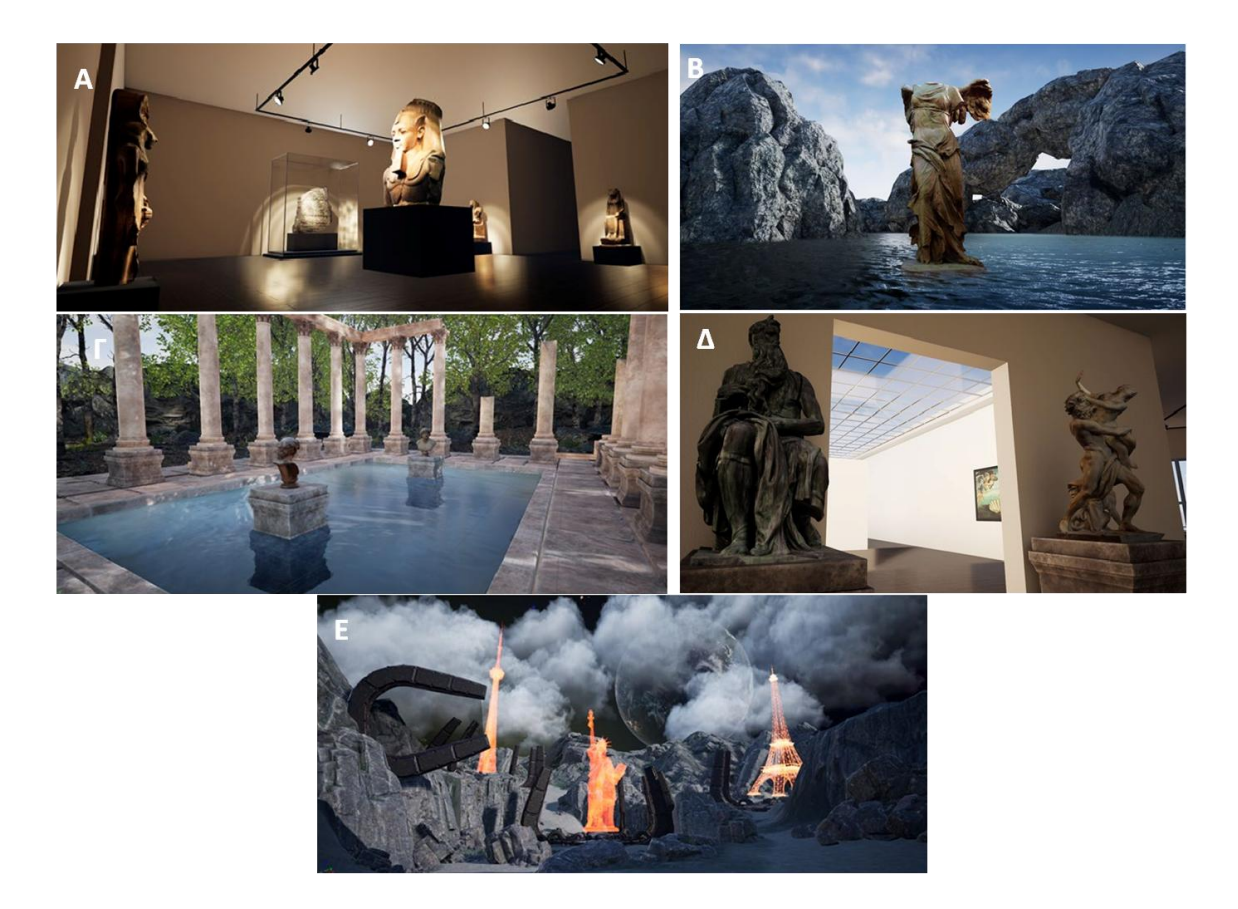

Εικόνα 2. 5: Τα τέσσερα τμήματα του εικονικού μουσείου: (Α) Αιγυπτιακό τμήμα, (Β) Ελληνικό τμήμα, (Γ) Ρωμαϊκό τμήμα, (Δ) Εκθεσιακός χώρος, (Ε) Δυστοπικό μέλλον (Aiello et al., 2019)

Για τη αναπαράσταση των αρχιτεκτονικών στοιχείων (τοίχοι, παράθυρα, οροφές, κλπ) δημιουργήθηκαν μοντέλα NURBS, μέσα από το λογισμικό τρισδιάστατης μοντελοποίησης Rhinoceros, το οποίο χρησιμοποιήθηκε και για τους πίνακες της Αναγέννησης, ενώ τα υπόλοιπα εκθέματα που έχουν δημιουργηθεί με φωτογραμμετρικές μεθόδους, αποκτήθηκαν με τη χρήση του Sketchfab. Για την καλύτερη αναπαράστασή τους στο περιβάλλον VR, πραγματοποιήθηκε σημαντική μείωση του αριθμού των τριγώνων τους, απλοποιώντας με αυτόν τον τρόπο τη γεωμετρία των 3D μοντέλων, χωρίς όμως να επηρεάζεται η υφή, διατηρώντας δηλαδή παράλληλα το επίπεδο λεπτομέρειας.

Τελικά, για τη δημιουργία του εικονικού μουσείου χρησιμοποιήθηκε το λογισμικό ανάπτυξης ψηφιακών παιχνιδιών Unreal Engine και το σύστημα εικονικής πραγματικότητας Oculus Rift, με τη χρήση των οποίων αναπτύχθηκαν οι δυνατότητες αλληλεπίδρασης που παρέχονται στον χρήστη, όπως είναι η ανάγνωση ενημερωτικού φυλλαδίου στην είσοδο του μουσείου, η εμφάνιση πληροφοριών που συνοδεύουν τα εκθέματα, η τηλεμεταφορά από το ένα τμήμα στο επόμενο, κλπ.

## <span id="page-13-0"></span>**2.2.3 Τα μυστικά της μονής της S. Maria Delle Grazie: Εικονική αναβίωση ενός εμβληματικού έργου μιλανέζικης αρχιτεκτονικής**

Το τμήμα ABC του Πολυτεχνείου του Μιλάνου σε συνεργασία με το Πανεπιστήμιο της Κατάνια επέλεξαν ως αντικείμενο μελέτης τη δομινικανή μονή της Santa Maria delle Grazie, η οποία αποτελεί ένα από τα πιο εμβληματικά αξιοθέατα στο Μιλάνο, στοχεύοντας στην ανάδειξη των τμημάτων του μνημείου που δεν είναι τόσο γνωστά στο ευρύ κοινό, μέσα από την αναπαράστασή τους σε ένα περιβάλλον εικονικής πραγματικότητας. Η μονή ιδρύθηκε το 1466, και τη μορφή της καθόρισε η μετάβαση από τη γοτθική στην αναγεννησιακή αρχιτεκτονική, ενώ στα τέλη του 15ου αιώνα μετατράπηκε στο μαυσωλείο της οικογένειας του Ludovico il Moro. Παράλληλα, χτίστηκαν νέα τμήματα που εμπλούτισαν το ναό και η διακόσμηση ολοκληρώθηκε με την τοιχογραφία του Μυστικού Δείπνου από τον Leonardo Da Vinci. Κατά τους εναέριους βομβαρδισμούς του 1943 τμήμα του ναού καταστράφηκε, αλλά ξαναχτίστηκε και επεκτάθηκε μετά τον Β' Παγκόσμιο Πόλεμο.

Για την τρισδιάστατη μοντελοποίηση της μονής, πραγματοποιήθηκαν δύο φάσεις μετρήσεων και προκειμένου να αποκτηθούν τα πολύπλοκα γεωμετρικά και χρωματικά δεδομένα χρησιμοποιήθηκαν δύο διαφορετικά laser scanners, το ένα εκ των οποίων διέθετε ολοκληρωμένη φωτογραφική μηχανή που επιτρέπει τη λήψη HDR εικόνων, καθώς και μία ψηφιακή μηχανή για την εφαρμογή της φωτογραμμετρικής τεχνικής structure from motion (sfm). Για τα 3D μοντέλα δημιουργήθηκαν πλέγματα, τα οποία στη συνέχεια απλοποιήθηκαν και αποτέλεσαν μοντέλα NURBS, χωρίς όμως να επηρεαστεί η υφή τους.

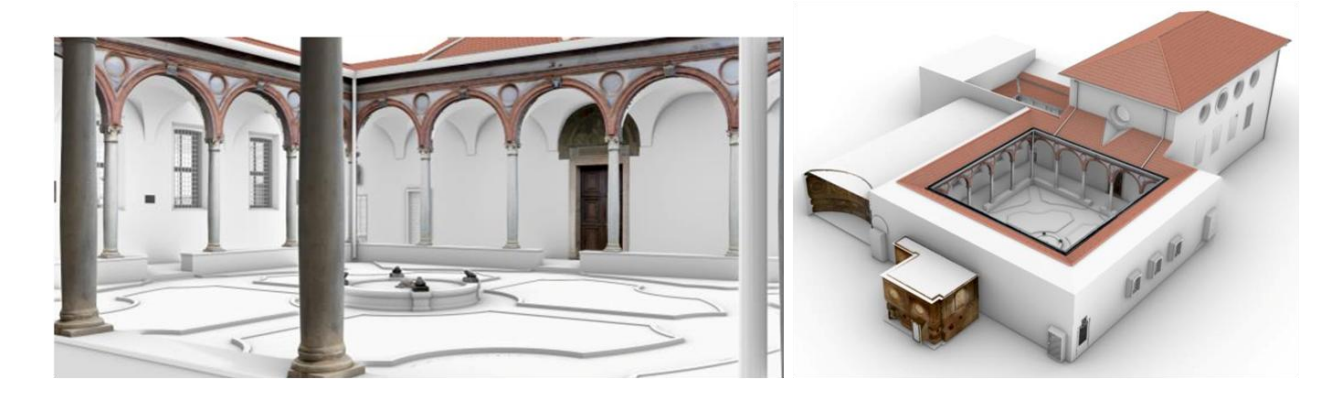

Εικόνα 2. 6: Το εσωτερικό και το εξωτερικό του τρισδιάστατου μοντέλου της μονής (Bolognesi & Aiello, 2019)

Για τη δημιουργία των 3D μοντέλων, κάποια από τα πλέγματα μετατράπηκαν σε μοντέλα NURBS προκειμένου το μέγεθός τους να μην εμποδίζει την ομαλή εμβύθιση. Για τα πιο πολύπλοκα αντικείμενα αξιοποιήθηκαν τα νέφη σημείων που προέκυψαν από τις σαρώσεις, σε συνδυασμό με δεδομένα που αποκτήθηκαν φωτογραμμετρικά για την απόδοση της υφής. Η επεξεργασία του νέφους σημείων του τμήματος της μονής που προέκυψε με τη χρήση του laser scanner με την φωτογραφική μηχανή, πραγματοποιήθηκε μέσω του λογισμικού RealityCapture, προκειμένου να καταστεί δυνατή η διαχείριση του όγκου του αρχείου για τη δημιουργία του πλέγματος. Στη συνέχεια, πραγματοποιήθηκε ο επαναπροσδιορισμός της τοπολογίας των 3D μοντέλων, μέσω του οποίου η γεωμετρία τους απλοποιείται ώστε να είναι ευκολότερη η διαχείρισή τους. Τα μοντέλα μετά τη διαδικασία αυτή ενώθηκαν και αποτέλεσαν ένα ενιαίο τρισδιάστατο μοντέλο.

Τελικά, με χρήση της Unreal Engine και του συστήματος εικονικής πραγματικότητας Oculus Rift, δημιουργήθηκε μια εφαρμογή που περιλαμβάνει ένα διαδραστικό περιβάλλον με πόρτες που ανοίγουν χειροκίνητα, πίνακες πληροφοριών και οπτικοακουστικό υλικό, παρέχοντας στον χρήστη μια ολοκληρωμένη εμπειρία εμβύθισης.

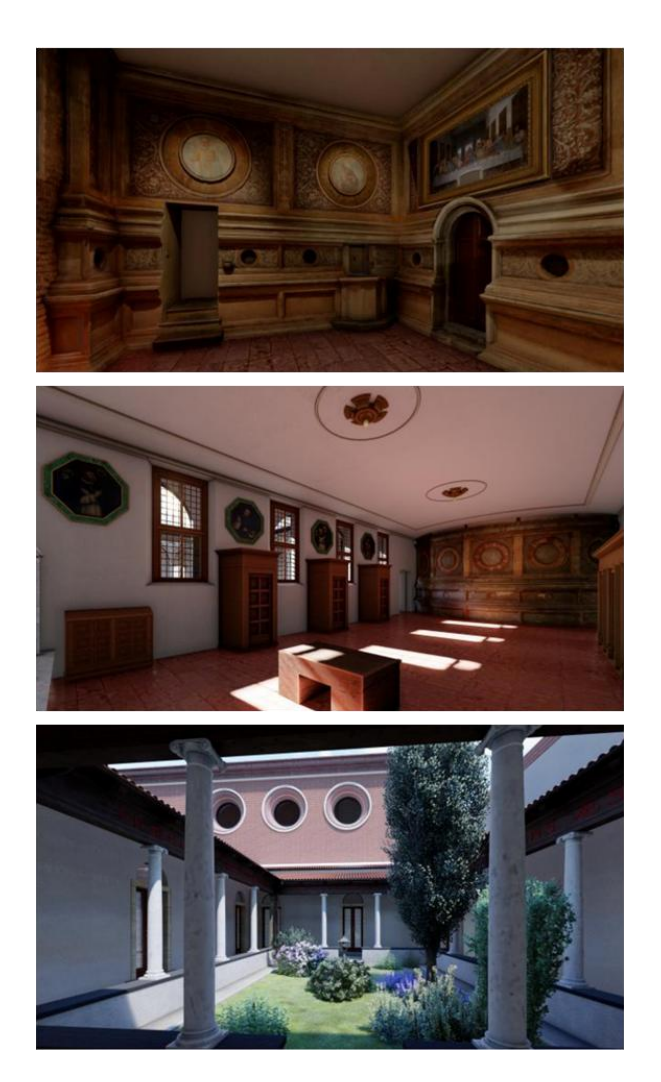

Εικόνα 2. 7: Το περιβάλλον εικονικής πραγματικότητας της εφαρμογής (Bolognesi & Aiello, 2019)

<span id="page-15-0"></span>**2.2.4 Εικονική απόδοση της πολιτιστικής κληρονομιάς για ιστορική ανακατασκευή: Αναπαράσταση σε περιβάλλον επαυξημένης πραγματικότητας του συντριβανιού στην πλατεία του Αγίου Γεωργίου, στη Βαλέτα της Μάλτας** 

Στο πλαίσιο του διαπεριφερειακού ευρωπαϊκού ερευνητικού έργου Ιταλία-Μάλτα «I-Access», δημιουργήθηκε μία εφαρμογή επαυξημένης πραγματικότητας, μέσω της οποίας ο χρήστης μπορεί να επισκεφθεί το συντριβάνι Wignacourt στην πλατεία Αγίου Γεωργίου, στη Βαλέτα της

Μάλτας. Στόχος της εφαρμογής είναι η δημιουργία ενός εικονικού ταξιδιού στο παρελθόν και η διερεύνηση των δυνατοτήτων προσβασιμότητας στην αρχική, ιστορική θέση ενός μνημείου, η οποία μπορεί να έχει αλλάξει με το πέρασμα των χρόνων, όπως στην περίπτωση του συντριβανιού Wignacourt. Το μνημείο χτίστηκε το 1965 στην πλατεία Αγίου Γεωργίου της Βαλέτας και αποτέλεσε το πρώτο συντριβάνι που συνδέθηκε με το Υδραγωγείο Wignacourt. Η δομή και η διακόσμησή του τροποποιήθηκαν το 1746 και η τοποθέτηση του έγινε αρχικά κοντά στο κτίριο που στεγάζεται το Δικαστήριο και στη συνέχεια στον Κήπο του Αγίου Φιλίππου στη Φλοριάνα, όπου βρίσκεται μέχρι σήμερα.

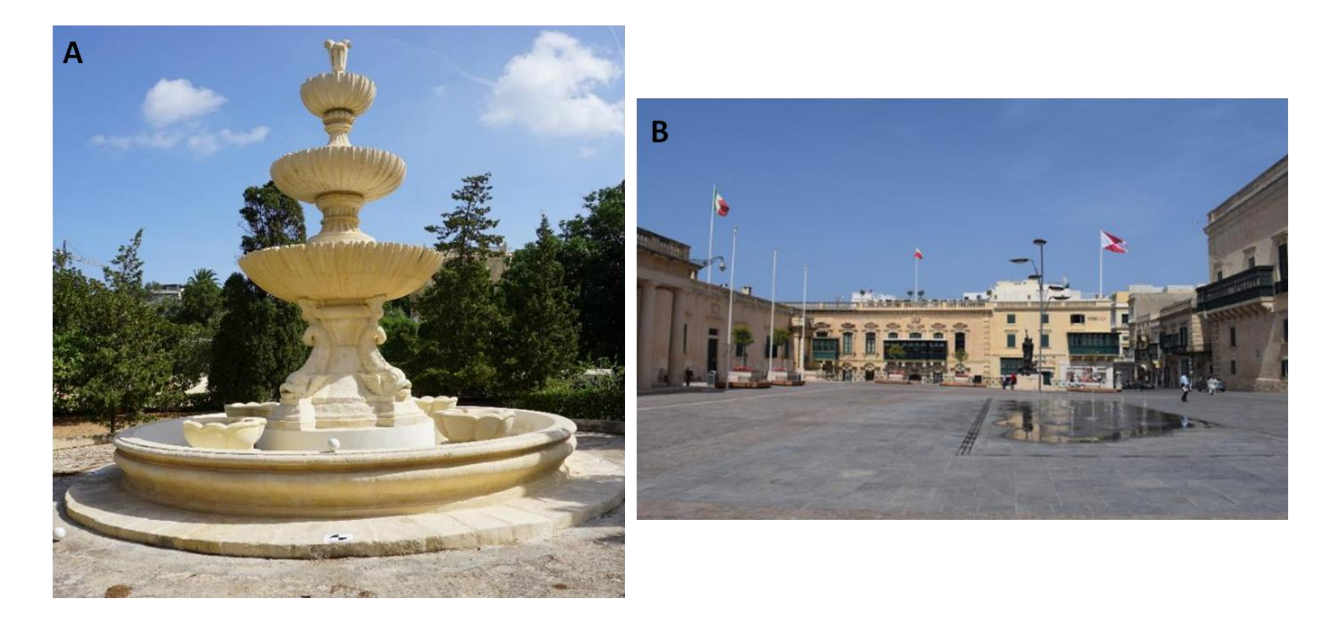

Εικόνα 2. 8: (Α) Το συντριβάνι Wignacourt στον Κήπο του Αγίου Φιλίππου στη Φλοριάνα σήμερα, (Β) Η πλατεία του Αγίου Γεωργίου στη Βαλέτα σήμερα (Scianna et al., 2020)

Η τρισδιάστατη μοντελοποίηση του συντριβανιού και της πλατείας του Αγίου Γεωργίου, πραγματοποιήθηκε με συνδυασμό γεωδαιτικών και φωτογραμμετρικών μεθόδων, με χρήση επίγειου σαρωτή laser και ψηφιακής φωτογραφικής μηχανής SLR. Τα βήματα που ακολουθήθηκαν ήταν:

- η συγχώνευση των νεφών σημείων της πλατείας του Αγίου Γεωργίου
- η απλοποίηση του τελικού νέφους σημείων
- η κατασκευή του πλέγματος από το απλοποιημένο νέφος σημείων

 η τελική επεξεργασία και απλοποίηση του πλέγματος και η απόδοση της υφής μέσω της διαδικασίας UV mapping.

Η εφαρμογή AR αναπτύχθηκε στο λογισμικό δημιουργίας ψηφιακών παιχνιδιών Unity. Ο χρήστης μπορεί να πραγματοποιήσει λήψη της εφαρμογής μέσω ενός QR code και να περιηγηθεί στην πλατεία του Αγίου Γεωργίου, χρησιμοποιώντας ένα tablet ή smartphone. Ακόμα, έχει τη δυνατότητα να «επιλέξει» το συντριβάνι Wignacourt, προκειμένου να το παρατηρήσει λεπτομερώς και να διαβάσει τις πληροφορίες που εμφανίζονται στο πλαίσιο που συνοδεύει το 3D μοντέλο. Η περιήγηση μπορεί να πραγματοποιηθεί και διαδικτυακά, μέσω κάποιου Browser (Chrome, Safari, κλπ).

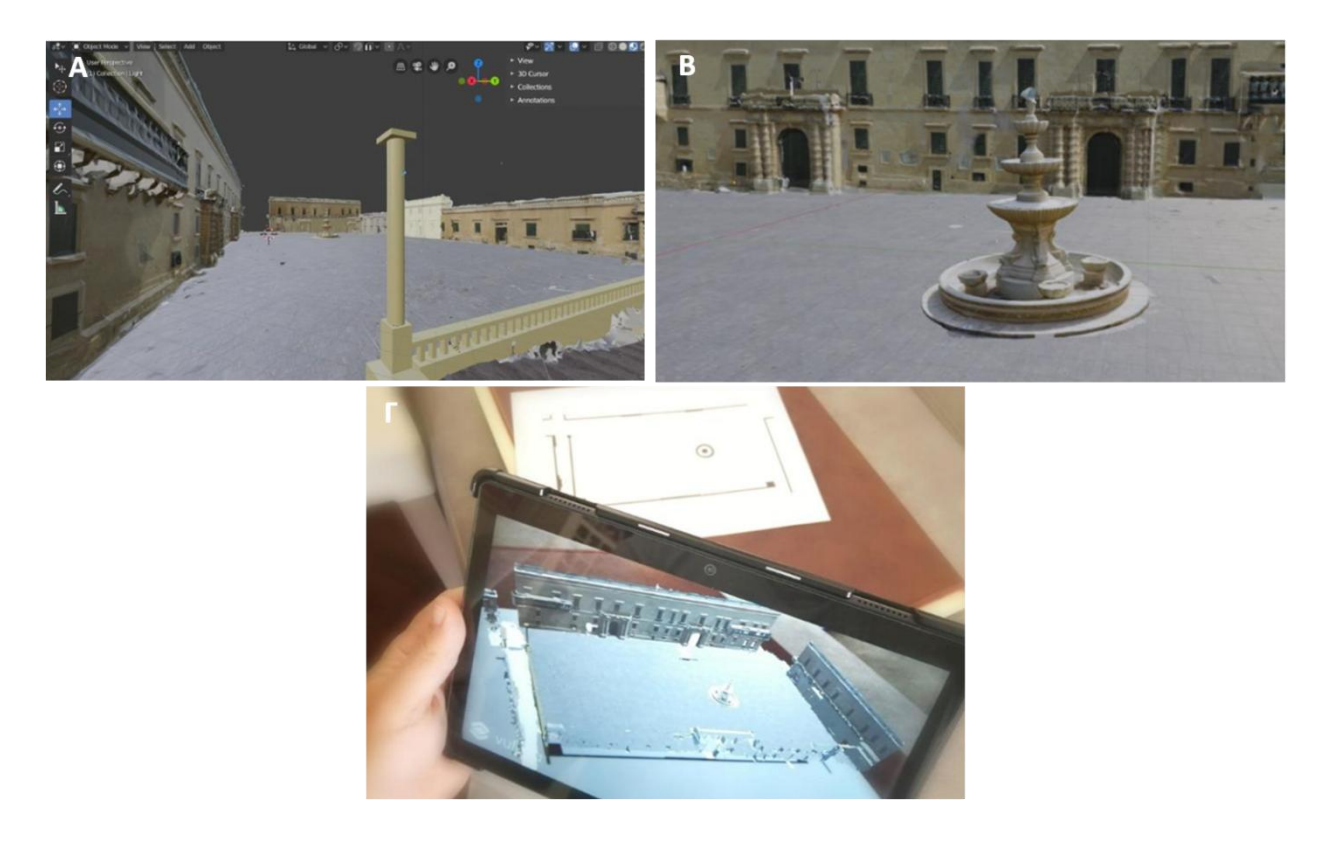

Εικόνα 2. 9: (Α) Η πλατεία του Αγίου Γεωργίου κατά την ανάπτυξη της εφαρμογής επαυξημένης πραγματικότητας, (Β) Το συντριβάνι Wignacourt στο ψηφιακό περιβάλλον της εφαρμογής, (Γ) Εικονική περιήγηση στην πλατεία του Αγίου Γεωργίου με χρήση tablet (Scianna et al., 2020)

## <span id="page-18-0"></span>**2.2.5 Χαμηλού κόστους ανάπτυξη διαδραστικής εμπειρίας εμβύθισης στο περιβάλλον εικονικής πραγματικότητας του μοντέλου της ιστορικής πόλης του Stade, στη Γερμανία του 1620**

Το Εργαστήριο Φωτογραμμετρίας και Σαρώσεων Laser του Πανεπιστημίου HafenCity του Αμβούργου σε συνεργασία με το Μουσείο Schwedenspeicher στην πόλη του Stade, δημιούργησαν μία διαδραστική εφαρμογή εικονικής πραγματικότητας, μέσω της οποίας ο χρήστης έχει τη δυνατότητα να περιηγηθεί στην ιστορική πόλη Stade της Γερμανίας, το έτος 1620. Στόχος του ερευνητικού έργου είναι η ανάδειξη των τεχνολογιών εμβύθισης, ως εκπαιδευτικό εργαλείο χαμηλού κόστους που συνεισφέρει στη διάχυση της γνώσης, καθιστώντας την ελκυστικότερη στο ευρύ κοινό.

Η Χανσεατική Πόλη του Stade βρίσκεται 45km δυτικά του Αμβούργου, στην Κάτω Σαξονία της Βόρειας Γερμανίας και από τον 12° έως τον 16° αιώνα, αποτέλεσε ισχυρό μέλος της Χανσεατικής Ένωσης πόλεων – κρατών που κυριάρχησαν στο εμπόριο στη Βόρεια Ευρώπη και στις Κάτω Χώρες, με έντονο θρησκευτικό και πολιτιστικό χαρακτήρα. Από το 1645 η πόλη ήταν υπό σουηδική κυριαρχία, ενώ από το 1712 τέθηκε υπό την κυριαρχία της Δανίας. Για την τρισδιάστατη ανακατασκευή του μοντέλου πόλης, λήφθηκαν υπόψη ιστορικά στοιχεία από τα σχέδια πόλης και τους χάρτες του μουσείου Schwedenspeicher. Ακόμα, αξιοποιήθηκε το τρισδιάστατο φυσικό μοντέλο (διαστάσεων 2.1m **×** 1.3m και κλίμακας 1:550) που βρίσκεται στο δημαρχείο, από το οποίο αντλήθηκε πλήθος πληροφοριών για την εμφάνιση της πόλης το έτος 1620 και για τις πολυάριθμες εκκλησίες που βρίσκονταν εκεί.

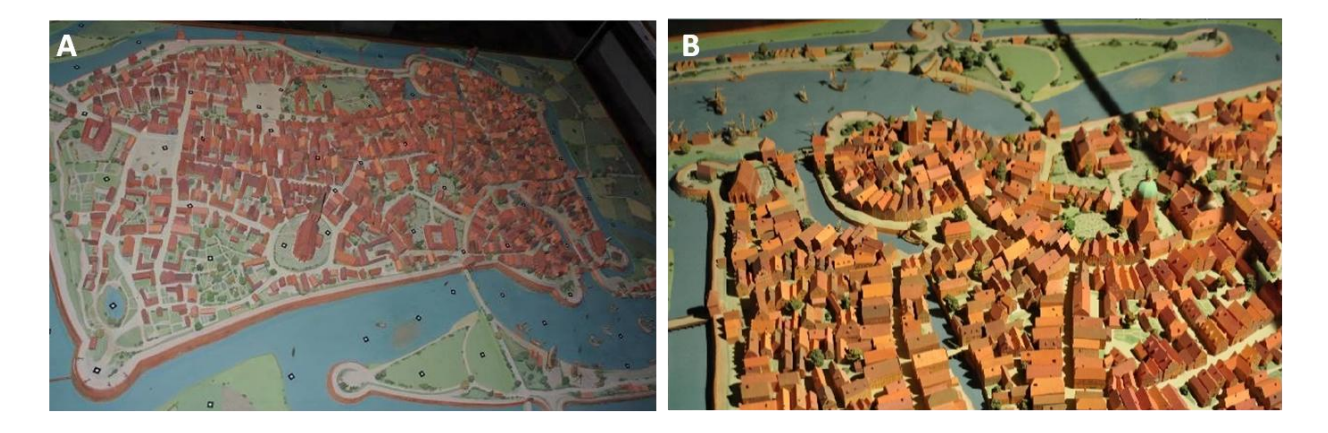

Εικόνα 2. 10: (Α) Το τρισδιάστατο μοντέλο της ιστορικής πόλης του Stade το 1620, (Β) Τμήμα του φυσικού τρισδιάστατου μοντέλου της πόλης του Stade (A. Walmsley & Kersten, 2019)

Κατά τη δημιουργία του ψηφιακού μοντέλου πόλης, αρχικά έγινε συλλογή των δεδομένων με χρήση ψηφιακής φωτογραμμετρίας και παραγωγή του πυκνού νέφους σημείων από το οποίο προέκυψε το τρισδιάστατο πλέγμα με υφή. Στη συνέχεια, δημιουργήθηκε ο χάρτης υψών με τη βοήθεια του οποίου πραγματοποιήθηκε η εισαγωγή των πλεγμάτων με μικρό αριθμό πολυγώνων (low-poly) μέσα στην UE4, για την ακριβή αναπαράσταση των σπιτιών και άλλων κατασκευών (π.χ. χαρακτηριστικά κτίρια, τείχη, γέφυρες, πύργοι, κλπ). Με βάση τα low-poly μοντέλα και ιστορικές πληροφορίες από πλήθος πηγών, δημιουργήθηκαν τα πολύπλοκα αρχιτεκτονικά μοντέλα κτιρίων (high-poly), τα οποία αντικατέστησαν τα low-poly στο περιβάλλον της UE4. Η υφή στα high-poly πλέγματα αποδόθηκε μέσω της διαδικασίας UV mapping και με χρήση των εργαλείων απόδοσης υλικών της UE4, ενώ για την καλύτερη λειτουργία της εφαρμογής, πραγματοποιήθηκε μείωση των τριγώνων σε όσα μοντέλα κρίθηκε απαραίτητο. Ακόμα, για τη μοντελοποίησή του τοπίου χρησιμοποιήθηκαν τα διαθέσιμα εργαλεία της UE4. Η βελτίωση της αποδοτικότητας της εφαρμογής εξασφαλίστηκε με τον τρόπο απόδοσης του φωτισμού και των υλικών στα κτίρια, καθώς και με την επιλογή της ανάλυσης του τοπίου η οποία ορίστηκε στα 2K.

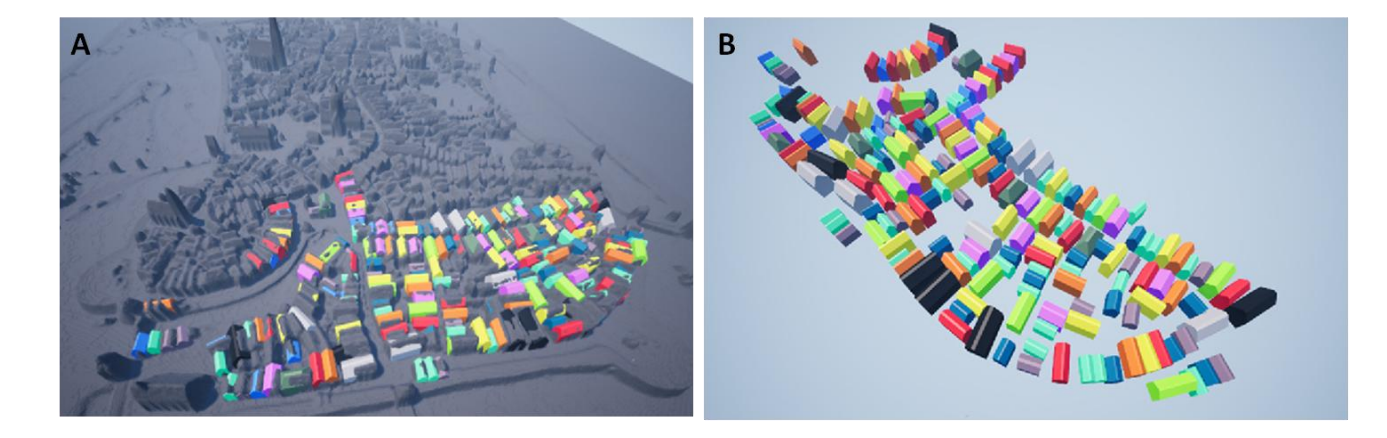

Εικόνα 2. 11: Στιγμιότυπα από το περιβάλλον της UE4: (Α) Εισαγωγή και τοποθέτηση των low-poly μοντέλων με βάση τον χάρτη υψών, (Β) Τα μοντέλα μετά την απόδοση χρώματος για την ανάδειξη των διαφορετικών ειδών κτιρίων (A. Walmsley & Kersten, 2019)

Τελικά, με τη χρήση του συστήματος εικονικής πραγματικότητας HTC Vive, δημιουργήθηκε μια εκπαιδευτική εφαρμογή που επιτρέπει στον χρήστη να περιηγηθεί με τηλεμεταφορά στην ιστορική πόλη του Stade και να αλληλεπιδράσει με αυτήν. Μέσα από πανοραμικές φωτογραφίες, οι οποίες εμφανίζονται στο περιβάλλον της εφαρμογής με τη μορφή υφής σε σφαιρικές οντότητες, ο χρήστης έχει την ευκαιρία να συγκρίνει την ιστορική με τη μοντέρνα πόλη και να αντλήσει πληροφορίες για τους παράγοντες που οδήγησαν στη σημερινή διαμόρφωσή της.

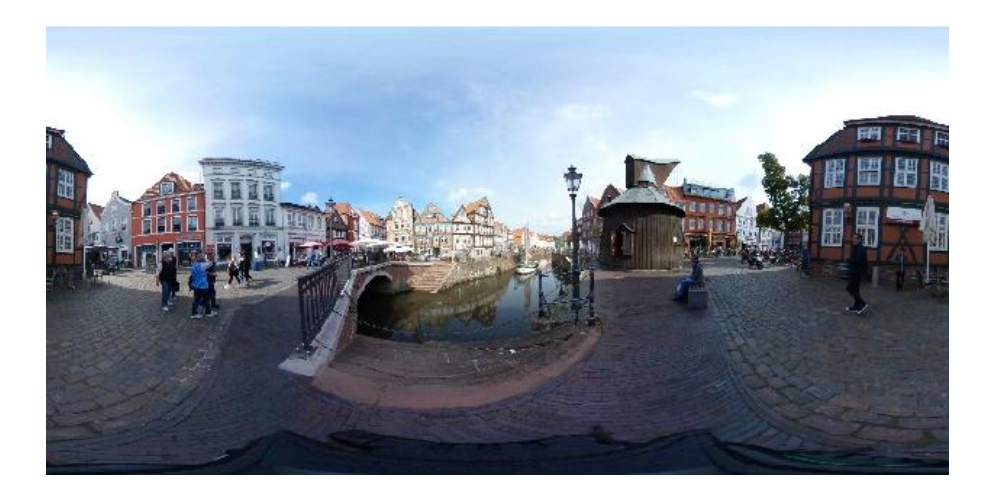

Εικόνα 2. 12: Πανοραμική φωτογραφία 360 μοιρών από το λιμάνι της πόλης του Stade (A. Walmsley & Kersten, 2019)

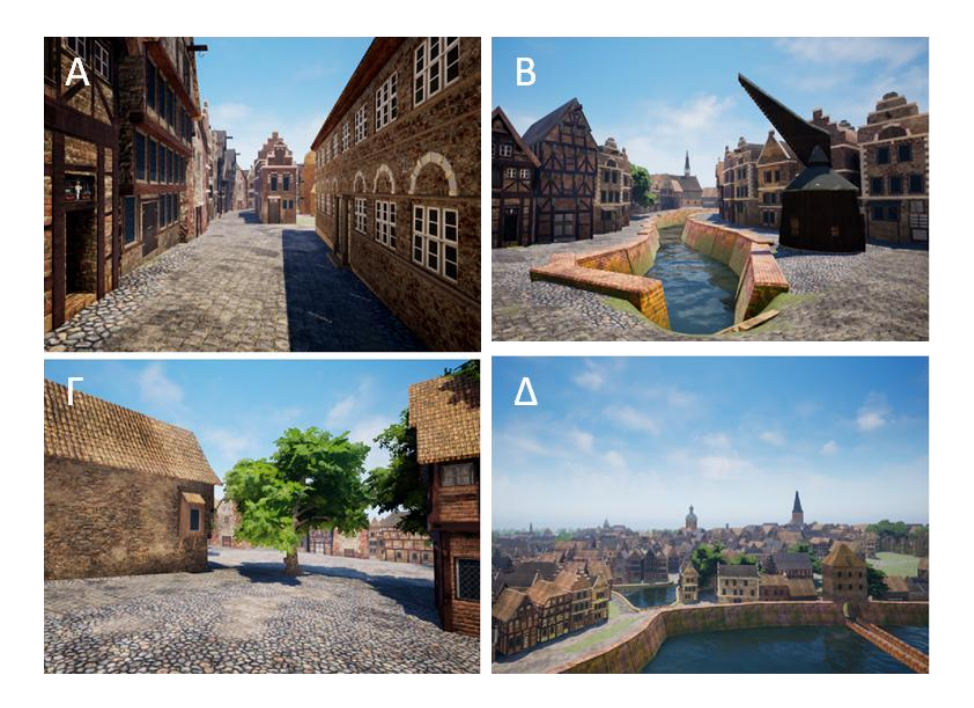

Εικόνα 2. 13: Στιγμιότυπα οθόνης από το περιβάλλον εικονικής πραγματικότητας της εφαρμογής (A. Walmsley & Kersten,

2019)

## <span id="page-21-0"></span>**2.2.6 Το ιστορικό ξύλινο μοντέλο του Ναού του Σολομώντα - Τρισδιάστατη καταγραφή, μοντελοποίηση και εμπειρία εμβύθισης σε περιβάλλον εικονικής πραγματικότητας**

Το Εργαστήριο Φωτογραμμετρίας και Σαρώσεων Laser του Πανεπιστημίου HafenCity του Αμβούργου επέλεξε ως αντικείμενο μελέτης το Ναό του Σολομώντα για την ανάπτυξη μιας εφαρμογής εικονικής πραγματικότητας, μέσω της οποίας ο χρήστης μπορεί να περιηγηθεί στο τρισδιάστατο μοντέλο του Ναού. Ο Ναός χτίστηκε τον 10° αιώνα π.Χ. στην Ιερουσαλήμ από τον βασιλιά Σολομώντα και αποτέλεσε το σημαντικότερο ναό των Εβραίων, καθώς αντιπροσώπευε τον Οίκο του Θεού και σε αυτόν βρισκόταν η Κιβωτός της Κενής Διαθήκης. Το μνημείο καταστράφηκε τον 6° αιώνα π.Χ από τον βασιλιά της Βαβυλωνίας και ξαναχτίστηκε κατά την επιστροφή των Εβραίων από την εξορία. Στη συνέχεια, ξαναχτίστηκε με ελληνορωμαϊκά στοιχεία υπό τον βασιλιά Ηρώδη, αλλά καταστράφηκε ξανά από τους Ρωμαίους το 70 μ.Χ. Σήμερα, έχει διατηρηθεί μόνο ένα τμήμα του, γνωστό ως «Τείχος των Δακρύων».

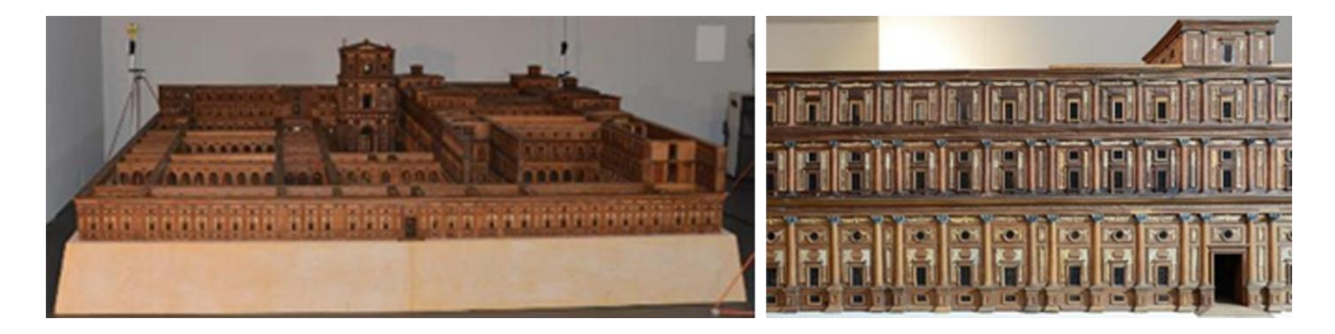

Εικόνα 2. 14: Φωτογραφίες από το ξύλινο μοντέλο του Ναού του Σολομώντα (Thomas Peter Kersten et al., 2018)

Κατά το τέλος του 17ου αιώνα δημιουργήθηκε ένα ξύλινο μοντέλο του Ναού στο Αμβούργο (διαστάσεων 3.5m **×** 3.5m), το οποίο διαθέτει εσωτερικό ιερό όπου φυλάσσεται η Κιβωτός της Διαθήκης. Το φυσικό αυτό μοντέλο, που πέρασε στην κατοχή διαφόρων ιδιοκτητών και από το 1910 ξαναβρέθηκε στο Μουσείο Ιστορίας του Αμβούργου, αποτέλεσε τη βασική πηγή για τη δημιουργία του ψηφιακού τρισδιάστατου μοντέλου. Για την τρισδιάστατη μοντελοποίηση πραγματοποιήθηκε γεωμετρική τεκμηρίωση που περιλάμβανε πολλαπλές σαρώσεις laser σε τμήματα του μοντέλου, σαρώσεις με δομημένα συστήματα φωτισμού, καθώς και χρήση μηχανής DSLR για τη λήψη εικόνων υψηλής ανάλυσης τόσο από το εξωτερικό, όσο και από το εσωτερικό του Ναού. Με τη χρήση της μεθόδου SfM δημιουργήθηκε ένα αραιό νέφος σημείων και ακολούθησε η παραγωγή των πυκνών νεφών μέσω της διαδικασίας της πυκνής συνταύτισης σημείων. Από την επεξεργασία των νεφών και τη χρήση των φωτογραφιών υψηλής ανάλυσης

προέκυψε το τρισδιάστατο μοντέλο του Ναού, στο οποίο αποδόθηκε η υφή μέσω της διαδικασίας texture mapping, με χρήση του λογισμικού 3ds Max και των δυνατοτήτων που παρέχουν οι μηχανές παιχνιδιού Unreal Engine και Unity. Προκειμένου να εξασφαλιστεί η ομαλή οπτικοποίηση, πραγματοποιήθηκε απλοποίηση του τρισδιάστατου μοντέλου με μείωση του αριθμού των πολυγώνων του.

Στη συνέχεια, δημιουργήθηκαν δύο διαδραστικές εφαρμογές με τη χρήση των λογισμικών ανάπτυξης ψηφιακών παιχνιδιών Unity και Unreal Engine και του συστήματος εικονικής πραγματικότητας HTC Vive. Η πρώτη εκδοχή περιλαμβάνει μια εμπειρία εμβύθισης στο περιβάλλον του κύριου Ναού του Σολομώντα μέσω της Unity, ενώ η δεύτερη εκδοχή που αναπτύχθηκε στην Unreal Engine, επιτρέπει την περιήγηση στο Ναό και στα κτίρια που τον περιβάλλουν. Οι εφαρμογές αυτές δίνουν στον χρήστη τη δυνατότητα να τηλεμεταφερθεί χρησιμοποιώντας το ένα χειριστήριο, να αξιοποιήσει τη λειτουργία πτήσης, καθώς και να μοιραστεί τη διαδραστική εμπειρία εμβύθισης με άλλους χρήστες, οι οποίοι χρησιμοποιούν την εφαρμογή ταυτόχρονα από διαφορετικά σημεία του πλανήτη.

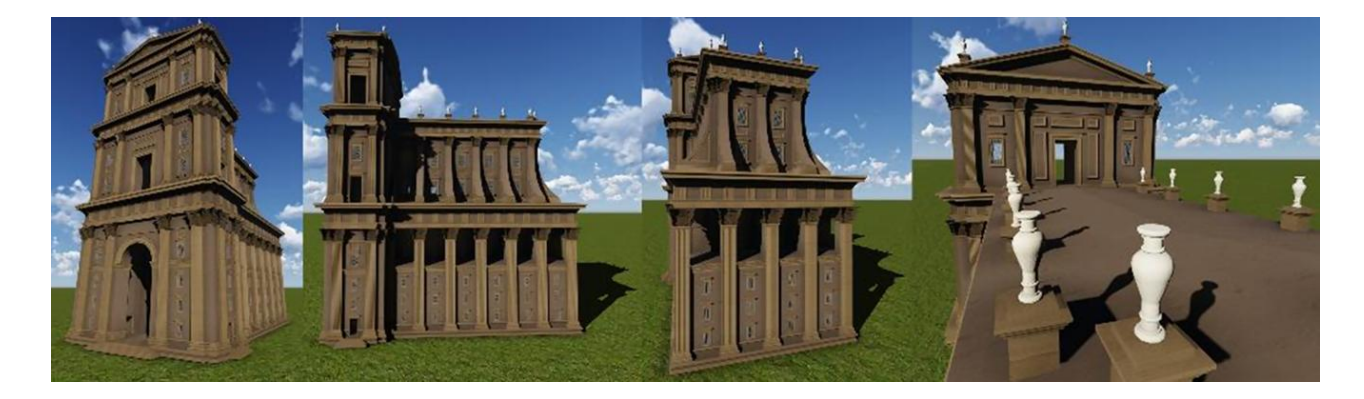

Εικόνα 2. 15: Το εσωτερικό Ιερό του Ναού του Σολομώντα στο λογισμικό Lumion 3D, ως βάση για την ανάπτυξη της εφαρμογής στο περιβάλλον της Unity (Thomas Peter Kersten et al., 2018)

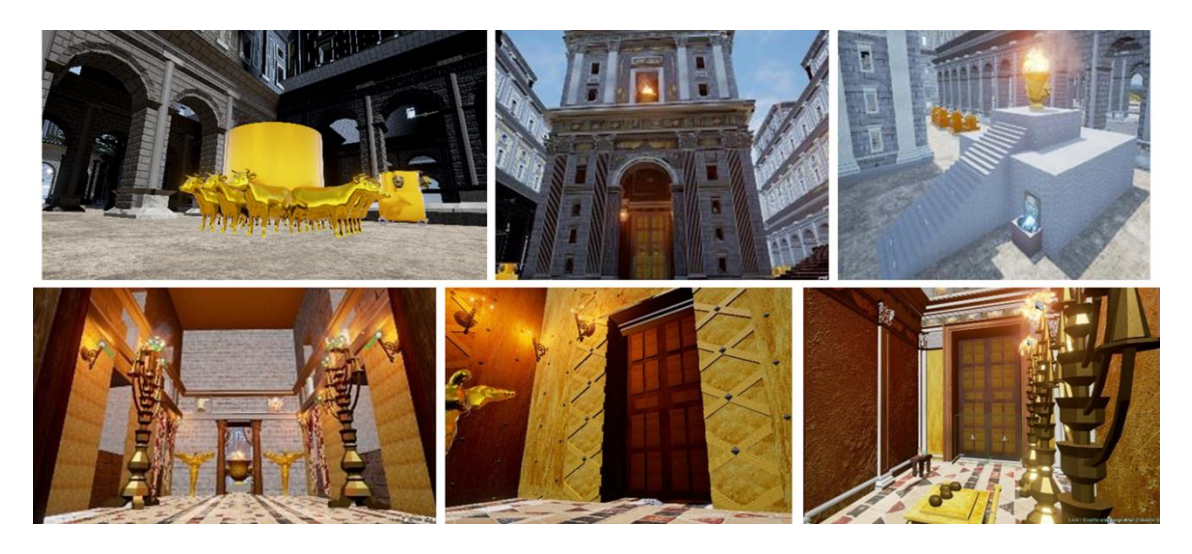

Εικόνα 2. 16: Στιγμιότυπα από το ψηφιακό περιβάλλον της UE4 (Thomas Peter Kersten et al., 2018)

# <span id="page-24-0"></span>Κεφάλαιο 3

### **Ανάπτυξη της Εφαρμογής**

Στο πλαίσιο της παρούσας διπλωματικής εργασίας χρησιμοποιήθηκε το σύστημα εικονικής πραγματικότητας HTC Vive και η Unreal Engine 4, η οποία κρίθηκε ως η καταλληλότερη μηχανή παιχνιδιών (Game Engine) για της ανάγκες της συγκεκριμένης εφαρμογής (Kontos & Georgopoulos, 2020). Ως μοντέλο ελέγχου της εφαρμογής χρησιμοποιήθηκε το τρισδιάστατο μοντέλο του Ιερού Κουβουκλίου του Πανάγιου Τάφου στο Ναό της Αναστάσεως στα Ιεροσόλυμα, το οποίο δημιουργήθηκε από το Εργαστήριο Φωτογραμμετρίας του ΕΜΠ κατά τη διάρκεια των εργασιών αποκατάστασης (Georgopoulos et al., 2017; Moropoulou, Georgopoulos, Korres, & Spyrakos, 2017).

Στο κεφάλαιο αυτό θα παρουσιαστούν τα βασικά χαρακτηριστικά του συστήματος εικονικής πραγματικότητας και της μηχανής παιχνιδιών που επιλέχθηκαν και θα αναλυθεί η μεθοδολογία που ακολουθήθηκε κατά την εκπόνηση της διπλωματικής εργασίας και οι τελικές λειτουργίες που προγραμματίστηκαν και ελέγχθηκαν στο τρισδιάστατο μοντέλο.

### <span id="page-24-1"></span>**3.1 Σύστημα εικονικής πραγματικότητας HTC Vive**

Για την ανάπτυξη της συγκεκριμένης εφαρμογής χρησιμοποιήθηκε το σύστημα εικονικής πραγματικότητας HTC Vive, το οποίο δημιουργήθηκε από τις εταιρείες HTC και Valve και η πρώτη του έκδοση κυκλοφόρησε το 2016. Ο βασικός εξοπλισμός που περιλαμβάνει το συγκεκριμένο σύστημα είναι η μάσκα εικονικής πραγματικότητας (headset), τα χειριστήρια και οι βάσεις (Πηγή: https://www.vive.com/us/product/vive-vr-system/), (Εικ. 3.1A). Το τελευταίο αναβαθμισμένο μοντέλο headset κυκλοφόρησε από την HTC το 2021, ως HTC Vive Pro 2 με ανάλυση 2448×2448 pixel ανά οθόνη (συνδυαστική ανάλυση: 4896×2448 pixel). Το σύστημα HTC Vive παρέχει μια ολοκληρωμένη εμπειρία εμβύθισης σε τρισδιάστατο περιβάλλον, με το οποίο o χρήστης μπορεί να αλληλεπιδράσει μέσω τηλεχειριστηρίων. Η εμβύθιση μπορεί να πραγματοποιηθεί σε καθήμενη ή όρθια στάση, καθώς και σε κλίμακα δωματίου όπως στη συγκεκριμένη εφαρμογή (Εικ. 3.1B).

Η χρήση του HTC Vive θέτει ορισμένες προδιαγραφές στο σύστημα του ηλεκτρονικού υπολογιστή που χρησιμοποιείται, οι οποίες αφορούν στις δυνατότητες της κάρτας γραφικών, του επεξεργαστή, της μνήμης RAM, του λειτουργικού συστήματος, κλπ. Οι δυνατότητες που προσφέρει ο ηλεκτρονικός υπολογιστής που χρησιμοποιήθηκε στη συγκεκριμένη εργασία, είναι πολύ μεγαλύτερες από τις ελάχιστες απαιτήσεις του κατασκευαστή και επομένως εξυπηρετούν την απρόσκοπτη εμπειρία εμβύθισης στο περιβάλλον εικονικής πραγματικότητας, παρά την πολυπλοκότητα των τρισδιάστατων μοντέλων υψηλής ακρίβειας που χρησιμοποιούνται.

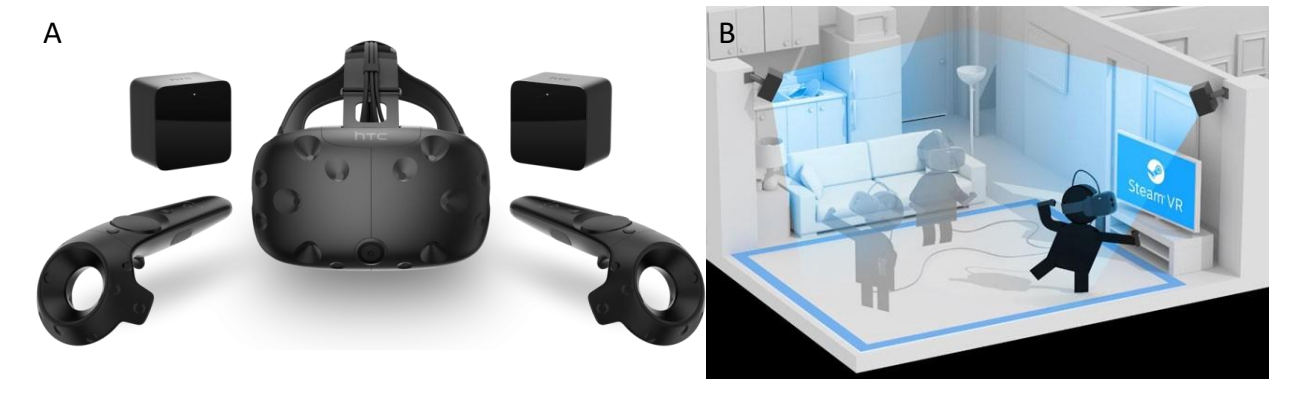

Εικόνα 3. 1: (Α) Ο εξοπλισμός του συστήματος εικονικής πραγματικότητας HTC Vive (Πηγή: [https://blog.vive.com/us/2016/02/21/unveiling-the-vive-consumer-edition-and-pre-order-information/\)](https://blog.vive.com/us/2016/02/21/unveiling-the-vive-consumer-edition-and-pre-order-information/) (Β) Χρήση του συστήματος εικονικής πραγματικότητας HTC Vive σε κλίμακα δωματίου (Πηγή: [https://blog.turbosquid.com/2016/05/31/room](https://blog.turbosquid.com/2016/05/31/room-scale-vr-fit/)[scale-vr-fit/](https://blog.turbosquid.com/2016/05/31/room-scale-vr-fit/))

#### <span id="page-25-0"></span>**3.2 Μηχανή παιχνιδιών Unreal Engine 4**

Η χρήση του συστήματος εικονικής πραγματικότητας HTC Vive στο οποίο αναπτύχθηκε η παρούσα εφαρμογή, υποστηρίζεται από τη μηχανή παιχνιδιών (Game Engine) Unreal Engine 4 (UE4), η οποία αποτελεί ένα σύστημα ελεύθερου λογισμικού ευρέως διαδεδομένο. Περιλαμβάνει ένα περιβάλλον προσομοίωσης σχεδιασμένο για την ανάπτυξη βιντεοπαιχνιδιών, που ευνοεί τη δημιουργία εφαρμογών εικονικής πραγματικότητας οι οποίες προορίζονται για διαφορετικούς σκοπούς (π.χ. για έργα που σχετίζονται με την πολιτιστική κληρονομιά) και επιτρέπει την εξαγωγή δεδομένων σε πλήθος πλατφορμών (Agnello et al., 2019; A. P. Walmsley & Kersten, 2020). Η πρώτη της έκδοση κυκλοφόρησε το 1998 από την εταιρεία Epic Games και έκτοτε έχει χρησιμοποιηθεί για τη δημιουργία πλήθους ψηφιακών εφαρμογών που αναπτύσσονται σε δισδιάστατο και τρισδιάστατο περιβάλλον. Στο πλαίσιο της παρούσας εργασίας χρησιμοποιήθηκε η έκδοση 4.18, καθώς καλύπτει πλήρως τις ανάγκες της ανάπτυξης της εφαρμογής.

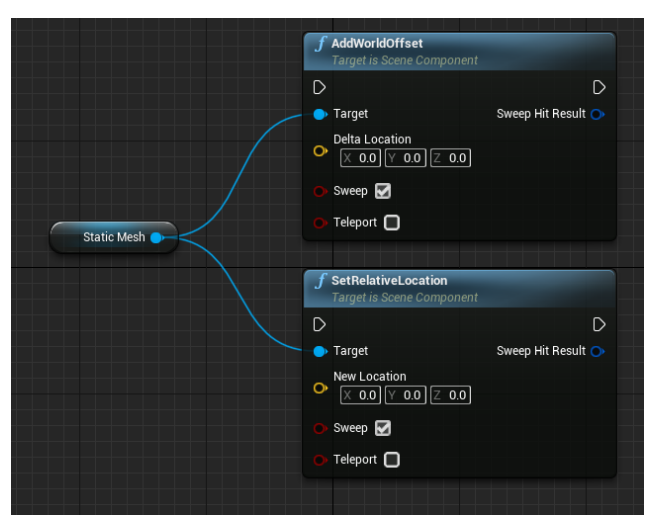

Εικόνα 3. 2: Μετακίνηση αντικειμένου από ένα σημείο σε ένα άλλο (Πηγή: [https://forums.unrealengine.com/t/what-is-the-best](https://forums.unrealengine.com/t/what-is-the-best-way-to-move-an-object-from-point-a-to-b/246267/4)[way-to-move-an-object-from-point-a-to-b/246267/4](https://forums.unrealengine.com/t/what-is-the-best-way-to-move-an-object-from-point-a-to-b/246267/4))

Ένα από τα βασικά πλεονεκτήματα της UE4 είναι ο εικονικός προγραμματισμός σε Blueprints. Ειδικότερα, εκτός από τη χρήση της γλώσσας προγραμματισμού C++ ο χρήστης έχει τη δυνατότητα να χρησιμοποιήσει για την ανάπτυξη των λειτουργιών της εφαρμογής του, τη μέθοδο των Blueprints, η οποία δεν απαιτεί εξοικείωση με τον προγραμματισμό. Η μέθοδος αυτή βασίζεται στη σύνδεση των εντολών, μέσω

συνδέσμων συνέχειας και μαθηματικών τελεστών που δημιουργούν ένα πολύπλοκο

σύστημα σχέσεων, το οποίο σε συνδυασμό με την εμφάνιση γεγονότων (όπως είναι το πάτημα ενός κουμπιού), καθορίζει τη συμπεριφορά των αντικειμένων στον τρισδιάστατο χώρο της εφαρμογής (Agnello et al., 2019), (Εικ. 3.2 και 3.3). Περιλαμβάνει συναρτήσεις, μεταβλητές, κλπ και δεν υστερεί σε σχέση με τον κλασικό προγραμματισμό, καθώς παρέχει τα ίδια εργαλεία και δυνατότητες με αυτόν.

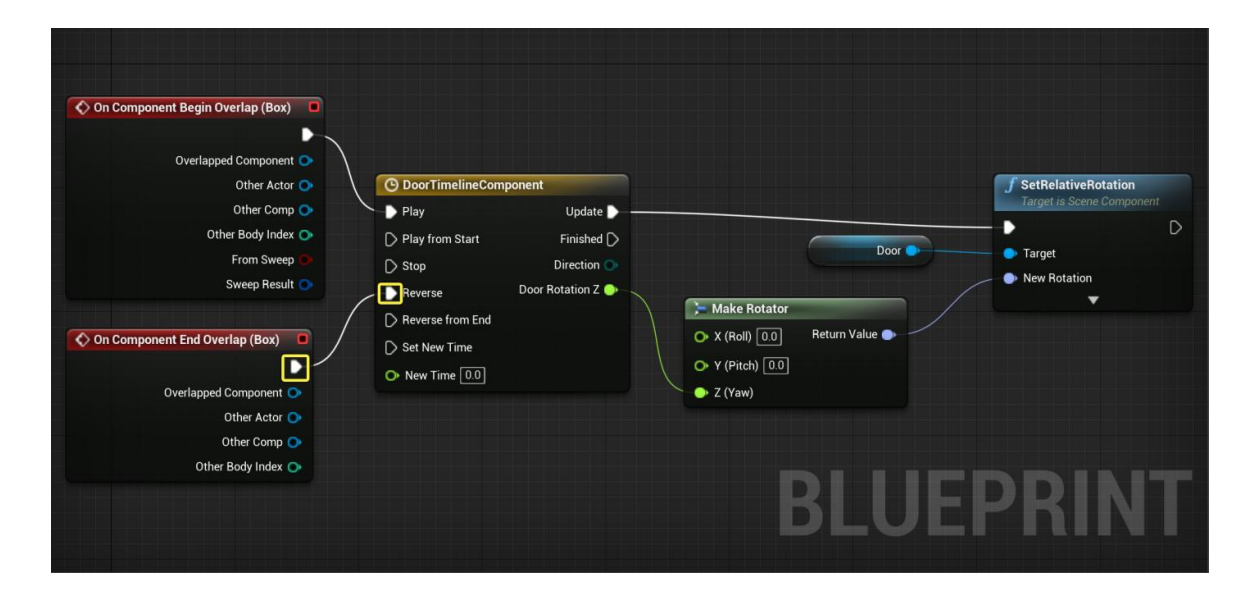

Εικόνα 3. 3: Δημιουργία περιστρεφόμενης πόρτας με χρήση χρονοδιαγράμματος (Πηγή: [https://docs.unrealengine.com/4.26/en-](https://docs.unrealengine.com/4.26/en-US/ProgrammingAndScripting/Blueprints/UserGuide/Timelines/Examples/OpeningDoors/)[US/ProgrammingAndScripting/Blueprints/UserGuide/Timelines/Examples/OpeningDoors/](https://docs.unrealengine.com/4.26/en-US/ProgrammingAndScripting/Blueprints/UserGuide/Timelines/Examples/OpeningDoors/))

#### <span id="page-27-0"></span>**3.3 Τρισδιάστατο μοντέλο ελέγχου: Ιερό Κουβούκλιο του Πανάγιου Τάφου**

Το Ιερό Κουβούκλιο του Πανάγιου Τάφου βρίσκεται στο Ναό της Αναστάσεως στα Ιεροσόλυμα και αποτελεί το πιο εμβληματικό μνημείο της Ορθοδοξίας. Τον Μάρτιο του 2016 η διεπιστημονική ομάδα του Εθνικού Μετσόβιου Πολυτεχνείου, με επικεφαλής την κ. Α. Μοροπούλου, καθηγήτρια της Σχολής Χημικών Μηχανικών, ανέλαβε ένα ολοκληρωμένο πρόγραμμα διαγνωστικής έρευνας και στρατηγικού σχεδιασμού υλικών και επεμβάσεων για τη συντήρηση και την αποκατάσταση του μνημείου.

Στο πλαίσιο αυτό, δημιουργήθηκε από το Εργαστήριο Φωτογραμμετρίας το τρισδιάστατο μοντέλο υψηλής ανάλυσης του Ιερού Κουβουκλίου του Πανάγιου Τάφου, από συνδυασμό φωτογραμμετρικών και γεωδαιτικών μεθόδων. Ειδικότερα, τα δεδομένα προέκυψαν από ψηφιακές εικόνες που χρησιμοποιήθηκαν κατά την εφαρμογή των μεθόδων Structure from Motion (SfM) και Dense Image Matching (DIM), καθώς και από επίγειους σαρωτές λέιζερ για τα τμήματα του μνημείου όπου ήταν αδύνατη η λήψη φωτογραφιών (Georgopoulos et al., 2017). Από τις σαρώσεις που πραγματοποιήθηκαν στο εξωτερικό, στο εσωτερικό και στη ροτόντα του Ιερού Κουβουκλίου, προέκυψαν επικαλυπτόμενα νέφη σημείων, με πυκνότητα ένα σημείο ανά 5mm. Ακολούθησε η επεξεργασία των δεδομένων για την παραγωγή του τρισδιάστατου νέφους σημείων και της τρισδιάστατης επιφάνειας του μοντέλου, η απόδοση της υφής και η γεωαναφορά του (Georgopoulos et al., 2017). Τελικά, το τρισδιάστατο μοντέλο υψηλής λεπτομέρειας που δημιουργήθηκε περιέχει 35.414.290 τρίγωνα και το μέγεθος του αρχείου (μορφή .obj) είναι 4,58GB. Λόγω της πολυπλοκότητας του τρισδιάστατου μοντέλου και του μεγάλου μεγέθους του, κρίθηκε καταλληλότερη η χρήση του σε επιμέρους τμήματα, στα οποία είναι χωρισμένο (Kontos & Georgopoulos, 2020). Ο διαχωρισμός αυτός καθιστά ευκολότερη τη διαχείρισή του από τον ηλεκτρονικό υπολογιστή και από τα λογισμικά που χρησιμοποιήθηκαν στο πλαίσιο της παρούσας εφαρμογής.

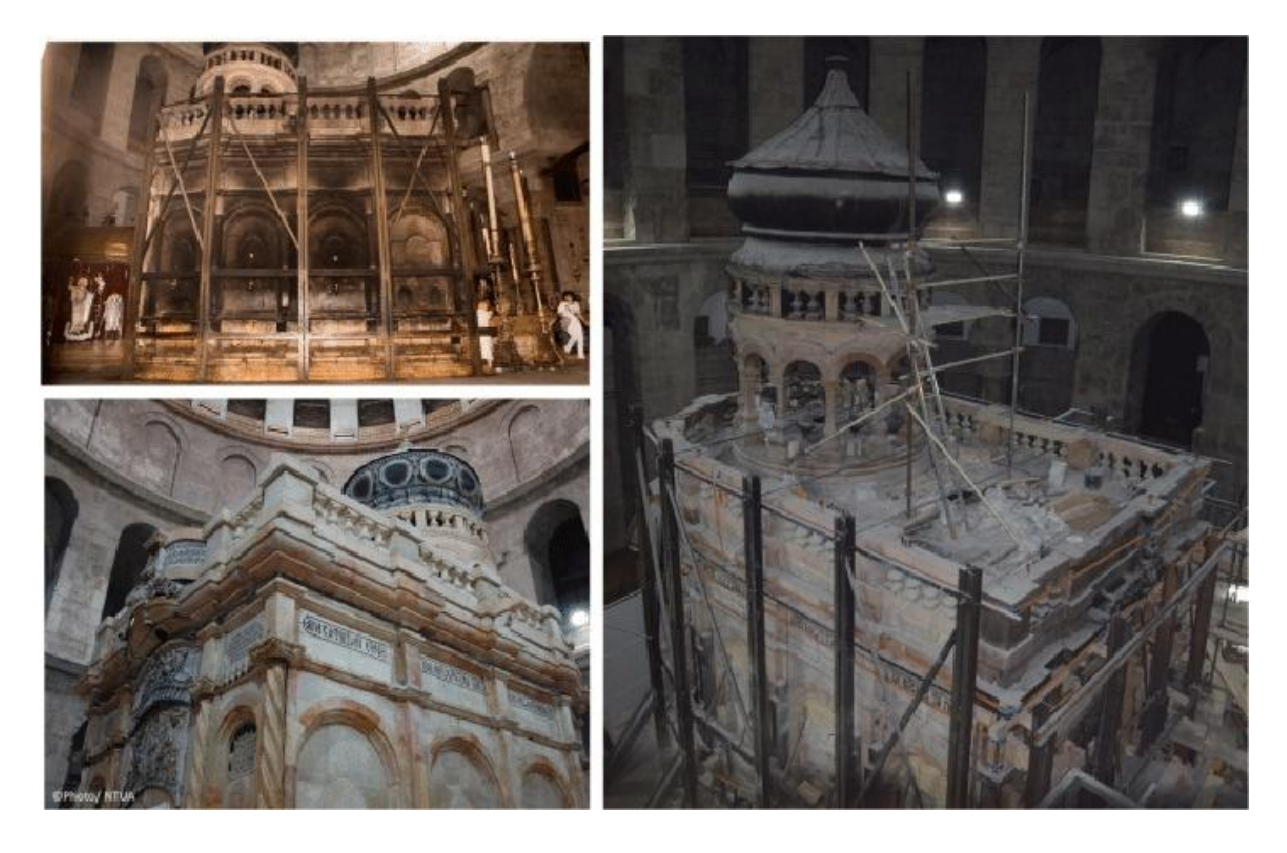

Εικόνα 3. 4: Το Ιερό Κουβούκλιο του Πανάγιου Τάφου πριν (πάνω αριστερά), κατά τη διάρκεια (δεξιά) και μετά τις εργασίες αποκατάστασης (κάτω αριστερά) (Moropoulou et al., 2018).

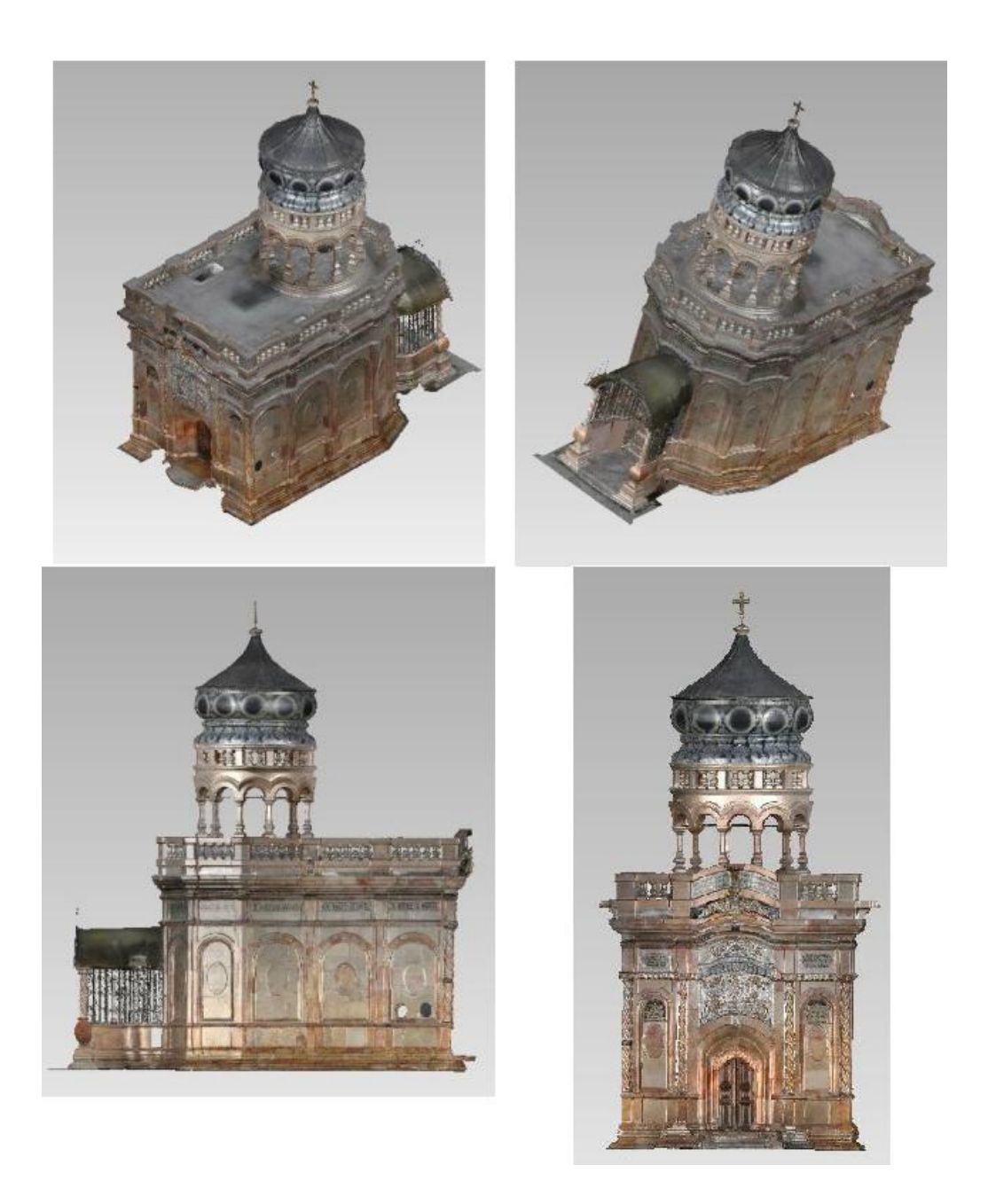

Εικόνα 3. 5: Το τρισδιάστατο μοντέλο του Ιερού Κουβουκλίου του Πανάγιου Τάφου (Kontos & Georgopoulos, 2020).

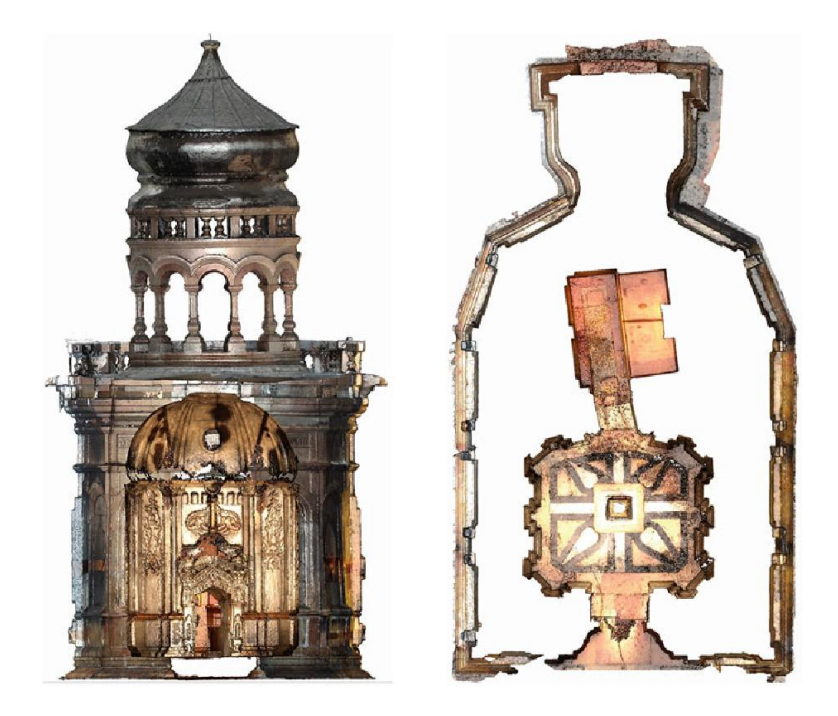

Εικόνα 3. 6: Κατακόρυφη (αριστερά) και Οριζόντια τομή (δεξιά) του τρισδιάστατου μοντέλου του Ιερού Κουβουκλίου του Πανάγιου Τάφου (Moropoulou, Georgopoulos, Korres, Bakolas, et al., 2017).

### <span id="page-30-0"></span>**3.4 Μεθοδολογία – Προγραμματισμένες Λειτουργίες**

Για τον προγραμματισμό των λειτουργιών της εφαρμογής δεν δημιουργήθηκε νέο Project στην UE4, καθώς οι λειτουργίες αυτές βελτιώνουν την ήδη υπάρχουσα εφαρμογή που αναπτύχθηκε στο πλαίσιο της διπλωματικής εργασίας του Δ. Κοντού (2019), προσφέροντας επιπλέον δυνατότητες στο χρήστη κατά την εμπειρία εμβύθισης. Η εισαγωγή του μοντέλου στο ψηφιακό περιβάλλον της εφαρμογής έγινε σε επιμέρους τμήματα, προκειμένου να διευκολυνθεί η διαχείρισή τους από το λογισμικό, τα οποία στη συνέχεια ομαδοποιήθηκαν ώστε να αντιμετωπίζονται ως ενιαίο σύνολο. Στον τρισδιάστατο ψηφιακό χώρο ο χρήστης χρησιμοποιώντας τα χειριστήρια έχει τη δυνατότητα να περιηγηθεί με τηλεμεταφορά, να εξερευνήσει κάθε τμήμα του μνημείου μέσω της λειτουργίας πτήσης και να αξιοποιήσει τα μετρητικά εργαλεία που δημιουργήθηκαν για τη μέτρηση αποστάσεων και την εξαγωγή τομών (Εικ. 3.8).

Για να πραγματοποιηθεί η εξαγωγή τομής, ο χρήστης επιλέγει με το χειριστήριο τα σημεία που την αποτελούν και στη συνέχεια εξάγει τις συντεταγμένες τους (Kontos & Georgopoulos, 2020). Από τη διαδικασία αξιολόγησης της εφαρμογής προέκυψε ότι το σφάλμα μέτρησης σημείων τρισδιάστατων συντεταγμένων ανέρχεται περίπου στο 0.01m δηλαδή, τα σημεία που αποτελούν την τομή απέχουν από την επιφάνεια αναφοράς το πολύ 1cm. Ως επιφάνεια αναφοράς, ορίστηκε η επιφάνεια του αρχικού συστήματος αναφοράς του τρισδιάστατου μοντέλου του Ιερού Κουβουκλίου του Πανάγιου Τάφου.

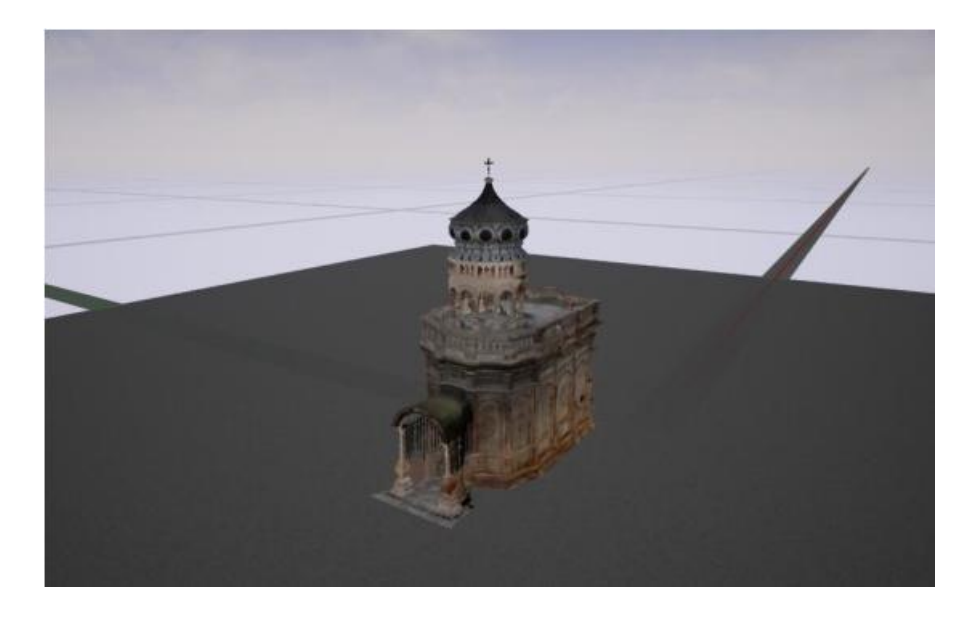

Εικόνα 3. 7: Τοποθέτηση του τρισδιάστατου μοντέλου στο ψηφιακό περιβάλλον της εφαρμογής (Kontos & Georgopoulos, 2020).

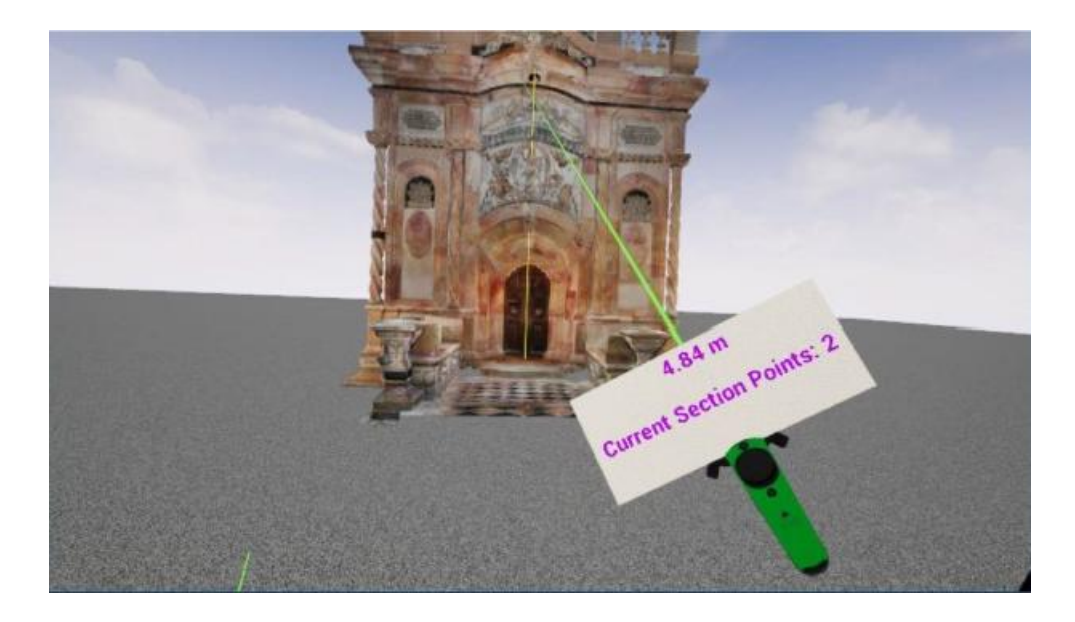

Εικόνα 3. 8: Εργαλείο μέτρησης απόστασης στο ψηφιακό περιβάλλον της εφαρμογής (Kontos & Georgopoulos, 2020).

#### <span id="page-32-0"></span>**3.4.1 Δημιουργία οριζόντιων και κατακόρυφων τομών**

Το συγκεκριμένο εργαλείο είχε ως στόχο τη βελτίωση της ακρίβειας των μετρηθέντων σημείων, για την οποία κρίθηκε αναγκαίος ο ορισμός του επιπέδου τομής μέσα στο περιβάλλον της εφαρμογής, προκειμένου τα σημεία να επιλέγονται πάνω σ' αυτό.

Αρχικά προγραμματίστηκε ο ορισμός οριζόντιων και κατακόρυφων τομών, μέσω της εκτόξευσης ενός μη ορατού βλήματος, σφαιρικού σχήματος. Πιο συγκεκριμένα, ο χρήστης επιλέγοντας με το χειριστήριο δύο σημεία που απέχουν μεταξύ τους περίπου 0.02m, αφήνει ορατό στον τρισδιάστατο ψηφιακό χώρο μόνο το τμήμα του μοντέλου που βρίσκεται μεταξύ των δύο επιλεγμένων σημείων.

Το τμήμα αυτό αποτελεί ένα λεπτό επίπεδο, οριζόντιο ή κατακόρυφο, πάνω στο οποίο ο χρήστης επιλέγει τα σημεία που θα αποτελέσουν την τομή που πρόκειται να εξαγάγει (Εικ. 3.9). Με βάση την πυκνότητα του τρισδιάστατου μοντέλου, η οποία είναι ένα σημείο ανά 0.005m, αποφασίστηκε ότι η μέγιστη τιμή του πάχους του επιπέδου που εξασφαλίζει ικανοποιητική ακρίβεια στην επιλογή των σημείων είναι 0.02m.

[32]

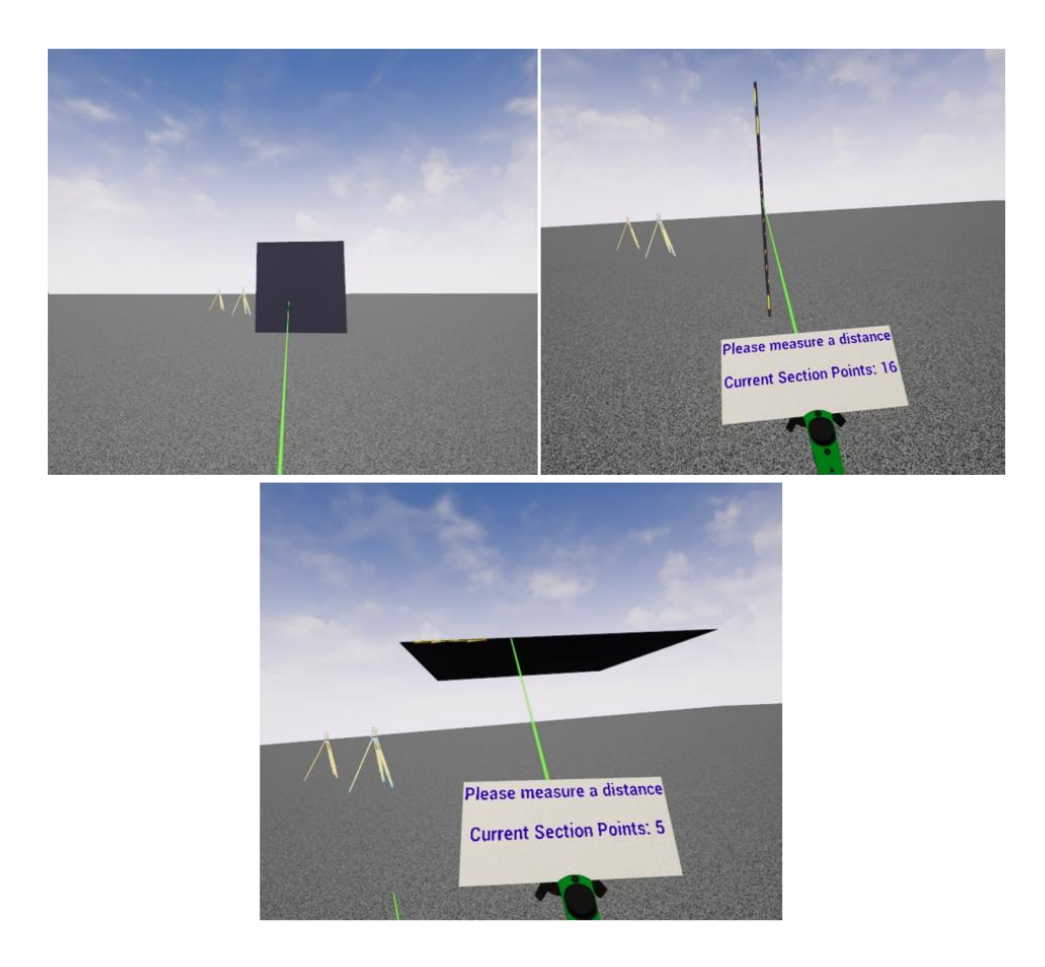

Εικόνα 3. 9: Εφαρμογή του εργαλείου τομής στο ψηφιακό περιβάλλον της εφαρμογής, με χρήση ενός κύβου ως τρισδιάστατου μοντέλου ελέγχου

Όπως ήδη αναφέρθηκε, το συγκεκριμένο εργαλείο υλοποιήθηκε με τη χρήση ενός αόρατου βλήματος, το οποίο κατά τη σκόπευση έρχεται σε επαφή με το μοντέλο και το «κόβει». Για το σκοπό αυτό, δημιουργήθηκαν οι έξι ακόλουθες συναρτήσεις, καθεμιά από τις οποίες ορίζει τη διεύθυνση της τομής και το τμήμα του μοντέλου που θα καταστεί μη ορατό:

- **Slice\_HU** και **Slice\_HD**: Εκτελούνται με το πάτημα των FaceButton 1 και 3, που βρίσκονται στην κορυφή και στο χαμηλότερο σημείο αντίστοιχα, του κατακόρυφου άξονα του κουμπιού Thumbstick, του αριστερού χειριστηρίου. Το μοντέλο «κόβεται» κατά την οριζόντια διεύθυνση και καθίσταται αόρατο το τμήμα που βρίσκεται πάνω ή κάτω απ' την τομή, αντίστοιχα.
- **Slice\_VR** και **Slice\_VL**: Εκτελούνται με το πάτημα των FaceButton 2 και 4, που βρίσκονται στις ακραίες θέσεις του οριζόντιου άξονα αντίστοιχα, του κουμπιού Thumbstick, του αριστερού χειριστηρίου. Το μοντέλο «κόβεται» κατά το επίπεδο τομής που είναι παράλληλο

στο επίπεδο που ορίζουν οι άξονες ΧΖ και «εξαφανίζεται» το τμήμα που βρίσκεται προς τα θετικά ή προς τα αρνητικά του άξονα Υ, αντίστοιχα.

 **Slice\_VF** και **Slice\_VB**: Εκτελούνται με το πάτημα των FaceButton 2 και 4, που βρίσκονται στις ακραίες θέσεις του οριζόντιου άξονα αντίστοιχα, του κουμπιού Thumbstick, του δεξιού χειριστηρίου. Το μοντέλο «κόβεται» κατά το επίπεδο τομής που είναι παράλληλο στο επίπεδο που ορίζουν οι άξονες YΖ και «εξαφανίζεται» το τμήμα που βρίσκεται προς τα θετικά ή προς τα αρνητικά του άξονα X, αντίστοιχα.

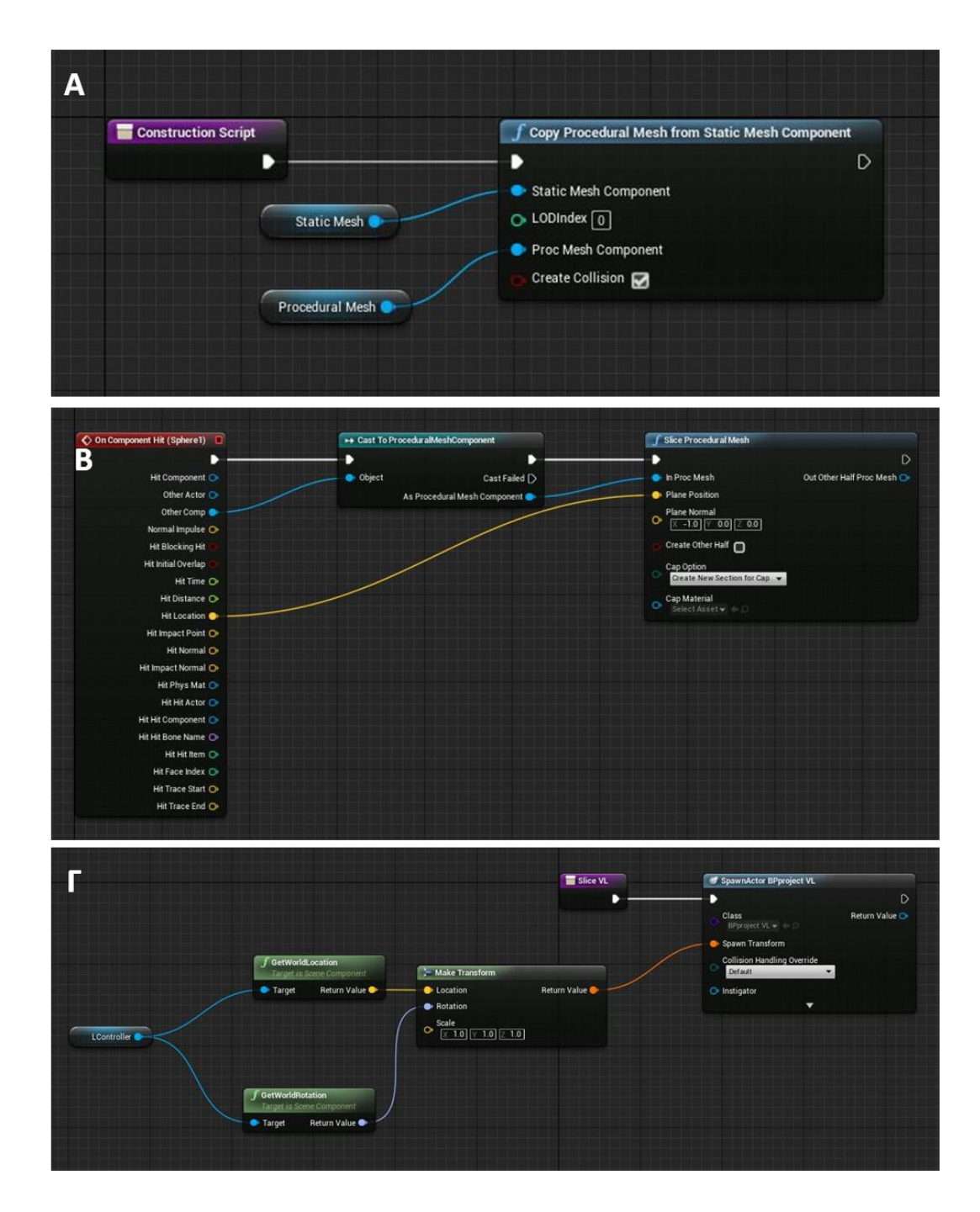

Εικόνα 3. 10: (Α) Δημιουργία του Procedural mesh από το Static mesh σε Blueprints, (Β) Δημιουργία της σφαίρας και ορισμός της διεύθυνσης του επιπέδου τομής σε Blueprints, (Γ) Δημιουργία συνάρτησης Slice\_VL σε Blueprints

Ο έλεγχος των παραπάνω προγραμματισμένων λειτουργιών, πραγματοποιήθηκε αρχικά στο τρισδιάστατο μοντέλο ενός απλού κύβου, όπως φαίνεται στην εικόνα 3.9. Με τη χρήση των έξι συναρτήσεων, ο χρήστης έχει τη δυνατότητα να πραγματοποιήσει τομές στον κύβο, σκοπεύοντας σε σημεία που ανήκουν σε οποιαδήποτε πλευρά του, αφήνοντας ορατό στο

περιβάλλον της εφαρμογής μόνο ένα τμήμα του. Στη συνέχεια, πάνω σε αυτό το τμήμα, το οποίο αποτελεί λεπτό οριζόντιο ή κατακόρυφο επίπεδο, επιλέγει τα σημεία της τομής.

Για τη χρήση του τρισδιάστατου μοντέλου του Ιερού Κουβουκλίου ως μοντέλο ελέγχου, ήταν απαραίτητη η συνένωση των τμημάτων που το αποτελούν, ώστε να είναι δυνατή δημιουργία του διαδικαστικού πλέγματος (procedural mesh) από το στατικό πλέγμα (static mesh) που επιτρέπει την ενημέρωση του πλέγματος σε πραγματικό χρόνο (Εικ.3.10Α) (Mossel & Kroeter, 2017). Προκειμένου να καταστεί δυνατή η διαχείριση του μοντέλου ως ενιαία οντότητα, έγινε αρχικά προσπάθεια ενοποίησης των τμημάτων του μέσα στο περιβάλλον της Unreal Engine, μέσω των εργαλείων "Convert Actors to Static Mesh" και "Merge Actors". Και στις δύο περιπτώσεις, η εφαρμογή σταμάτησε να λειτουργεί, γεγονός που πιθανόν οφείλεται στο μέγεθος του μοντέλου, το οποίο περιέχει 35.414.290 τρίγωνα. Ο μέγιστος αριθμός τριγώνων που μπορεί να διαχειριστεί ο κώδικας ανά οντότητα, εξαρτάται από το hardware (δυνατότητες επεξεργαστή, μνήμη RAM, κλπ).

Στη συνέχεια, κρίθηκε σκόπιμο να χρησιμοποιηθεί το ενοποιημένο τρισδιάστατο μοντέλο που υπήρχε διαθέσιμο από το Εργαστήριο Φωτογραμμετρίας. Προκειμένου όμως, να είναι δυνατή η εισαγωγή ολόκληρου του μοντέλου στην UE4, ήταν αναγκαία η μείωση του μεγέθους του, σε βαθμό που θα εξασφάλιζε την ευκολότερη διαχείρισή του και την απρόσκοπτη εμπειρία εμβύθισης (Thomas P. Kersten et al., 2018). Στο πλαίσιο αυτό, έγινε προσπάθεια μείωσης του αριθμού των τριγώνων του μοντέλου με παράλληλη διατήρηση της υφής του στο λογισμικό 3ds Max, η οποία όμως δεν πέτυχε επειδή το πρόγραμμα σταμάτησε να λειτουργεί. Τελικά, επιλέχθηκε το λογισμικό Geomagic Wrap, το οποίο είναι προσανατολισμένο στη διαχείριση κυρίως μεγάλου μεγέθους μοντέλων και διαθέτει εργαλείο μείωσης του αριθμού των τριγώνων, χωρίς να επηρεάζει σε μεγάλο βαθμό την υφή.

Η εισαγωγή του μοντέλου όμως, στο προϋπάρχον Project που δημιουργήθηκε στην UE4 για την ανάπτυξη της εφαρμογής ήταν αδύνατη, ακόμα και μετά τη μείωσή του. Η αδυναμία αυτή κατά πάσα πιθανότητα οφείλεται στον προσανατολισμό της UE4 η οποία είναι σχεδιασμένη για την ανάπτυξη βιντεοπαιχνιδιών και εφαρμογών που περιλαμβάνουν μοντέλα μικρότερου μεγέθους (gaming oriented). Για το λόγο αυτό, πραγματοποιήθηκαν διαδοχικές δοκιμές μείωσης των τριγώνων (Εικ. 3.11) και μόνο όταν απέμεινε το 5% του ποσοστού τους στο μοντέλο, που ανέρχεται περίπου σε 1.500.000 τρίγωνα, ήταν δυνατή η εισαγωγή του. Και σε αυτήν την

περίπτωση, η διαχείριση του τρισδιάστατου μοντέλου ήταν δύσκολη και η εφαρμογή υπολειτουργούσε, γεγονός που είναι πιθανό να οφείλεται στο πλήθος των αλλαγών που πραγματοποιήθηκαν στο Project.

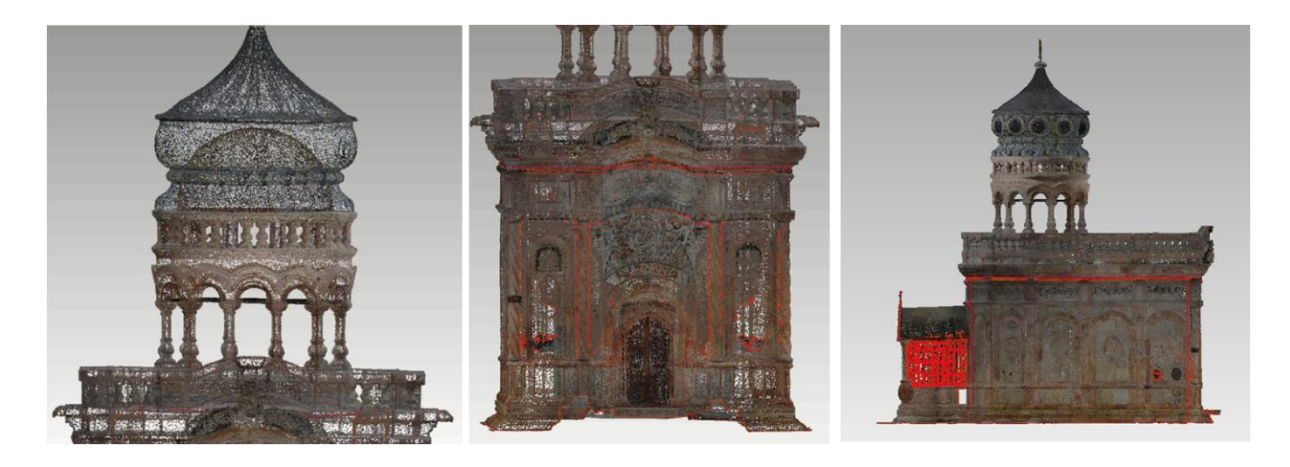

Εικόνα 3. 11: Απεικονίζονται με τη σειρά ο τρούλος, η ανατολική και η πλάγια όψη του τρισδιάστατου μοντέλου του Ιερού Κουβουκλίου του Πανάγιου Τάφου μετά τη μείωση των τριγώνων

Προκειμένου να αποφευχθεί η δημιουργία ενός νέου Project, που θα απαιτούσε την εκ νέου ανάπτυξη της εφαρμογής και τον επαναπρογραμματισμό όλων των βασικών λειτουργιών της και θα αποτελούσε χρονοβόρα διαδικασία, κρίθηκε σκόπιμη η χρήση ενός μόνο τμήματος του μοντέλου. Συγκεκριμένα, ως μοντέλο ελέγχου επιλέχθηκε η ανατολική όψη του Ιερού Κουβουκλίου, αλλά η δοκιμή των εργαλείων τομής σ' αυτήν δεν είχε επιτυχία, γεγονός που αποδόθηκε αρχικά στον λανθασμένο εντοπισμό της σύγκρουσης (collision detection). Η μηχανή φυσικής (physics engine), γνωστή και ως μηχανή εντοπισμού της σύγκρουσης καθορίζει τον τρόπο με τον οποίο τα αντικείμενα αλληλεπιδρούν μεταξύ τους και με τον χρήστη, όταν έρχονται σε επαφή στον τρισδιάστατο ψηφιακό χώρο (Büyüksalih et al., 2020). Για να λειτουργήσει, κάθε τρισδιάστατο μοντέλο οριοθετείται από ένα πλέγμα, η πολυπλοκότητα του οποίου εξαρτάται από την πολυπλοκότητα της γεωμετρίας του (Εικ. 3.12(B)). Η αλλαγή όμως στις ρυθμίσεις του εντοπισμού της σύγκρουσης δεν έφερε κανένα αποτέλεσμα και η λύση τελικά δόθηκε με τη χρήση της επιλογής "Hole Filling" στο Geomagic Wrap, η οποία ήταν απαραίτητη για τη συμπλήρωση όλων των κενών που υπήρχαν στο μοντέλο.

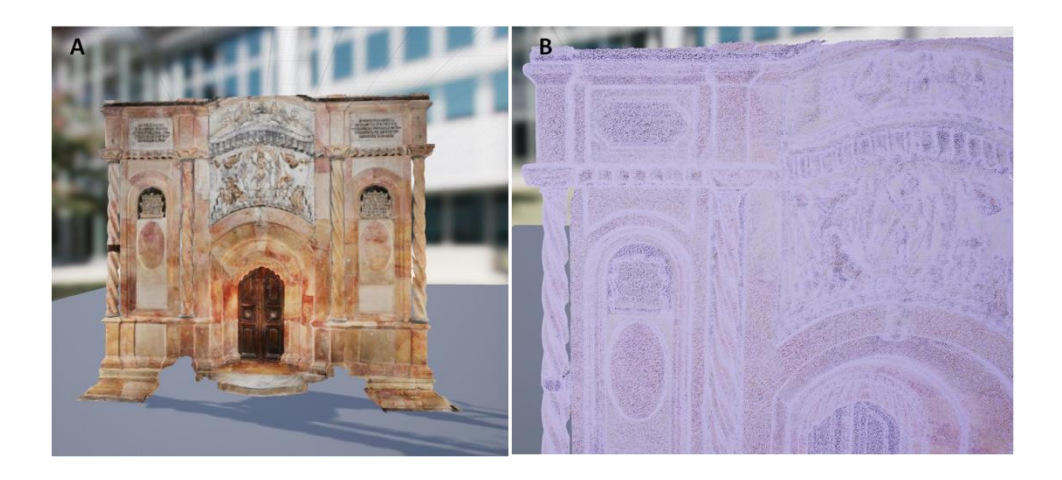

Εικόνα 3. 12: (Α) Ανατολική όψη του Ιερού Κουβουκλίου στο περιβάλλον της εφαρμογής, (Β) Πλέγμα εντοπισμού της σύγκρουσης σε τμήμα του τρισδιάστατου μοντέλου της ανατολικής όψης

Θα πρέπει να σημειωθεί ότι η πραγματοποίηση της τομής με τη χρήση βλήματος συνοδεύεται από σημαντικά προβλήματα, για τα οποία δε βρέθηκε λύση. Ειδικότερα:

 Η τομή μπορεί να πραγματοποιηθεί μόνο μία φορά. Η αλλαγή στις ρυθμίσεις που καθορίζουν τον εντοπισμό της σύγκρουσης επιλύει αυτό το πρόβλημα, αλλά δεν επιτρέπει την επιλογή σημείων πάνω στην επιφάνεια του τρισδιάστατου μοντέλου. Δηλαδή, οι ρυθμίσεις που εξασφαλίζουν τη διενέργεια πολλαπλών τομών, εμποδίζουν παράλληλα τη χρήση του εργαλείου επιλογής σημείων.

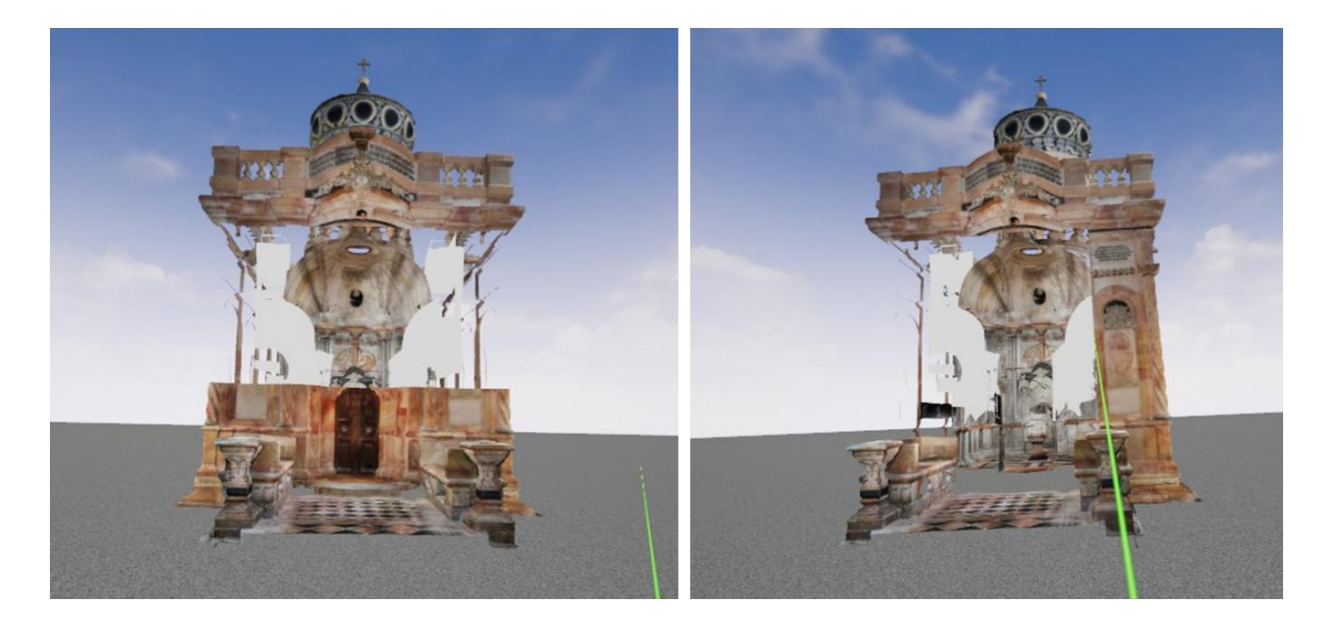

Εικόνα 3. 13: Δημιουργία οριζόντιας και κατακόρυφης τομής στην ανατολική όψη του τρισδιάστατου μοντέλου του Ιερού Κουβουκλίου

 Το σημείο της σκόπευσης στο οποίο προσπίπτει η ακτίνα, δεν ταυτίζεται με το σημείο επαφής του βλήματος με την επιφάνεια του τρισδιάστατου μοντέλου, με αποτέλεσμα το μέγεθος της απόκλισης του πραγματικού επιπέδου τομής από το επιθυμητό να κυμαίνεται από περίπου 0.050m έως 0.250m. (Εικ. 3.14) Αν η απόκλιση αυτή ήταν σταθερή, θα ήταν δυνατό να ληφθεί υπόψη κατά τη σκόπευση, καθώς ο χρήστης αξιοποιώντας το εργαλείο μέτρησης αποστάσεων, θα μπορούσε να επιλέξει το πρώτο σημείο τομής σε απόσταση από το επιθυμητό, ίση με την τιμή της απόκλισης. Με βάση τις διαδοχικές δοκιμές όμως, φαίνεται να εξαρτάται από πλήθος παραγόντων (π.χ. από την απόσταση από την επιφάνεια του μνημείου, τη γωνία πρόσπτωσης, την ακτίνα, το βάρος και την ταχύτητα της σφαίρας), συμπεριλαμβανομένου και του παράγοντα της τύχης.

Πιθανή λύση στο πρόβλημα θα μπορούσε να δοθεί με τη χρήση του κόμβου "Find Look At Rotation", ορίζοντας ως σημείο εκκίνησης του βλήματος ("Start") τη θέση του χειριστηρίου τη στιγμή της σκόπευσης και ως σημείο επαφής του βλήματος με το μοντέλο ("Target") το σημείο πρόσπτωσης της ακτίνας. Εναλλακτική λύση είναι η προσομοίωση της κίνησης του βλήματος με τη χρήση ακτίνων, χρησιμοποιώντας και σε αυτήν την περίπτωση το σημείο επαφής της ακτίνας με το μοντέλο, ως τελική θέση του βλήματος. Ο κόμβος "Predict Projectile Path" είναι πιθανό να χρησιμεύει στη βελτίωση της ακρίβειας της μεθόδου, μέσω του καθορισμού της τροχιάς του βλήματος.

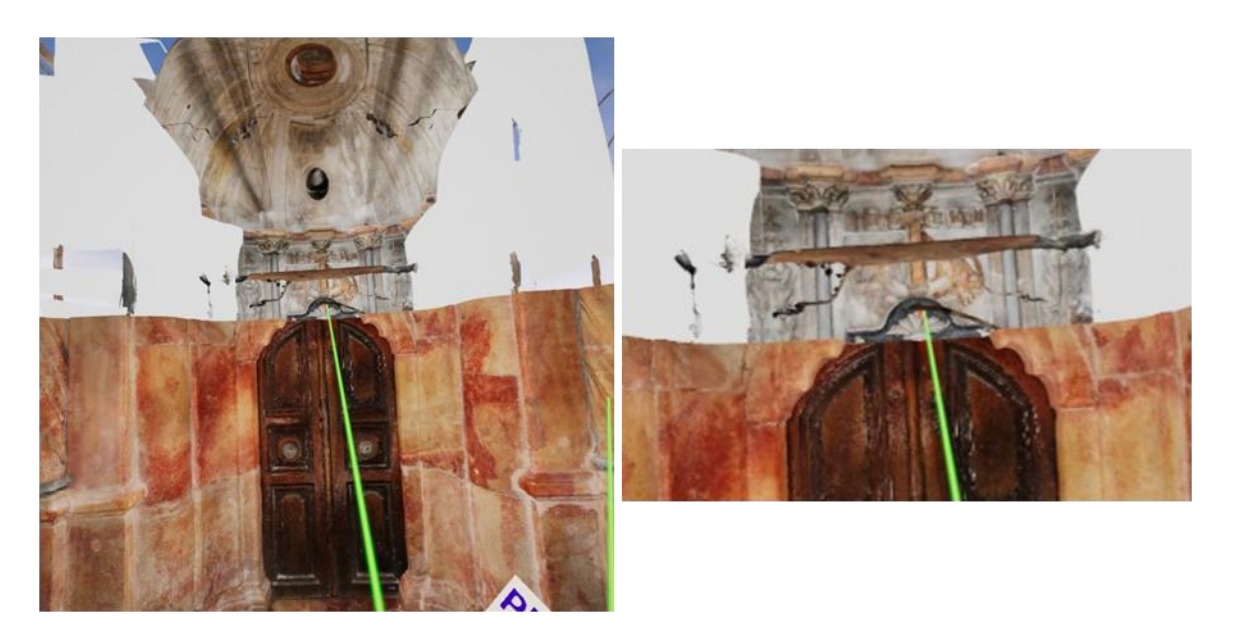

Εικόνα 3. 14: Απόκλιση σημείου τομής από το σημείο πρόσπτωσης της ακτίνας κατά τη σκόπευση στο ψηφιακό περιβάλλον της εφαρμογής (Η εικόνα δεξιά αποτελεί προϊόν μεγέθυνσης της αριστερής εικόνας)

Τελικά, εφαρμόστηκε μια διαφορετική μέθοδος, που περιλαμβάνει τη δημιουργία επιπέδων τομής. Συγκεκριμένα, ο χρήστης σκοπεύει με το χειριστήριο σε ένα σημείο του τρισδιάστατου μοντέλου, που ανήκει στην τομή που πρόκειται να υλοποιήσει και σχηματίζεται ένα επίπεδο, πάνω στο οποίο μπορεί να επιλέξει τα υπόλοιπα σημεία της τομής. Η διαδικασία αυτή υλοποιήθηκε με τη χρήση τριών συναρτήσεων που φαίνονται παρακάτω:

- **MakePlaneXY**: Η συνάρτηση εκτελείται με το πάτημα του FaceButton 1, που βρίσκεται στο ανώτερο σημείο του κατακόρυφου άξονα του κουμπιού Thumbstick, του αριστερού χειριστηρίου και σχηματίζεται ένα άυλο, οριζόντιο επίπεδο, μωβ χρώματος, το κέντρο του οποίου βρίσκεται στο σημείο που προσπίπτει η ακτίνα laser. (Εικ. 3.15(Α))
- **MakePlaneYZ**: Η συνάρτηση εκτελείται με το πάτημα του FaceButton 2, που βρίσκεται στα θετικά του οριζόντιου άξονα του κουμπιού Thumbstick, του αριστερού χειριστηρίου και σχηματίζεται ένα άυλο, κατακόρυφο επίπεδο, πράσινου χρώματος, παράλληλο στο επίπεδο που ορίζουν οι άξονες YZ, με κέντρο το σημείο που δείχνει η ακτίνα laser. (Εικ. 3.15(Β))
- **MakePlaneXZ**: Η συνάρτηση εκτελείται με το πάτημα του FaceButton 3, που βρίσκεται στο χαμηλότερο σημείο του κατακόρυφου άξονα του κουμπιού Thumbstick, του αριστερού χειριστηρίου και σχηματίζεται ένα άυλο, κατακόρυφο επίπεδο, πορτοκαλί χρώματος, παράλληλο στο επίπεδο που ορίζουν οι άξονες ΧZ, με κέντρο το σημείο που προσπίπτει η ακτίνα laser. (Εικ. 3.15(Γ))

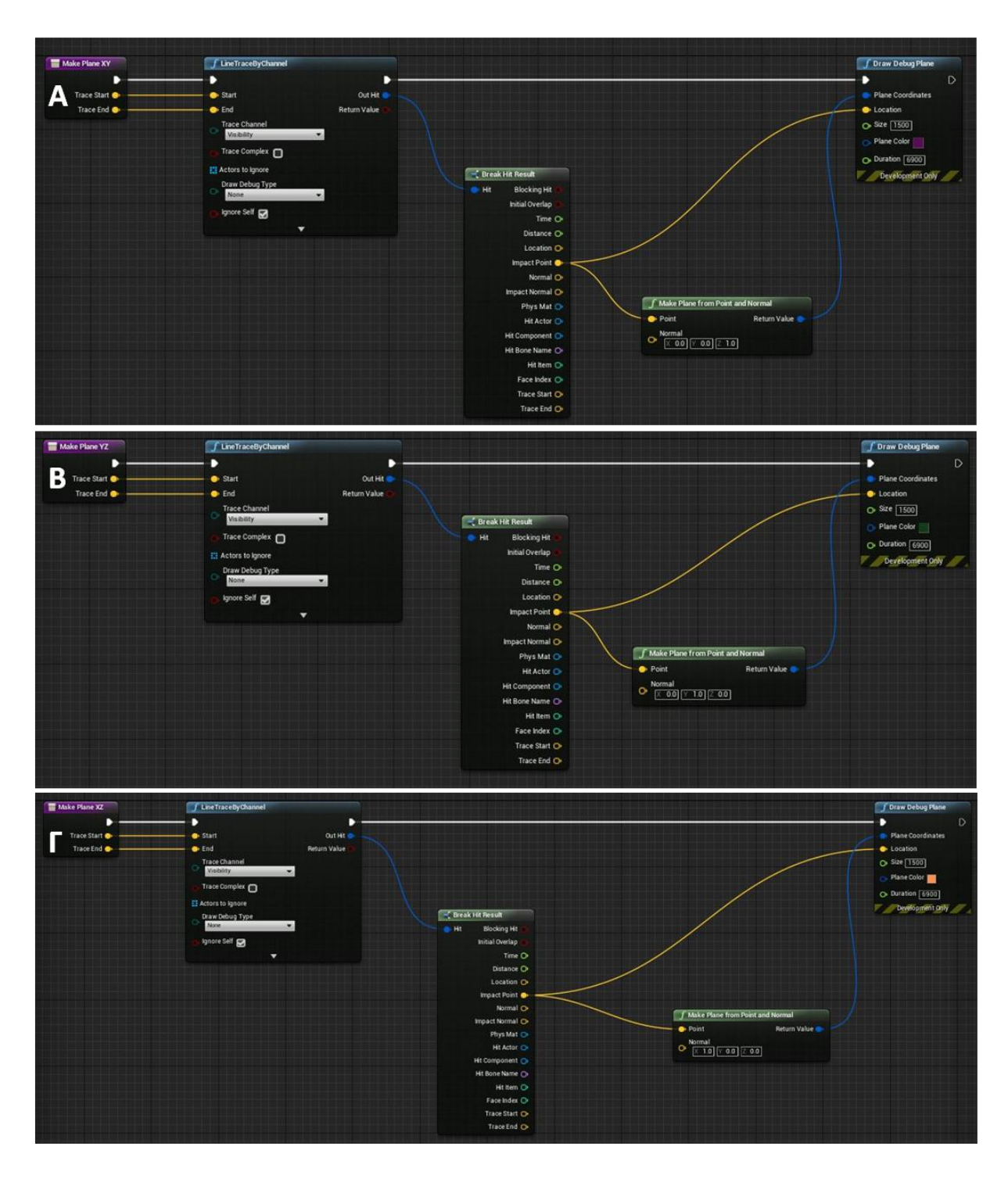

Εικόνα 3. 15: Δημιουργία συναρτήσεων: (Α) "Make Plane XY", (Β) "Make Plane YZ", (Γ) "Make Plane XZ", σε Blueprints

Ο χρήστης, αφού εκτελέσει τη συνάρτηση για το σχηματισμό του επιθυμητού επιπέδου, μπορεί να μετρήσει και να εξαγάγει οριζόντιες και κατακόρυφες τομές, αξιοποιώντας τα ήδη υπάρχοντα εργαλεία μετρήσεων. Πατώντας το κουμπί Thumbstick του δεξιού χειριστηρίου ο χρήστης

επιλέγει τα σημεία της τομής του επιπέδου με την εξωτερική και την εσωτερική επιφάνεια του τρισδιάστατου μοντέλου. Στη συνέχεια, τα σημεία αποθηκεύονται σε έναν πίνακα, σημαίνονται με χρώμα μέσω της συνάρτησης Point Collector και συνδέονται με μια κίτρινη γραμμή μέσω της συνάρτησης Draw Line. Το πλήθος των μετρηθέντων σημείων αναγράφεται στη δισδιάστατη πινακίδα και για την εξαγωγή τους εκτελείται η συνάρτηση Export με το πάτημα του κουμπιού Shoulder του αριστερού χειριστηρίου. Η διαδικασία επανεκκινείται με το κουμπί Shoulder του δεξιού χειριστηρίου και ο χρήστης μπορεί να δημιουργήσει το επόμενο επίπεδο τομής.

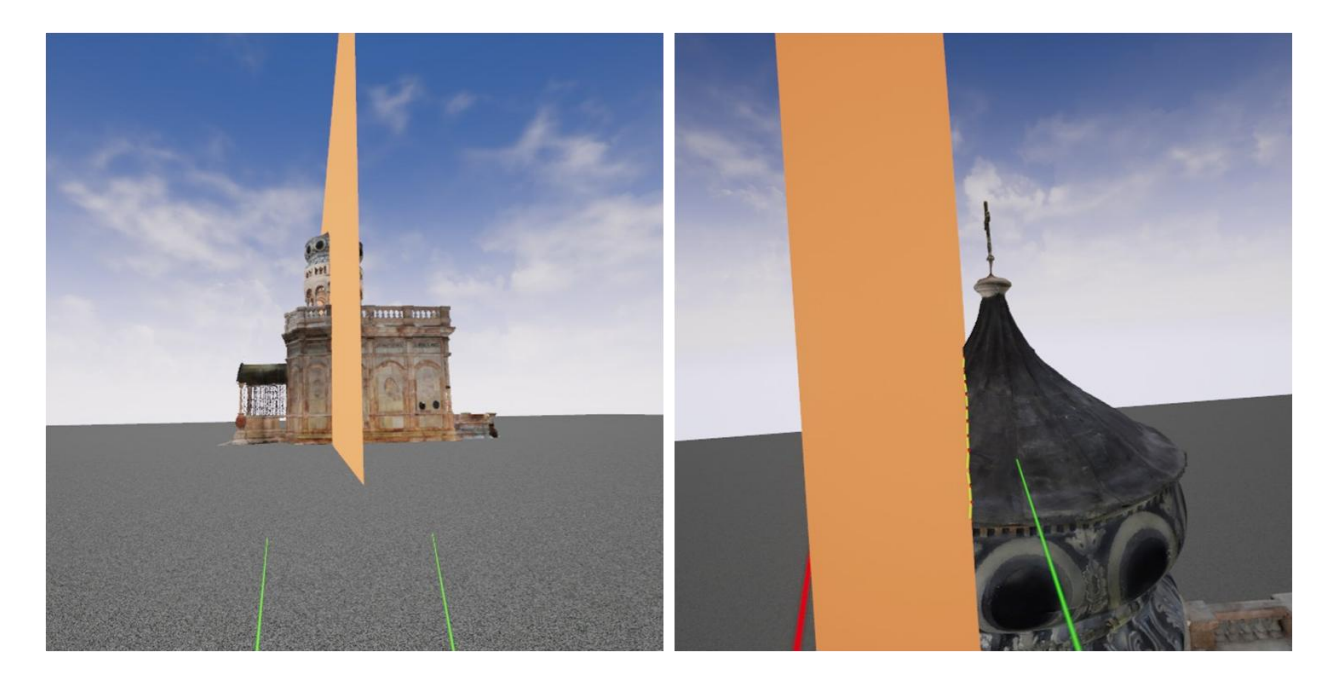

Εικόνα 3. 16: Ορισμός κατακόρυφου επιπέδου και επιλογή σημείων τομής στον τρούλο του Ιερού Κουβουκλίου, στο ψηφιακό περιβάλλον της εφαρμογής

Το κέντρο κάθε επιπέδου δεν ανήκει στους άξονες X, Y, Z, που διέρχονται απ' το κέντρο του τρισδιάστατου μοντέλου, αλλά ταυτίζεται με το σημείο όπου προσπίπτει η ακτίνα laser κατά τη δημιουργία του, το οποίο ανήκει είτε στην εσωτερική είτε στην εξωτερική επιφάνεια του μοντέλου. Για το λόγο αυτό, ορίστηκαν οριζόντια και κατακόρυφα επίπεδα μεγάλων διαστάσεων, προκειμένου να εξασφαλίζεται η τομή τους με ολόκληρη την εξωτερική επιφάνεια του μοντέλου, ανεξάρτητα από το κέντρο τους. Ακόμα, ο χρόνος παραμονής κάθε επιπέδου στο περιβάλλον της εφαρμογής είναι συγκεκριμένος και ορίστηκε στα 115min.

Ως μοντέλο ελέγχου χρησιμοποιήθηκε ολόκληρο το τρισδιάστατο μοντέλο του Ιερού Κουβουκλίου του Πανάγιου Τάφου και δεν χρειάστηκε να πραγματοποιηθεί ένωση των επιμέρους τμημάτων του ή μείωση του μεγέθους του.

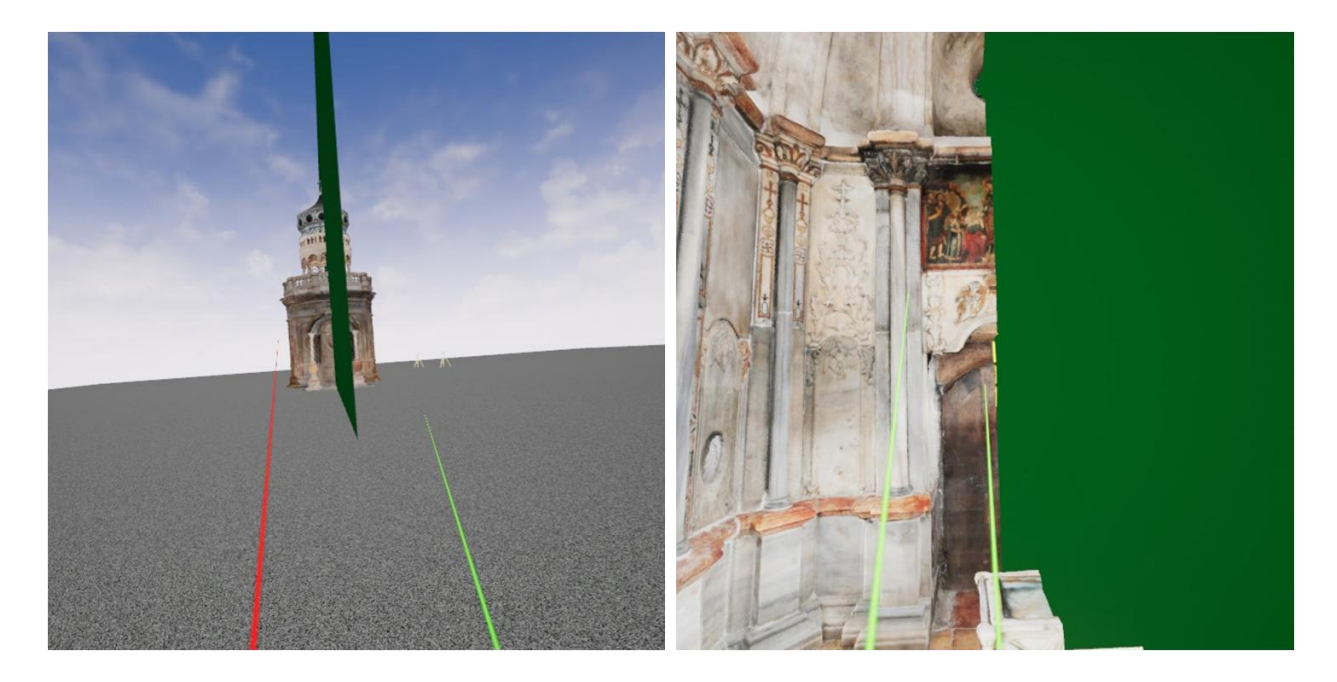

Εικόνα 3. 17: Ορισμός κατακόρυφου επιπέδου και επιλογή σημείων τομής στο εσωτερικό τμήμα του τρισδιάστατου μοντέλου

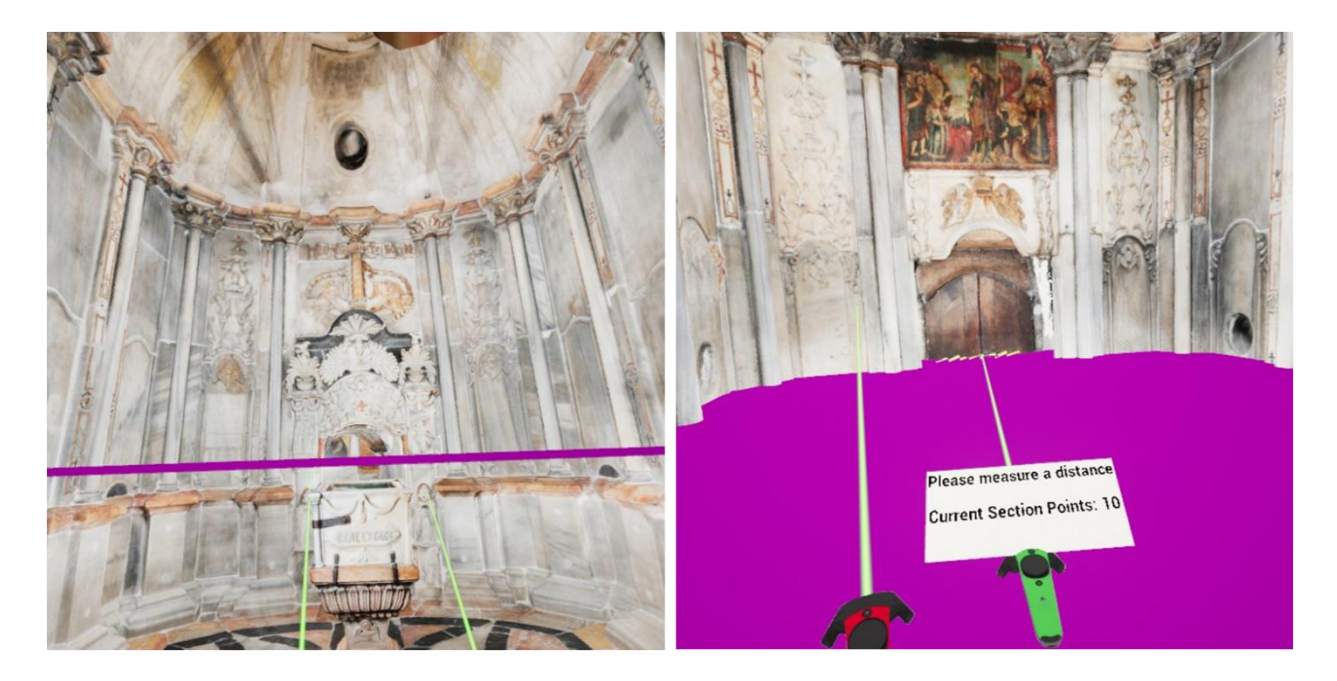

Εικόνα 3. 18: Στιγμιότυπο από την επιλογή σημείων οριζόντιας τομής στο ψηφιακό περιβάλλον της εφαρμογής

## <span id="page-44-0"></span>**3.4.2 Εύρεση της αντίστοιχης εσωτερικής τομής μετά τη δημιουργία τομής στο εξωτερικό και αντίστροφα**

Το συγκεκριμένο εργαλείο έχει ως στόχο τη δημιουργία τομής που «κόβει» πλήρως το τρισδιάστατο μοντέλο, τόσο εξωτερικά όσο και εσωτερικά. Αρχικά, στόχος ήταν η δημιουργία εργαλείου για τον εντοπισμό του σημείου στο εσωτερικό του μοντέλου, όταν ο χρήστης σκοπεύει στο αντίστοιχο σημείο στο εξωτερικό και αντίστροφα. Στο πλαίσιο αυτό, πραγματοποιήθηκε προσπάθεια εκπομπής μιας δεύτερης ακτίνας προς την αντίθετη κατεύθυνση. Αν η πρώτη ακτίνα συναντήσει 2 σημεία, εκπέμπεται μια δεύτερη, από το δεύτερο προς το πρώτο σημείο επαφής, ενώ αν συναντήσει μόνο ένα, αυτή εκφυλίζεται σε σημείο (Εικ. 3.19).

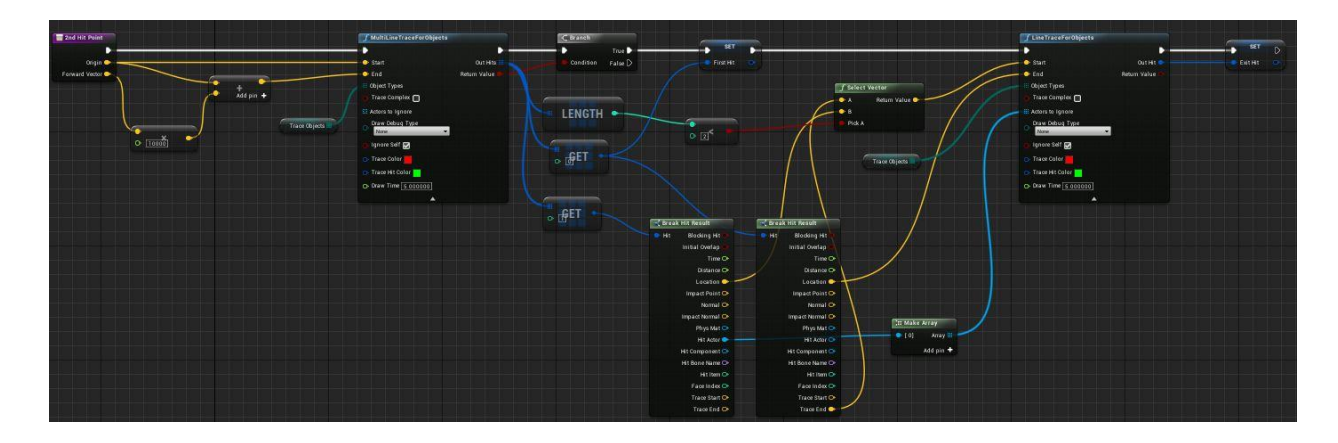

Εικόνα 3. 19: Προσπάθεια υλοποίησης εργαλείου επιστροφής δεύτερου σημείου εξόδου της ακτίνας σε Blueprints

Κατά την προσπάθεια υλοποίησης του συγκεκριμένου εργαλείου, έγινε δοκιμή προέκτασης των ακτίνων που εκπέμπονται από τα χειριστήρια, ώστε να διαπερνούν το εξωτερικό του μνημείου και να μη διακόπτονται από το πρώτο σημείο επαφής με αυτό. Ακόμα, αξιοποιήθηκαν οι ιδιότητες διπλής όψης των υλικών ("Two Sided") και της γεωμετρίας ("Double Sided Geometry") του τρισδιάστατου μοντέλου, προκειμένου οι ακτίνες να «επιστρέφουν» τα σημεία επαφής με την εξωτερική και με την εσωτερική πλευρά κάθε τοίχου.

Η υλοποίηση του παραπάνω εργαλείου δεν είχε επιτυχία, ωστόσο δόθηκε λύση στο πρόβλημα με τη δημιουργία των επιπέδων τομής που αναλύθηκε στην ενότητα 3.3.1. Συγκεκριμένα, με τη χρήση των συναρτήσεων MakePlane\_XY, MakePlane\_YZ και MakePlane\_XZ, ο χρήστης έχει τη δυνατότητα να ορίσει το επίπεδο της τομής που επιθυμεί να εξαγάγει και στη συνέχεια να

επιλέξει τα σημεία της τόσο στο εσωτερικό, όσο και στο εξωτερικό τμήμα του τρισδιάστατου μοντέλου (Εικ. 3.16, 3.17, 3.18).

# <span id="page-46-0"></span>Κεφάλαιο 4

### **Αξιολόγηση της Εφαρμογής**

Στο παρόν κεφάλαιο θα αξιολογηθεί το εργαλείο του ορισμού οριζόντιων και κατακόρυφων τομών, κυρίως ως προς την ακρίβεια μέτρησης των σημείων που τις αποτελούν. Για το σκοπό αυτό, μετρήθηκαν στο περιβάλλον της εφαρμογής τέσσερις τομές, από τις οποίες προέκυψαν τέσσερα αραιά νέφη σημείων. Στη συνέχεια, υπολογίστηκαν οι αποστάσεις των μετρηθέντων σημείων από την επιφάνεια αναφοράς, ενώ στην περίπτωση της πρώτης οριζόντιας τομής κρίθηκε απαραίτητη η σύγκριση του νέφους σημείων με την αντίστοιχη τομή που μετρήθηκε στο αρχικό μοντέλο, μέσω του λογισμικού Geomagic Wrap. Ως επιφάνεια αναφοράς, χρησιμοποιήθηκε η επιφάνεια του τρισδιάστατου μοντέλου του Ιερού Κουβουκλίου του Πανάγιου Τάφου. Ακόμα, προκειμένου να είναι δυνατή η αξιολόγηση του αναπτυχθέντος εργαλείου κρίθηκε αναγκαία η διεξαγωγή μετασχηματισμού από το σύστημα αναφοράς της εφαρμογής, στο αρχικό σύστημα αναφοράς του τρισδιάστατου μοντέλου.

#### <span id="page-46-1"></span>**4.1 Μετασχηματισμός των δύο συστημάτων αναφοράς**

Κατά την εισαγωγή του μοντέλου του Ιερού Κουβουκλίου του Πανάγιου Τάφου στο ψηφιακό περιβάλλον της UE4, ήταν αναγκαίος ο μετασχηματισμός του αρχικού γεωδαιτικού συστήματος αναφοράς στο σύστημα της εφαρμογής, καθώς το μοντέλο βρισκόταν πολύ μακριά από το κέντρο (Kontos & Georgopoulos, 2020). Έτσι, για τον έλεγχο της ακρίβειας των τομών ήταν απαραίτητος ο αντίστροφος μετασχηματισμός, από το σύστημα της εφαρμογής, στο αρχικό.

Στο πλαίσιο αυτό, αρχικά πραγματοποιήθηκε καθρεπτισμός (mirror) όλων των σημείων του συστήματος συντεταγμένων της UE4 ως προς το επίπεδο XZ, καθώς ο άξονας Y αυτού του συστήματος, έχει αντίθετη φορά από τον άξονα Y του αρχικού. Έτσι, τα θετικά του άξονα Y του συστήματος της εφαρμογής ταυτίστηκαν με τα θετικά του ίδιου άξονα του αρχικού συστήματος αναφοράς, διατηρώντας σταθερό τον άξονα X. Στη συνέχεια, επιλέχθηκε ένα χαρακτηριστικό σημείο του τρισδιάστατου μοντέλου, το οποίο μετρήθηκε στο περιβάλλον της εφαρμογής, αλλά και στο αρχικό σύστημα αναφοράς, μέσω του λογισμικού Geomagic Wrap (Kontos & Georgopoulos, 2020). Με βάση τις συντεταγμένες του σταθερού, κοινού σημείου, οι οποίες φαίνονται παρακάτω, πραγματοποιήθηκε μετάθεση όλων των μετρηθέντων σημείων, μέσω της ταύτισής του στα δύο συστήματα αναφοράς.

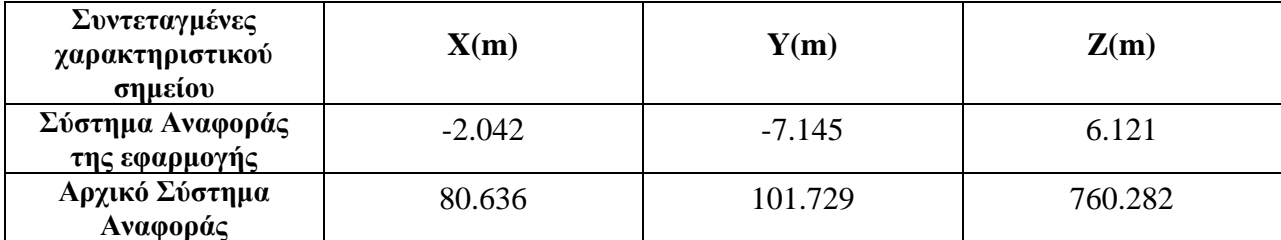

Γίνεται εύκολα αντιληπτό ότι η διαδικασία της ταύτισης των δύο σταθερών σημείων στα δύο συστήματα αναφοράς εισάγει σφάλματα στις μετρήσεις. Συγκεκριμένα, η ακρίβεια της μέτρησης των δύο χαρακτηριστικών σημείων, εξαρτάται από το σφάλμα εύρεσης του ταυτόσημου σημείου από τον χρήστη, το οποίο σχετίζεται σε μεγάλο βαθμό και με την εμπειρία του. Ακόμα, η ακρίβεια της ταύτισης των δύο σταθερών σημείων στα δύο συστήματα συντεταγμένων εξαρτάται από την ακρίβεια του μετρητικού εργαλείου, η οποία καθορίζεται και από το πάχος της ακτίνας laser, μέσω της οποίας πραγματοποιείται η σκόπευση των σημείων στο περιβάλλον της εφαρμογής. Ειδικότερα, το πάχος της ακτίνας είναι άγνωστο και δεν είναι δυνατόν να μεταβληθεί από τον χρήστη. Όσον αφορά στις παραμέτρους του μετασχηματισμού, θεωρητικά, δεν εισάγουν σφάλματα στη διαδικασία.

#### <span id="page-47-0"></span>**4.2 Αξιολόγηση του εργαλείου δημιουργίας οριζόντιων και κατακόρυφων τομών**

Προκειμένου να αξιολογηθεί το εργαλείο δημιουργίας οριζόντιων και κατακόρυφων τομών, μετρήθηκαν στο περιβάλλον της εφαρμογής τέσσερις τομές, με βάση δύο οριζόντιες και δύο κατακόρυφες τομές που υλοποιήθηκαν μέσω του λογισμικού Geomagic Wrap, στο αρχικό σύστημα αναφοράς του μοντέλου. Κατά τη διεξαγωγή των μετρήσεων στο περιβάλλον της εφαρμογής, η καθετότητα και η παραλληλία του επιπέδου κάθε τομής με το έδαφος εξασφαλίστηκαν μέσω της δημιουργίας των αντίστοιχων κατακόρυφων και οριζόντιων επιπέδων, που παρέχει το συγκεκριμένο εργαλείο. Από τις τομές που μετρήθηκαν στην εφαρμογή, προέκυψαν τέσσερα αραιά νέφη σημείων και με τη χρήση του λογισμικού CloudCompare υπολογίστηκαν οι αποστάσεις τους από την επιφάνεια αναφοράς, με σκοπό να ελεγχθεί η ακρίβεια με την οποία επιτυγχάνεται η αντιστοίχιση των σημείων που μετρήθηκαν μέσω της εφαρμογής, σε σημεία τα οποία ανήκουν στην επιφάνεια του τρισδιάστατου μοντέλου.

Για την καλύτερη ερμηνεία των αποτελεσμάτων και την εξαγωγή ασφαλών συμπερασμάτων για την ακρίβεια επιλογής των σημείων, πραγματοποιήθηκε σύγκριση του αραιού νέφους της πρώτης οριζόντιας τομής με την αντίστοιχη τομή που μετρήθηκε στο αρχικό σύστημα αναφοράς, ώστε να διαπιστωθεί η ακρίβεια με την οποία τα σημεία του νέφους αντιστοιχούν στην αρχική τομή. Ακόμα, ο έλεγχος πραγματοποιήθηκε για το σύνολο των σημείων κάθε τομής, αλλά και ξεχωριστά για τα σημεία που αποτελούν το εξωτερικό και το εσωτερικό τμήμα της.

Τα αποτελέσματα των παραπάνω ελέγχων, φαίνονται στις τρισδιάστατες απεικονίσεις των αποστάσεων των σημείων κάθε τομής, καθώς και στα αντίστοιχα ιστογράμματα (σε μέτρα) που ακολουθούν.

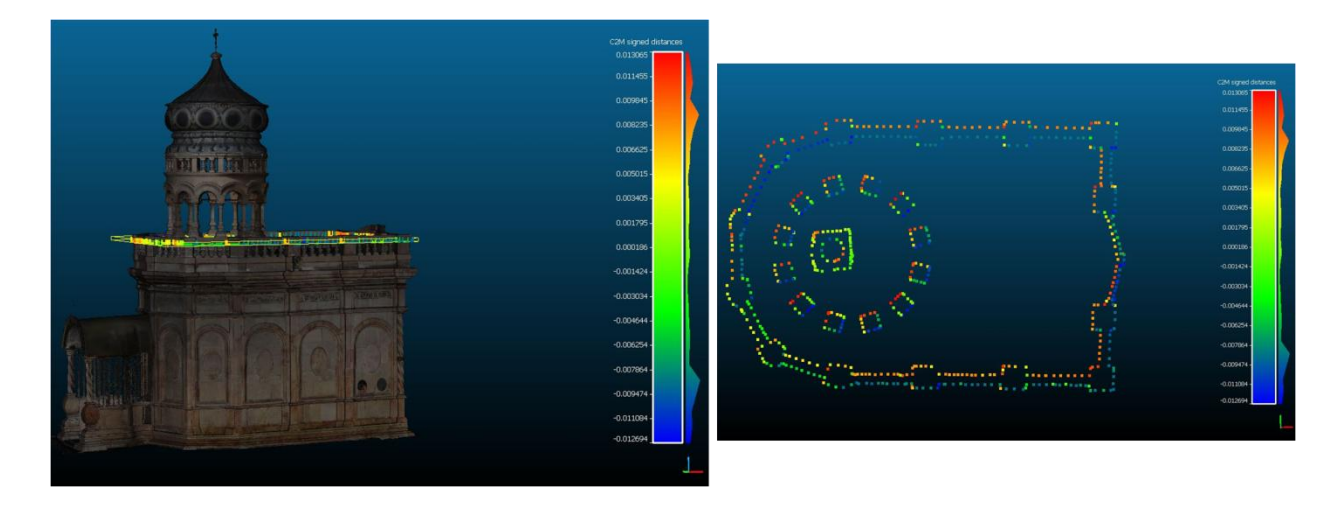

## **1 <sup>η</sup>Οριζόντια Τομή**

Εικόνα 4. 1: Τρισδιάστατη απεικόνιση των αποστάσεων της 1<sup>ης</sup> οριζόντιας τομής από την επιφάνεια αναφοράς

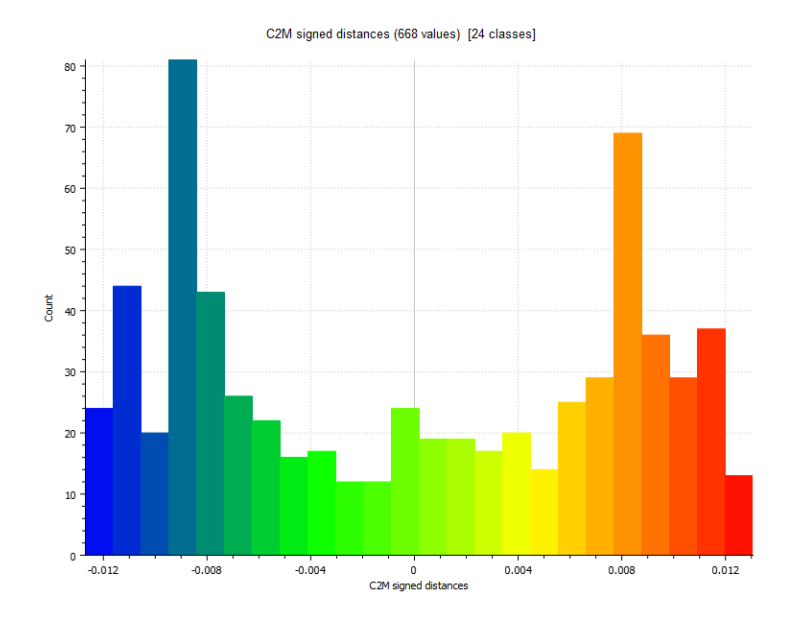

Εικόνα 4. 2: Ιστόγραμμα αποστάσεων των σημείων της 1ης οριζόντιας τομής από την επιφάνεια αναφοράς

Στο παραπάνω ιστόγραμμα (Εικ. 4.2) οι τιμές των αποστάσεων των 668 σημείων της τομής από την επιφάνεια αναφοράς κυμαίνονται από -0.012m έως 0.013m. Το γεγονός ότι μεγαλύτερη συχνότητα εμφάνισης έχουν οι τιμές κοντά στα ±0.009m, θα μπορούσε να υποδηλώνει την ύπαρξη συστηματικού σφάλματος κλίμακας. Προκειμένου να εξεταστεί το παραπάνω ενδεχόμενο, πραγματοποιήθηκε σύγκριση της τομής που μετρήθηκε στην εφαρμογή, με αυτήν που υλοποιήθηκε στο αρχικό μοντέλο, όπως φαίνεται στην εικόνα 4.3. Από το ιστόγραμμα των αποστάσεων των σημείων του αραιού νέφους από τα σημεία της αρχικής τομής, δεν προκύπτει σφάλμα κλίμακας, καθώς οι συγκρινόμενες αποστάσεις κυμαίνονται από 0.004m έως 0.05m, με τις περισσότερες από αυτές να ανήκουν στο διάστημα από 0.008m έως 0.04m, ενώ εντοπίζονται και κάποιες ακραίες τιμές που υπερβαίνουν τα 0.05m.

Επομένως, είναι πιθανό να υπάρχει μια συστηματικότητα η οποία μπορεί να οφείλεται στην αλληλεπίδραση της ακτίνας που εκπέμπεται από το χειριστήριο, με την επιφάνεια του τρισδιάστατου μοντέλου και όχι στην ύπαρξη σφάλματος κλίμακας. Ακόμα, από τον υπολογισμό των στατιστικών στοιχείων στο λογισμικό CloudCompare, προέκυψε ότι ο αριθμητικός μέσος των τιμών των αποστάσεων της τομής από την επιφάνεια αναφοράς είναι ίσος με -0.2mm και η τυπική απόκλιση ίση με 0.008m.

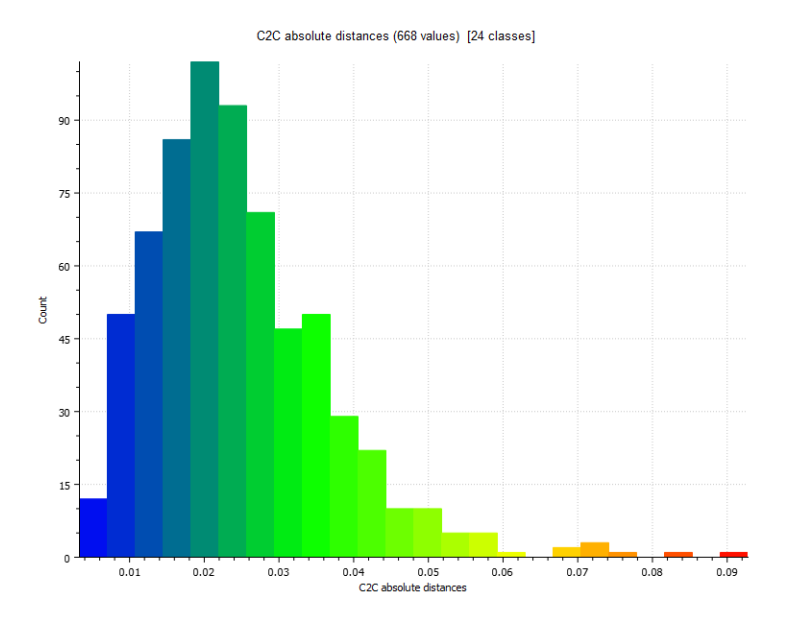

Εικόνα 4. 3: Ιστόγραμμα αποστάσεων της 1<sup>ης</sup> οριζόντιας τομής που μετρήθηκε στην εφαρμογή, από την αντίστοιχη αρχική τομή

Η τομή αυτή πραγματοποιήθηκε στo στηθαίο της οροφής που αποτελεί ενιαίο τμήμα του τρισδιάστατου μοντέλου του Ιερού Κουβουκλίου, επομένως δεν πραγματοποιήθηκε ξεχωριστός έλεγχος για την εξωτερική και την εσωτερική τομή, αφού η ακρίβεια επιλογής των σημείων δε θα παρουσίαζε σημαντική διαφοροποίηση.

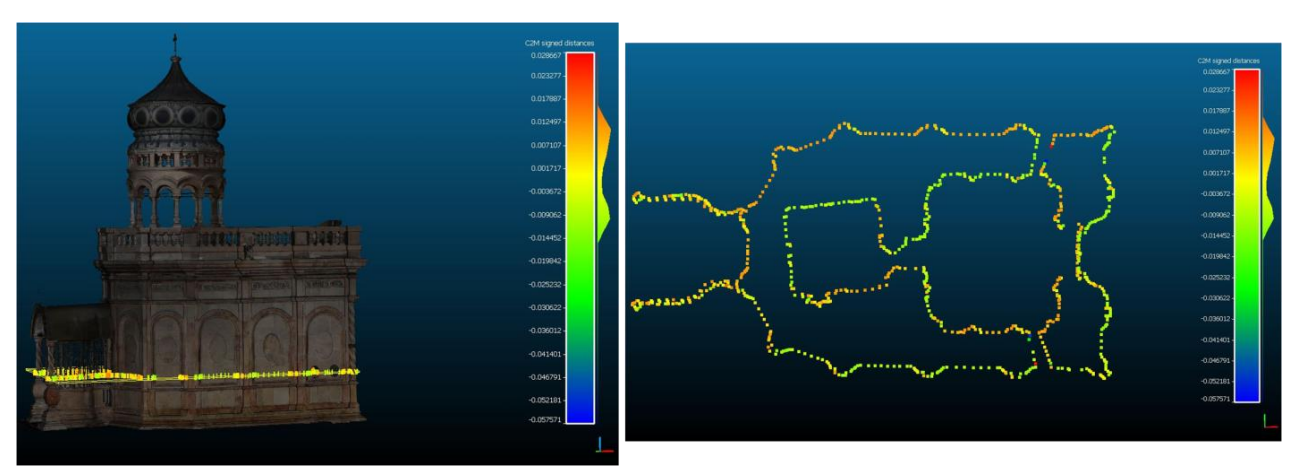

## **2 <sup>η</sup>Οριζόντια Τομή**

Εικόνα 4. 4: Τρισδιάστατη απεικόνιση των αποστάσεων της 2<sup>ης</sup> οριζόντιας τομής από την επιφάνεια αναφοράς

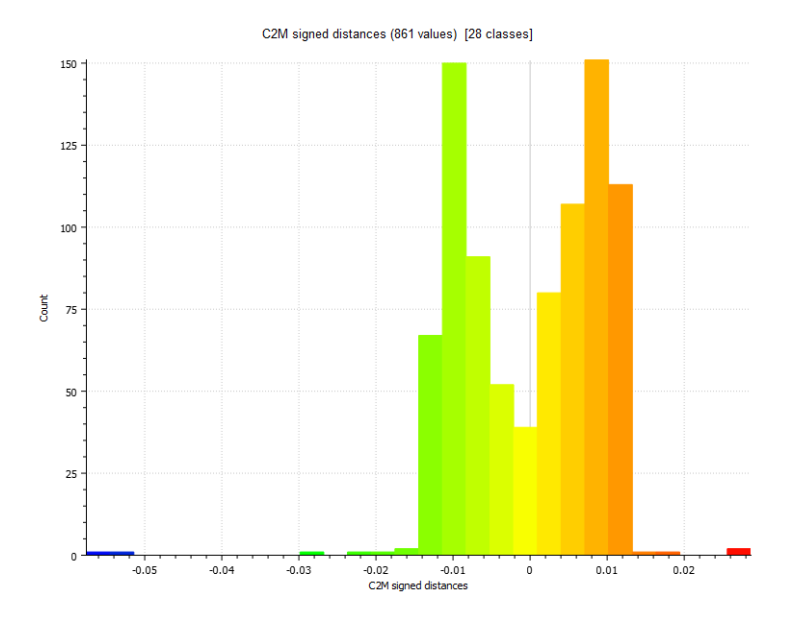

Εικόνα 4. 5: Ιστόγραμμα αποστάσεων των σημείων της 2ης οριζόντιας τομής από την επιφάνεια αναφοράς

Σύμφωνα με το παραπάνω ιστόγραμμα (Εικ. 4.5), οι αποστάσεις των 861 σημείων της δεύτερης οριζόντιας τομής από την επιφάνεια αναφοράς του τρισδιάστατου μοντέλου είναι κατανεμημένες στο διάστημα από -0.014m έως 0.012m, με κάποιες ακραίες τιμές να ξεπερνούν τα 0.05m, κατ' απόλυτη τιμή, η ύπαρξη των οποίων είναι πιθανόν να οφείλεται στην επιλογή σημείων που μετρήθηκαν εκ παραδρομής από τον χρήστη. Μεγαλύτερη συχνότητα εμφάνισης έχουν οι τιμές των αποστάσεων που είναι κοντά στο ±0.01m. Ο αριθμητικός μέσος για τη συγκεκριμένη τομή είναι ίσος με 0.2mm και η τυπική απόκλιση ίση με 0.009m.

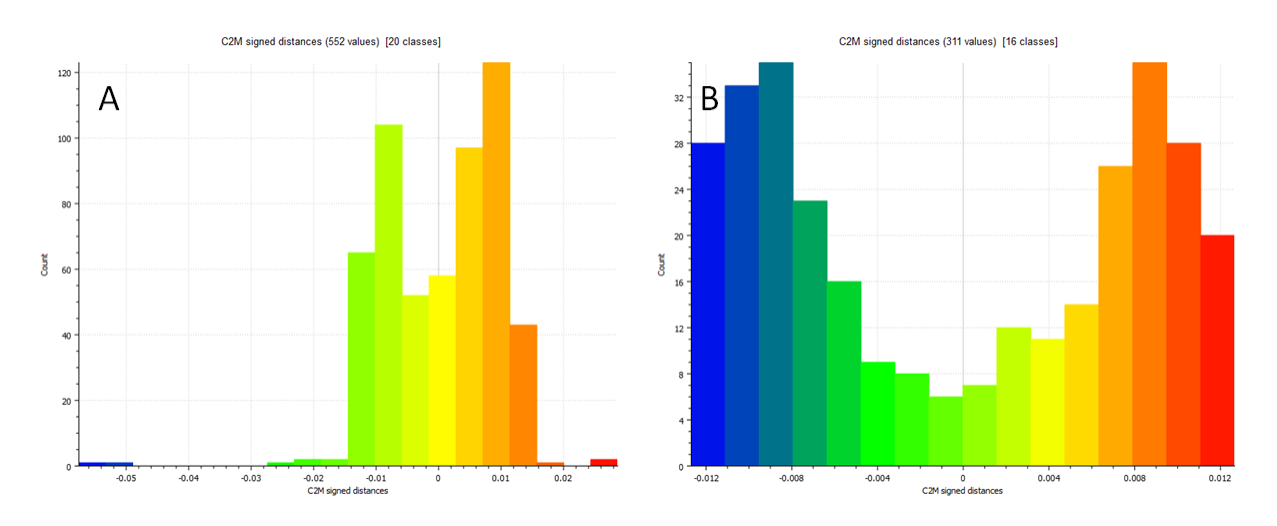

Εικόνα 4. 6: Ιστόγραμμα αποστάσεων των σημείων: (Α) της εξωτερικής, (Β) της εσωτερικής 2<sup>ης</sup> οριζόντιας τομής από την επιφάνεια αναφοράς

Το ιστόγραμμα των συγκρινόμενων αποστάσεων (Εικ. 4.6), των 552 σημείων της εξωτερικής οριζόντιας τομής, έχει παρόμοια μορφή με αυτήν του ιστογράμματος της εικόνας 4.5 που αναλύθηκε παραπάνω, με τις περισσότερες τιμές να κυμαίνονται από -0.014m έως 0.014m. Στο

ιστόγραμμα που αντιστοιχεί στην εσωτερική οριζόντια τομή, η οποία αποτελείται από 311 σημεία, οι τιμές των αποστάσεων βρίσκονται στο διάστημα -0.012m έως 0.012m και οι περισσότερες από αυτές ανήκουν στα άκρα του διαστήματος. Και σε αυτήν την περίπτωση παρατηρείται μια συστηματικότητα εμφάνισης τιμών κοντά στα ±0.009m, η οποία ενδεχομένως να σχετίζεται με την αλληλεπίδραση της ακτίνας με το τρισδιάστατο μοντέλο. Οι αριθμητικοί μέσοι των συγκρινόμενων αποστάσεων είναι ίσοι με 0.4mm και -0.4mm, για την εξωτερική και την εσωτερική τομή αντίστοιχα, ενώ οι τυπικές αποκλίσεις τους είναι ίσες με 0.009m.

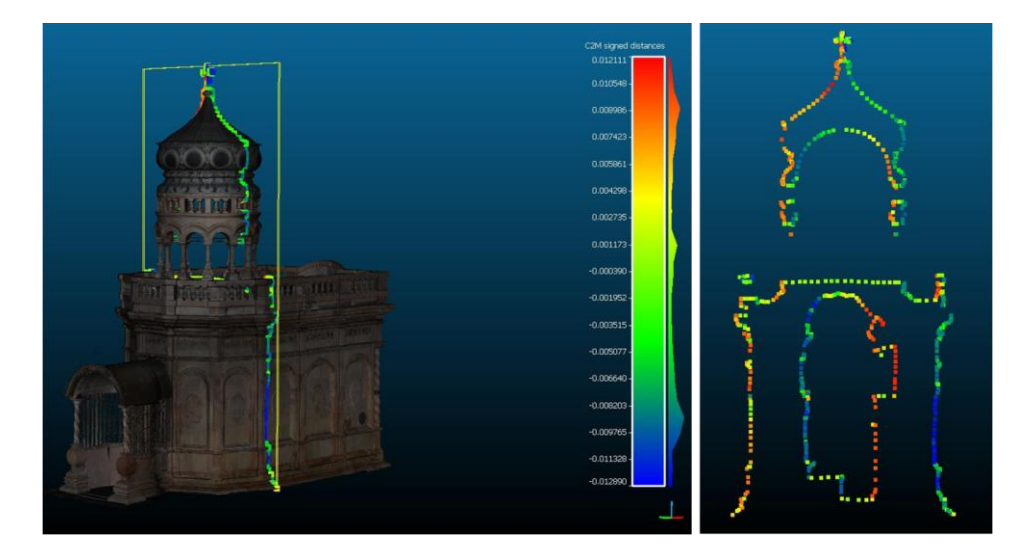

### **1 <sup>η</sup> Κατακόρυφη Εγκάρσια Τομή**

Εικόνα 4. 7: Τρισδιάστατη απεικόνιση των αποστάσεων της κατακόρυφης εγκάρσιας τομής από την επιφάνεια αναφοράς

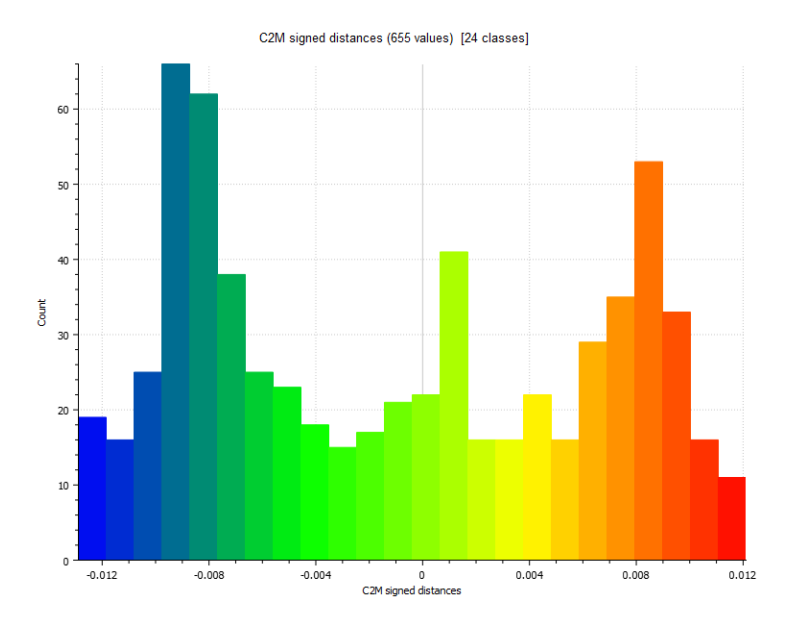

Εικόνα 4. 8: Ιστόγραμμα αποστάσεων των σημείων της κατακόρυφης εγκάρσιας τομής από την επιφάνεια αναφοράς

Στο παραπάνω ιστόγραμμα των 655 σημείων (Εικ. 4.8), οι τιμές των αποστάσεων κυμαίνονται από -0.013m έως 0.012m. Μεγαλύτερη συχνότητα εμφάνισης παρουσιάζουν οι τιμές των αποστάσεων που βρίσκονται κοντά στα διαστήματα από -0.010m έως -0.008m και 0.008m έως 0.009m, γεγονός που μπορεί να αποδοθεί σε μια συστηματικότητα κατά την επιλογή των σημείων, όπως αναφέρθηκε και παραπάνω. Για τη συγκεκριμένη τομή, ο αριθμητικός μέσος είναι ίσος με -0.001m και η τυπική απόκλιση ίση με 0.007m.

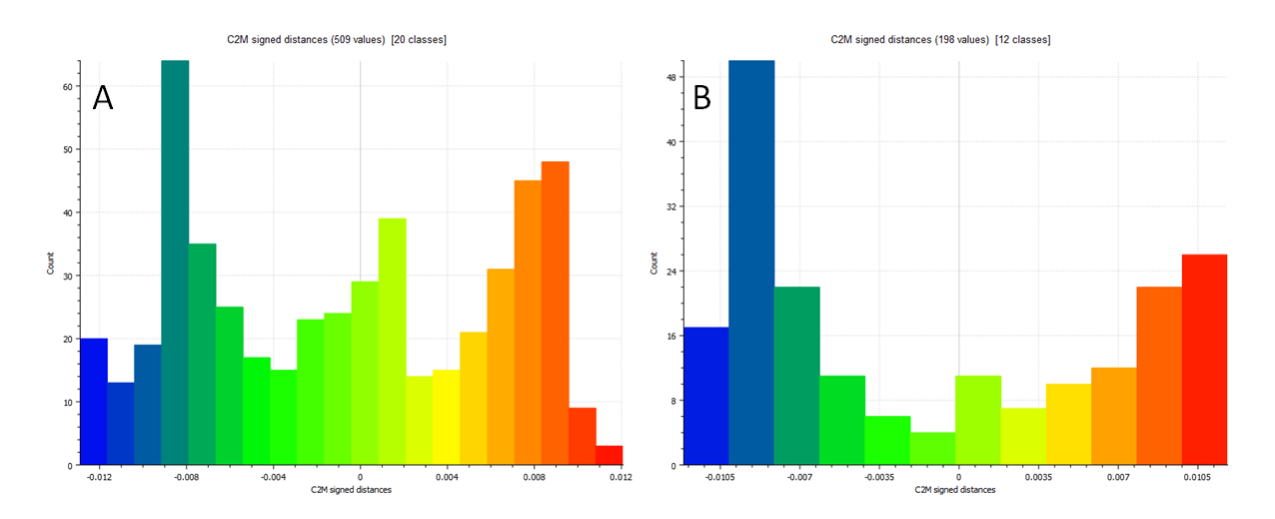

Εικόνα 4. 9: Ιστόγραμμα αποστάσεων των σημείων: (Α) της εξωτερικής, (Β) της εσωτερικής εγκάρσιας τομής από την επιφάνεια αναφοράς

Η εξωτερική εγκάρσια τομή αποτελείται από 509 σημεία των οποίων οι αποστάσεις από την επιφάνεια του τρισδιάστατου μοντέλου βρίσκονται στο διάστημα από -0.013m έως 0.012m, με τις τιμές των διαστημάτων από -0.009m έως -0.008m και 0.008m έως 0.009m να έχουν τη μεγαλύτερη συχνότητα (Εικ. 4.9). Στο δεύτερο ιστόγραμμα της εσωτερικής εγκάρσιας τομής, οι συγκρινόμενες αποστάσεις των 198 σημείων κυμαίνονται από -0.012m έως 0.011m, με τις πιο πολλές από αυτές να βρίσκονται στα άκρα του διαστήματος. Μεγαλύτερη συχνότητα εμφάνισης παρουσιάζουν οι τιμές που βρίσκονται στο διάστημα από -0.01m έως -0.008m. Σύμφωνα με τα παραπάνω, παρατηρούμε ότι οι τιμές των σφαλμάτων της εξωτερικής εγκάρσιας τομής είναι πολύ κοντά σε αυτές της εσωτερικής. Ακόμα, οι αριθμητικοί μέσοι των συγκρινόμενων αποστάσεων της εξωτερικής και της εσωτερικής εγκάρσιας τομής είναι ίσοι με -0.7mm και - 0.001m αντίστοιχα, ενώ οι τιμές των τυπικών αποκλίσεων είναι 0.007m και 0.008m, αντίστοιχα.

### **2 <sup>η</sup> Κατακόρυφη Κατά Μήκος Τομή**

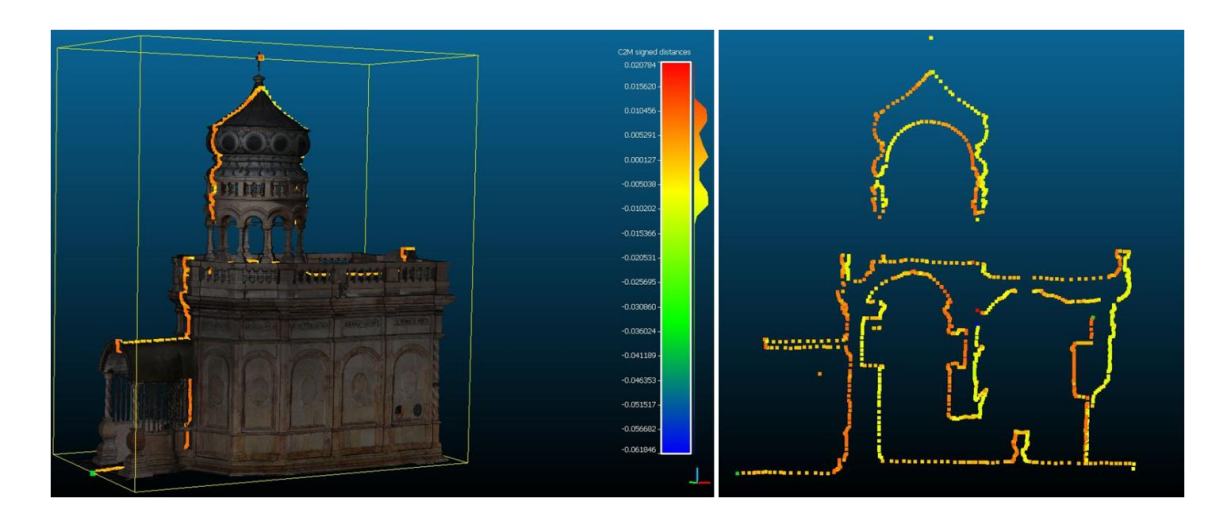

Εικόνα 4. 10: Τρισδιάστατη απεικόνιση των αποστάσεων της κατακόρυφης κατά μήκος τομής από την επιφάνεια αναφοράς

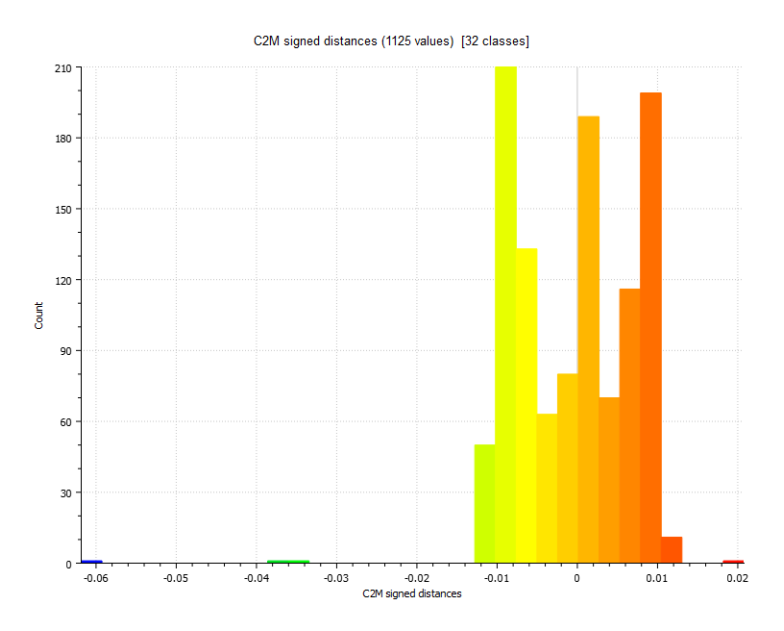

Εικόνα 4. 11: Ιστόγραμμα αποστάσεων των σημείων της κατακόρυφης κατά μήκος τομής από την επιφάνεια αναφοράς

Από το παραπάνω ιστόγραμμα των 1125 σημείων που αποτελούν την κατακόρυφη κατά μήκος τομή (Εικ. 4.11), γίνεται αντιληπτό ότι οι περισσότερες τιμές των συγκρινόμενων αποστάσεων βρίσκονται στο διάστημα από -0.012m έως 0.01m, ενώ εντοπίζονται και κάποιες ακραίες τιμές, με τη μεγαλύτερη να φτάνει τα -0.06m. Οι ακραίες τιμές είναι πιθανό να οφείλονται στην εκ παραδρομής επιλογή σημείων από τον χρήστη, τα οποία δεν ανήκουν στην επιφάνεια του τρισδιάστατου μοντέλου. Μεγαλύτερη συχνότητα εμφάνισης έχουν οι τιμές που ανήκουν στα διαστήματα από -0.01m έως -0.008m, από 0 έως 0.002m και από 0.008m έως 0.01m. Σε αυτήν την τομή, ο αριθμητικός μέσος των διαφορών των μετρήσεων είναι ίσος με -0.4mm, ενώ η τιμή της τυπικής απόκλισης είναι 0.007m.

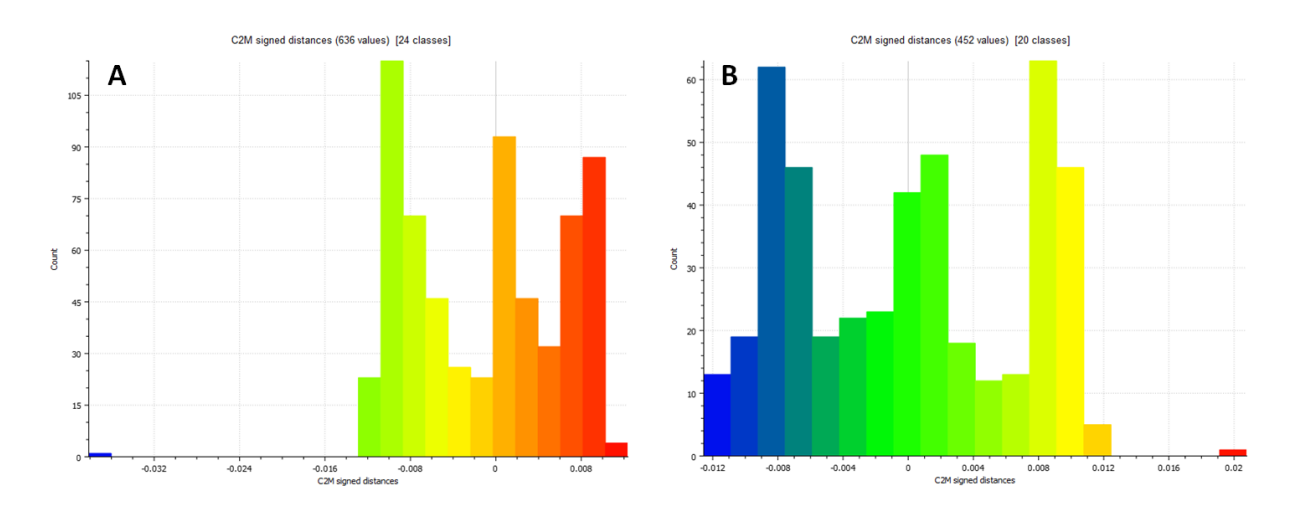

Εικόνα 4. 12: Ιστόγραμμα αποστάσεων των σημείων: (Α) της εξωτερικής, (Β) της εσωτερικής κατακόρυφης κατά μήκος τομής από την επιφάνεια του μοντέλου

Οι αποστάσεις των 636 σημείων της εξωτερικής κατά μήκος τομής, κυμαίνονται από -0.012m έως 0.01m, ενώ υπάρχουν και κάποιες ακραίες τιμές με την υψηλότερη να φτάνει τα -0.036m (Εικ. 4.12). Μεγαλύτερη συχνότητα εμφανίζουν οι τιμές των διαστημάτων από -0.01m έως - 0.008m, από 0 έως 0.002m και από 0.008m έως 0.01m. Στο ιστόγραμμα της εσωτερικής κατά μήκος τομής, η οποία αποτελείται από 452 σημεία, οι τιμές των αποστάσεών τους από την επιφάνεια αναφοράς βρίσκονται εντός του διαστήματος από -0.012m έως 0.011m, με κάποιες ακραίες τιμές που φτάνουν τα 0.02m. Μεγαλύτερη συχνότητα εμφάνισης έχουν οι αποστάσεις με τιμή ±0.008m.

Παρατηρώντας τα δύο ιστογράμματα γίνεται αντιληπτό ότι δεν υπάρχει σημαντική διαφοροποίηση ανάμεσα στα σφάλματα των αποστάσεων των σημείων της εξωτερικής τομής και σε αυτά της εσωτερικής. Τέλος, οι αριθμητικοί μέσοι είναι ίσοι με -0.9mm και -0.1mm, για τις συγκρινόμενες αποστάσεις της εξωτερικής και της εσωτερικής κατά μήκος τομής αντίστοιχα, ενώ οι τυπικές αποκλίσεις είναι ίσες με 0.007m.

Με βάση τα παραπάνω, προέκυψε ο πίνακας που ακολουθεί, στον οποίο παρουσιάζονται οι τιμές του αριθμητικού μέσου και της τυπικής απόκλισης για κάθε τομή.

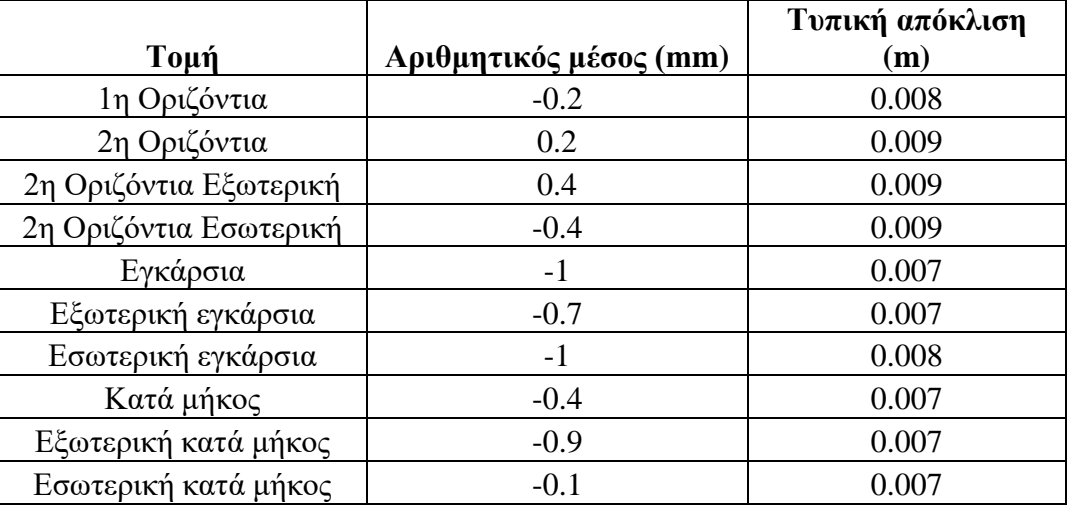

Παρατηρώντας τον πίνακα, γίνεται αντιληπτό το γεγονός ότι οι τιμές των αριθμητικών μέσων όλων των τομών είναι κοντά στο μηδέν, με την εγκάρσια τομή και το αντίστοιχο εσωτερικό τμήμα της να εμφανίζουν την υψηλότερη τιμή αριθμητικού μέσου, η οποία ανέρχεται στο - 0.001m. Επομένως, φανερώνεται μια κανονική κατανομή των αποστάσεων, ενώ δεν ανιχνεύεται κάποιο χονδροειδές σφάλμα, ή κάποιο συστηματικό σφάλμα, αξιοσημείωτου μεγέθους. Επιπλέον, τα σφάλματα της δεύτερης οριζόντιας τομής είναι μεγαλύτερα από αυτά των υπολοίπων τομών. Συγκεκριμένα, η τυπική απόκλιση τόσο της εξωτερικής όσο και της εσωτερικής οριζόντιας τομής είναι ίση με 0.009m, ενώ οι τιμές των τυπικών αποκλίσεων για τις υπόλοιπες τομές κυμαίνονται από 0.007m έως 0.008m. Οι κατακόρυφες τομές με εξαίρεση την εσωτερική εγκάρσια, εμφανίζουν μικρότερες τυπικές αποκλίσεις σε σχέση με τις οριζόντιες. Στις διαφορές των τυπικών αποκλίσεων των εξωτερικών τομών, από τις αντίστοιχες των εσωτερικών, δεν εντοπίζεται κάποια συστηματικότητα.

Σύμφωνα με τα παραπάνω, προκύπτει το συμπέρασμα ότι η τιμή της τυπικής απόκλισης με την οποία τα μετρηθέντα σημεία αντιστοιχούν σε σημεία της επιφάνειας του τρισδιάστατου μοντέλου είναι λίγο χαμηλότερη από 1cm, τιμή ικανοποιητική για μετρητικές διαδικασίες που δεν απαιτούν υψηλή ακρίβεια. Αξίζει να σημειωθεί ότι στα σφάλματα των μετρήσεων υπεισέρχονται και τα σφάλματα του μετασχηματισμού από το σύστημα αναφοράς της εφαρμογής στο αρχικό σύστημα συντεταγμένων του τρισδιάστατου μοντέλου.

# <span id="page-57-0"></span>Κεφάλαιο 5

#### <span id="page-57-1"></span>**5.1 Συμπερασματικά Σχόλια**

Η εικονική πραγματικότητα αποτελεί τεχνολογία που συνεχώς εξελίσσεται και σταδιακά εξαπλώνεται, παρέχοντας σημαντικές δυνατότητες σε πλήθος επιστημονικών τομέων, και συμβάλλοντας σε μεγάλο βαθμό στην ανάπτυξή τους. Η τεχνολογία αυτή μπορεί να αποτελέσει σπουδαίο εργαλείο στα χέρια των μηχανικών, μέσα από την απεικόνιση δεδομένων σε τρεις διαστάσεις, εξασφαλίζοντας την καλύτερη οπτικοποίηση και επεξεργασία τους, καθώς και την αλληλεπίδραση των χρηστών με αυτά, μέσω της εμβύθισης.

Συγκεκριμένα, στην περίπτωση των τοπογράφων μηχανικών, χαρακτηριστικό παράδειγμα αποτελεί η δυνατότητα ψηφιακής αναπαράστασης γεωγραφικών δεδομένων σε περιβάλλον εμβύθισης, η οποία δημιουργεί στον χρήστη την αίσθηση της φυσικής παρουσίας στο χώρο, διευκολύνοντας την μελέτη των δεδομένων μέσα από την τρισδιάστατη απεικόνιση και επεξεργασία σε πραγματικό χρόνο (Hruby et al., 2020). Ακόμα, οι χρήστες μπορούν να αξιοποιήσουν τα είδη πραγματικοτήτων για την τρισδιάστατη παρατήρηση και τον ακριβή εντοπισμό της θέσης υπόγειων υποδομών, στις περιπτώσεις μεγάλων κατασκευαστικών έργων (Stylianidis et al., 2020). Στο πλαίσιο αυτό, γίνεται αντιληπτό το γεγονός ότι η ανάπτυξη των μετρητικών εργαλείων που περιγράφηκαν στην παρούσα εφαρμογή και η περεταίρω βελτίωσή τους, προσφέρουν σημαντικές δυνατότητες στους τοπογράφους, καθώς μπορούν να μελετήσουν αναλυτικά και να επεξεργαστούν τρισδιάστατα μοντέλα, αλλά και να διεξαγάγουν μετρητικές εργασίες με ικανοποιητική ακρίβεια, χωρίς να απαιτείται η παρουσία τους στο πεδίο.

Όσον αφορά στο πεδίο της πολιτιστικής κληρονομιάς, η εικονική πραγματικότητα προσφέρει σημαντικά πλεονεκτήματα. Μέσα από την ψηφιακή αναπαράσταση ενός μνημείου σε εικονικό περιβάλλον, δίνεται η ευκαιρία σε χρήστες από όλον τον κόσμο να το επισκεφθούν, να περιηγηθούν στον περιβάλλοντα χώρο και να αλληλεπιδράσουν με αυτό. Η εμπειρία εμβύθισης σε έναν πολιτιστικό χώρο, αποτελούμενο από ρεαλιστικά, λεπτομερή τρισδιάστατα μοντέλα υψηλής ανάλυσης μπορεί να διεγείρει το ενδιαφέρον των χρηστών και να τους ευαισθητοποιήσει γύρω από θέματα διατήρησης της πολιτιστικής κληρονομιάς. Ακόμα, η αξιοποίηση μετρητικών εργαλείων σε περιβάλλον εικονικής πραγματικότητας από τον τοπογράφο μηχανικό, μπορεί να

συμβάλει στην προστασία των μνημείων, μέσω της διεξαγωγής των απαραίτητων μετρητικών διαδικασιών εξ αποστάσεως, εξασφαλίζοντας έτσι την ελάχιστη δυνατή παρέμβαση σε αυτά.

Κατά την εκπόνηση της παρούσας διπλωματικής εργασίας χρησιμοποιήθηκε το σύστημα εικονικής πραγματικότητας HTC Vive, το οποίο παρέχει στον χρήστη μια ρεαλιστική εμπειρία εμβύθισης σε κλίμακα δωματίου, μέσω της οποίας μπορεί να περιηγηθεί στο μνημείο, να το παρατηρήσει από οποιαδήποτε οπτική γωνία και να χρησιμοποιήσει τα μετρητικά εργαλεία που παρέχονται από την εφαρμογή. Η εφαρμογή δημιουργήθηκε στη μηχανή παιχνιδιών Unreal Engine 4, μέσα στην οποία αναπτύχθηκαν οι διάφορες λειτουργίες με τη χρήση εικονικού προγραμματισμού σε Blueprints.

Η υλοποίηση του πρώτου εργαλείου οριζόντιας και κατακόρυφης τομής συνάντησε κάποια εμπόδια, τα οποία σχετίζονται με την πολυπλοκότητα της γεωμετρίας του τρισδιάστατου μοντέλου, καθώς και με την ακρίβεια επιλογής του πρώτου σημείου τομής. Η ενοποίηση των επιμέρους τμημάτων του, η οποία κρίθηκε απαραίτητη για τους σκοπούς της εφαρμογής, δεν ήταν δυνατή μέσα στο περιβάλλον της UE4, ενώ η εισαγωγή του μοντέλου στο ίδιο project ήταν αδύνατη μετά την ενοποίησή του σε εξωτερικό λογισμικό. Ακόμα, κατά τη δημιουργία του συγκεκριμένου εργαλείου προέκυψαν και προβλήματα εντοπισμού της σύγκρουσης τα οποία εμπόδιζαν την διεξαγωγή πολλαπλών τομών και την επιλογή σημείων.

Τα παραπάνω οδηγούν στο συμπέρασμα ότι η συγκεκριμένη μηχανή παιχνιδιών διαχειρίζεται με δυσκολία λεπτομερή τρισδιάστατα μοντέλα μεγάλου μεγέθους, όπως είναι το Ιερό Κουβούκλιο του Πανάγιου Τάφου, το οποίο χρησιμοποιήθηκε ως μετρητικό αντικείμενο για τις ανάγκες της συγκεκριμένης διπλωματικής. Επομένως, σε περιπτώσεις εφαρμογών με τρισδιάστατα μοντέλα πολύπλοκης γεωμετρίας είναι πιθανό να απαιτείται μείωση των τριγώνων τους, διατηρώντας όμως παράλληλα την υφή, ώστε να εξασφαλίζεται η ρεαλιστική απόδοση των μοντέλων, καθώς και ο υψηλός βαθμός εμβύθισης στο εικονικό περιβάλλον (Agnello et al., 2019; Schmohl et al., 2020), ενώ σε κάποιες περιπτώσεις είναι απαραίτητη και η κάλυψη των κενών που μπορεί να υπάρχουν σ' αυτά.

Τελικά, το δεύτερο εργαλείο που αναπτύχθηκε περιλαμβάνει τον σχηματισμό άυλων οριζόντιων και κατακόρυφων επιπέδων, παράλληλων με τα επίπεδα XY, YZ και XZ που σχηματίζουν οι άξονες, πάνω στα οποία ο χρήστης επιλέγει τα σημεία της τομής που πρόκειται να εξαγάγει. Με

[58]

αυτό τον τρόπο, δίνεται η δυνατότητα εξαγωγής των σημείων τόσο της εξωτερικής όσο και της εσωτερικής τομής του επιπέδου με το μοντέλο. Από τη χρήση του Ιερού Κουβουκλίου ως μοντέλου ελέγχου, το οποίο αποτελείται από 35.414.290 τρίγωνα, προκύπτει το συμπέρασμα ότι το συγκεκριμένο εργαλείο μπορεί να χρησιμοποιηθεί σε οποιοδήποτε τρισδιάστατο μοντέλο, ανεξάρτητα από την πολυπλοκότητα της γεωμετρίας του και από το αν αποτελεί ενιαία οντότητα.

Σύμφωνα με τα αποτελέσματα που προέκυψαν από τη διαδικασία της αξιολόγησης, η αβεβαιότητα των μετρήσεων που διεξάγονται με τη χρήση των εργαλείων της εφαρμογής είναι λίγο κάτω από 0.01m. Δηλαδή, η τυπική απόκλιση των αποστάσεων των αραιών νεφών σημείων, τα οποία προέκυψαν από την εφαρμογή, από την επιφάνεια του Ιερού Κουβουκλίου έχει τιμή λίγο χαμηλότερη από 1cm. Η τιμή αυτή είναι ικανοποιητική για μετρητικές διαδικασίες που δεν απαιτούν ιδιαίτερα υψηλή ακρίβεια.

Από τη μορφή των ιστογραμμάτων που προέκυψαν από τις αποστάσεις των μετρηθέντων σημείων κάθε τομής από την επιφάνεια αναφοράς, γίνεται αντιληπτό ότι η αλληλεπίδραση της ακτίνας του χειριστηρίου με το τρισδιάστατο μοντέλο ενδεχομένως να εισάγει στη διαδικασία ένα συστηματικό σφάλμα. Σφάλματα εισάγονται πιθανώς και από την διαδικασία της ταύτισης από τον χρήστη ενός κοινού χαρακτηριστικού σημείου στα δύο συστήματα αναφοράς, κατά τον μετασχηματισμό, ο οποίος πραγματοποιείται προκειμένου να είναι δυνατή η σύγκριση των τομών σε κοινό σύστημα συντεταγμένων. Τέλος, η εμπειρία του χρήστη είναι καθοριστική για την ακρίβεια με την οποία μετρά τα σημεία της τομής, ενώ η τελική αβεβαιότητα διαμορφώνεται και από το πάχος της ακτίνας laser που χρησιμοποιείται για την επιλογή των σημείων.

#### <span id="page-59-0"></span>**5.2 Μελλοντικές Βελτιώσεις**

Για τη βελτίωση του εργαλείου που δημιουργήθηκε στο πλαίσιο της συγκεκριμένης διπλωματικής εργασίας, αλλά και τη συνολική εξέλιξη της υπάρχουσας εφαρμογής, προτείνονται οι παρακάτω ενέργειες:

[59]

- Δημιουργία επιπέδων τομών υπό γωνία: Με αυτόν τον τρόπο ο χρήστης θα έχει τη δυνατότητα να ορίσει το αζιμούθιο οποιασδήποτε διεύθυνσης τομής και στη συνέχεια να επιλέξει και να εξαγάγει τα σημεία της.
- Επανεκκίνηση του εργαλείου δημιουργίας του επιπέδου τομής, μετά την εξαγωγή των σημείων της: Ειδικότερα, στην παρούσα εφαρμογή ο χρήστης έχει τη δυνατότητα να επανεκκινήσει το εργαλείο επιλογής σημείων και να δημιουργήσει νέο επίπεδο για τη μέτρηση της επόμενης τομής. Τα προϋπάρχοντα επίπεδα όμως εξακολουθούν να βρίσκονται στο περιβάλλον της εικονικής πραγματικότητας μέχρι την ολοκλήρωση του χρονικού διαστήματος παραμονής τους σε αυτό, όπως έχει οριστεί από τον χρήστη, χωρίς βέβαια να παρεμποδίζουν τη μέτρηση της νέας τομής. Προκειμένου να βελτιωθεί η ορατότητα του χρήστη κατά την διεξαγωγή των μετρήσεων, κρίνεται αναγκαία η απομάκρυνση κάθε επιπέδου από το ψηφιακό περιβάλλον, μετά τη μέτρηση της αντίστοιχης τομής.
- Ορισμός του κέντρου κάθε επιπέδου τομής πάνω στους άξονες που διέρχονται από το κέντρο του τρισδιάστατου μοντέλου: Κατά τη δημιουργία του επιπέδου τομής, το πρώτο σημείο που επιλέγεται από τον χρήστη ανήκει είτε στην εσωτερική, είτε στην εξωτερική επιφάνεια του μοντέλου και ταυτίζεται με το κέντρο του επιπέδου. Ακόμα, ο χρήστης δεν έχει τη δυνατότητα να ορίσει ξεχωριστά τις δύο διαστάσεις κάθε επιπέδου, καθώς το μέγεθός του καθορίζεται από έναν αδιάστατο αριθμό. Τα παραπάνω έχουν ως αποτέλεσμα τη δημιουργία επιπέδων αρκετά μεγάλων, ώστε να εξασφαλίζεται η τομή τους με ολόκληρο το μοντέλο ανεξάρτητα από τη θέση του κέντρου τους. Επομένως, για λόγους οπτικοποίησης, κρίνεται σκόπιμη η βελτίωση του εργαλείου προκειμένου να παρέχεται στον χρήστη η δυνατότητα να ορίσει το κέντρο των επιπέδων πάνω στους άξονες X,Y,Z που διέρχονται από το κέντρο του μοντέλου, ώστε να δημιουργούνται επίπεδα μικρότερων διαστάσεων, συμμετρικά ως προς αυτό.
- Αυτόματη εξαγωγή των σημείων που ανήκουν στην τομή του επιπέδου με το τρισδιάστατο μοντέλο: Η λειτουργία αυτή θα βελτίωνε σημαντικά την ακρίβεια μέτρησης τον τομών καθώς η εξαγωγή των σημείων θα γινόταν αυτόματα, χωρίς να απαιτείται η χειροκίνητη επιλογή τους, περιορίζοντας το σφάλμα σκόπευσης του χρήστη και το σφάλμα του μετρητικού εργαλείου κατά την επιλογή των σημείων.

 Περιορισμός των σφαλμάτων του μετασχηματισμού μέσω του προσδιορισμού των κατάλληλων παραμέτρων μετάθεσης: Κατά τον μετασχηματισμό των δύο συστημάτων αναφοράς, προκειμένου το τρισδιάστατο μοντέλο να πλησιάσει το κέντρο της εφαρμογής, η θέση του μετατοπίστηκε αρχικά κατά -80m για τον άξονα Χ, κατά -110m για τον άξονα Y και κατά -760m για τον άξονα Z και στη συνέχεια μετακινήθηκε χειροκίνητα μέσα στην εφαρμογή. Ο υπολογισμός των καταλληλότερων παραμέτρων μετάθεσης, θα περιόριζε σημαντικά την εισαγωγή σφαλμάτων κατά την εφαρμογή του αντίστροφου μετασχηματισμού για τη σύγκριση των τομών, καθώς δεν θα ήταν αναγκαία η επιλογή και ταύτιση κοινού χαρακτηριστικού σημείου στα δύο συστήματα αναφοράς η οποία όπως αναφέρθηκε και παραπάνω, αποτελεί σημαντική πηγή σφαλμάτων.

# ΒΙΒΛΙΟΓΡΑΦΙΑ

- Agnello, F., Avella, F., & Agnello, S. (2019). VIRTUAL REALITY for HISTORICAL ARCHITECTURE. *ISPRS Annals of the Photogrammetry, Remote Sensing and Spatial Information Sciences*, *42*(2/W9), 9–16. https://doi.org/10.5194/isprs-archives-XLII-2-W9-9-2019
- Aiello, D., Fai, S., & Santagati, C. (2019). VIRTUAL MUSEUMS AS A MEANS for PROMOTION and ENHANCEMENT of CULTURAL HERITAGE. *International Archives of the Photogrammetry, Remote Sensing and Spatial Information Sciences - ISPRS Archives*, *42*(2/W15), 33–40. https://doi.org/10.5194/isprs-archives-XLII-2-W15-33-2019
- Alizadehsalehi, S., Hadavi, A., & Huang, J. C. (2020). From BIM to extended reality in AEC industry. *Automation in Construction*, *116*(December 2019), 103254. https://doi.org/10.1016/j.autcon.2020.103254
- Banfi, F., Brumana, R., & Stanga, C. (2019). A content-based immersive experience of basilica of sant'ambrogio in milan: From 3d survey to virtual reality. *ISPRS Annals of the Photogrammetry, Remote Sensing and Spatial Information Sciences*, *42*(2/W11), 159–166. https://doi.org/10.5194/isprs-Archives-XLII-2-W11-159-2019
- Boas, Y. A. G. V. (2015). Overview of Virtual Reality Technologies. *East Central Europe*, *42*(1), 48–69. https://doi.org/10.1163/18763308-04201003
- Bolognesi, C., & Aiello, D. (2019). THE SECRETS of S. MARIA DELLE GRAZIE: VIRTUAL FRUITION of AN ICONIC MILANESE ARCHITECTURE. *International Archives of the Photogrammetry, Remote Sensing and Spatial Information Sciences - ISPRS Archives*, *42*(2/W15), 185–192. https://doi.org/10.5194/isprs-archives-XLII-2-W15-185-2019
- Büyüksalih, G., Kan, T., Özkan, G. E., Meriç, M., Isın, L., & Kersten, T. P. (2020). Preserving the Knowledge of the Past Through Virtual Visits: From 3D Laser Scanning to Virtual Reality Visualisation at the Istanbul Çatalca İnceğiz Caves. *PFG - Journal of Photogrammetry, Remote Sensing and Geoinformation Science*, *88*(2), 133–146. https://doi.org/10.1007/s41064-020-00091-3
- Conn, C., Lanier, J., Minsky, M., Fisher, S., & Druin, A. (1989). Virtual environments and interactivity: windows to the future. *ACM SIGGRAPH Computer Graphics*, *23*(5), 7–18. https://doi.org/10.1145/77277.77278
- Fast-Berglund, Å., Gong, L., & Li, D. (2018). Testing and validating Extended Reality (xR) technologies in manufacturing. *Procedia Manufacturing*, *25*, 31–38. https://doi.org/10.1016/j.promfg.2018.06.054
- Georgopoulos, A., Lambrou, E., Pantazis, G., Agrafiotis, P., Papadaki, A., Kotoula, L., Lampropoulos, K., Delegou, E., Apostolopoulou, M., Alexakis, M., & Moropoulou, A. (2017). Merging geometric documentation with materials characterization and analysis of the history of the holy aedicule in the church of the holy sepulchre in Jerusalem. *International Archives of the Photogrammetry, Remote Sensing and Spatial Information Sciences - ISPRS Archives*, *42*(5W1), 487–494. https://doi.org/10.5194/isprs-Archives-XLII-5-W1-487-2017

Hruby, F., Sánchez, L. F. Á., Ressl, R., & Escobar-Briones, E. G. (2020). An Empirical Study on Spatial

Presence in Immersive Geo-Environments. *PFG - Journal of Photogrammetry, Remote Sensing and Geoinformation Science*, *88*(2), 155–163. https://doi.org/10.1007/s41064-020-00107-y

- Jiménez Fernández-Palacios, B., Morabito, D., & Remondino, F. (2017). Access to complex reality-based 3D models using virtual reality solutions. *Journal of Cultural Heritage*, *23*, 40–48. https://doi.org/10.1016/j.culher.2016.09.003
- Kersten, Thomas P., Tschirschwitz, F., Deggim, S., & Lindstaedt, M. (2018). Virtual reality for cultural heritage monuments – from 3D data recording to immersive visualisation. In *Lecture Notes in Computer Science (including subseries Lecture Notes in Artificial Intelligence and Lecture Notes in Bioinformatics): Vol. 11197 LNCS*. Springer International Publishing. https://doi.org/10.1007/978-3- 030-01765-1\_9
- Kersten, Thomas Peter, Tschirschwitz, F., Lindstaedt, M., & Deggim, S. (2018). The historic wooden model of Solomon's Temple: 3D recording, modelling and immersive virtual reality visualisation. *Journal of Cultural Heritage Management and Sustainable Development*, *8*(4), 448–464. https://doi.org/10.1108/JCHMSD-09-2017-0067
- Kontos, D., & Georgopoulos, A. (2020). *PERFORMING 3D MEASUREMENTS IN A VR ENVIRONMENT*. *XLIII*, 1–48. http://www.isprs.org/proceedings/XXXIII/congress/partA/447\_XXXIII-PartA.pdf
- Mekni, M., & Lemieux, A. (2011). Augmented Reality: An Overview. In B. Furht (Ed.), *Handbook of Augmented Reality* (pp. 3–46). Springer New York. https://doi.org/10.1007/978-1-4614-0064-6\_1
- Milgram, P. (2011). a Taxonomy of Mixed Reality Visual Displays. *Industrial Engineering*, *12*, 1–14.
- Moropoulou, A., Georgopoulos, A., Korres, M., Bakolas, A., Labropoulos, K., Agrafiotis, P., Delegou, E. T., Moundoulas, P., Apostolopoulou, M., Lambrou, E., Pantazis, G., Kotoula, L., & Papadaki, A. (2017). Mixed Reality and Gamification for Cultural Heritage. *Mixed Reality and Gamification for Cultural Heritage*, 247–270. https://doi.org/10.1007/978-3-319-49607-8
- Moropoulou, A., Georgopoulos, A., Korres, M., & Spyrakos, C. (2017). FAITHFUL REHABILITATION OF THE HOLY TOMB OF CHRIST. *Civil Engineering Magazine*, *87*(10-November 2017). https://doi.org/10.1061/ciegag.0001244
- Moropoulou, A., Maria Farmakidi, C., Lampropoulos, K., & Apostolopoulou, M. (2018). Interdisciplinary Planning and Scientific Support to Rehabilitate and Preserve the Values of the Holy Aedicule of the Holy Sepulchre in Interrelation with Social Accessibility. *Sociology and Anthropology*, *6*(6), 534– 546. https://doi.org/10.13189/sa.2018.060603
- Mossel, A., & Kroeter, M. (2017). Streaming and Exploration of Dynamically Changing Dense 3D Reconstructions in Immersive Virtual Reality. *Adjunct Proceedings of the 2016 IEEE International Symposium on Mixed and Augmented Reality, ISMAR-Adjunct 2016*, 43–48. https://doi.org/10.1109/ISMAR-Adjunct.2016.0035
- Regenbrecht, H., Baratoff, G., & Wilke, W. (2005). Projects in the Automotive and Aerospace. *Computers & Graphics*, *25*(December), 48–56.
- Schmohl, S., Tutzauer, P., & Haala, N. (2020). Stuttgart City Walk: A Case Study on Visualizing Textured DSM Meshes for the General Public Using Virtual Reality. *PFG - Journal of Photogrammetry, Remote Sensing and Geoinformation Science*, *88*(2), 147–154. https://doi.org/10.1007/s41064-020-

00106-z

- Scianna, A., Gaglio, G. F., Grima, R., & La Guardia, M. (2020). THE VIRTUALIZATION of CH for HISTORICAL RECONSTRUCTION: The AR FRUITION of the FOUNTAIN of ST. GEORGE SQUARE in VALLETTA (MALTA). *International Archives of the Photogrammetry, Remote Sensing and Spatial Information Sciences - ISPRS Archives*, *44*(4/W1), 143–149. https://doi.org/10.5194/isprs-archives-XLIV-4-W1- 2020-143-2020
- Stylianidis, E., Valari, E., Pagani, A., Carrillo, I., Kounoudes, A., Michail, K., & Smagas, K. (2020). Augmented Reality Geovisualisation for Underground Utilities. *PFG – Journal of Photogrammetry, Remote Sensing and Geoinformation Science*, *88*(2), 173–185. https://doi.org/10.1007/s41064-020- 00108-x
- Walmsley, A., & Kersten, T. P. (2019). Low-cost development of an interactive, immersive virtual reality experience of the historic city model stade 1620. *International Archives of the Photogrammetry, Remote Sensing and Spatial Information Sciences - ISPRS Archives*, *42*(2/W17), 405–411. https://doi.org/10.5194/isprs-archives-XLII-2-W17-405-2019
- Walmsley, A. P., & Kersten, T. P. (2020). The imperial cathedral in Königslutter (Germany) as an immersive experience in virtual reality with integrated 360° panoramic photography. *Applied Sciences (Switzerland)*, *10*(4). https://doi.org/10.3390/app10041517